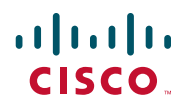

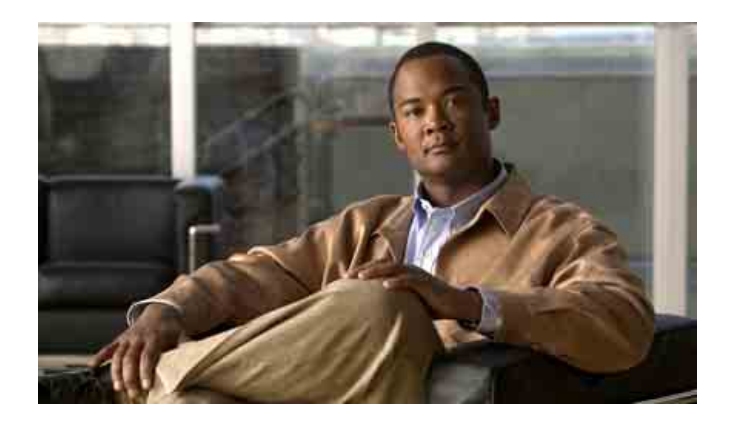

### **Cisco Unified Wireless IP-Telefon 7921G für Cisco Unified Communications Manager 7.0 – Benutzerhandbuch**

#### **Amerikazentrale**

Cisco Systems, Inc. 170 West Tasman Drive San Jose, CA 95134-1706 USA <http://www.cisco.com> Tel.: +1 408 526-4000 +1 800 553-6387 Fax: +1 408 527-0883

#### <span id="page-2-2"></span>**Allgemeine Aufgaben**

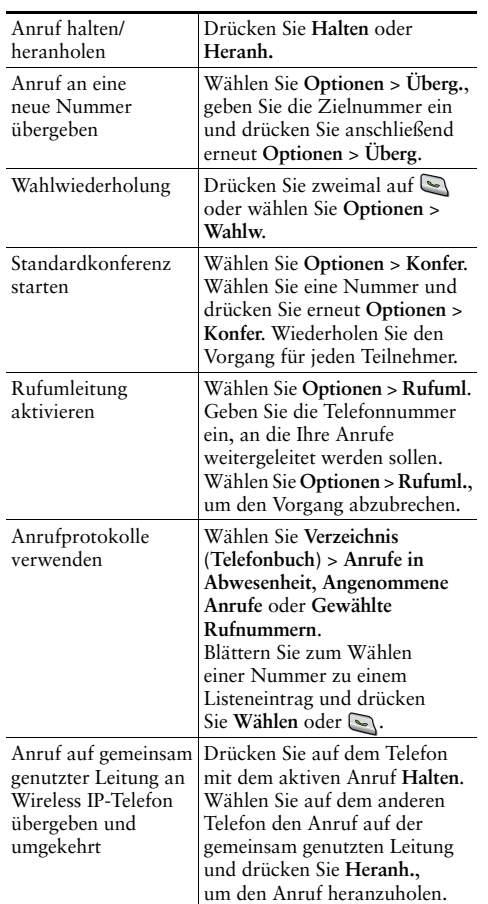

#### ahah **CISCO**

Cisco, Cisco Systems, the Cisco logo, and the Cisco Systems logo are registered trademarks or trademarks of Cisco Systems, Inc. and/or its affiliates in the United States and certain other countries. All other trademarks mentioned in this document or Website are the property of their respective owners. The use of the word partner does not imply a partnership relationship between Cisco and any other company. (0705R)

© 2008 Cisco Systems, Inc. All rights reserved.

### **CISCO**

#### **KURZREFERENZ**

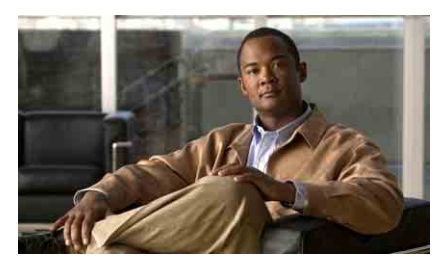

### **Cisco Unified Wireless IP-Telefon 7921G für Cisco Unified Communications Manager 7.0**

[Telefon verwenden](#page-2-0)[Tastenfolgen und Tasten](#page-2-1) [Softkey-Definitionen](#page-3-0) [Text eingeben](#page-3-2) [Symbole auf dem Telefondisplay](#page-3-1) [Allgemeine Aufgaben](#page-2-2)

#### <span id="page-2-0"></span>**Telefon verwenden**

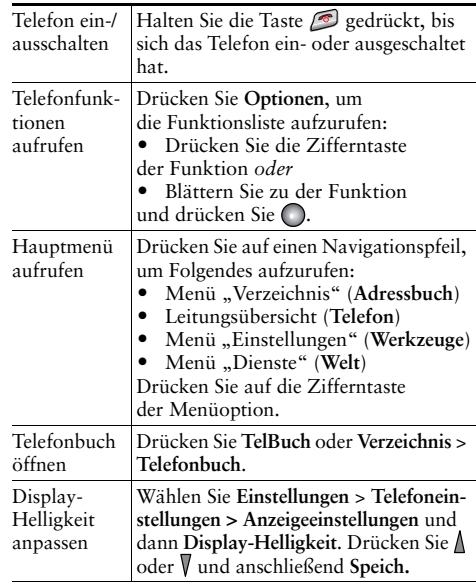

#### <span id="page-2-1"></span>**Tastenfolgen und Tasten**

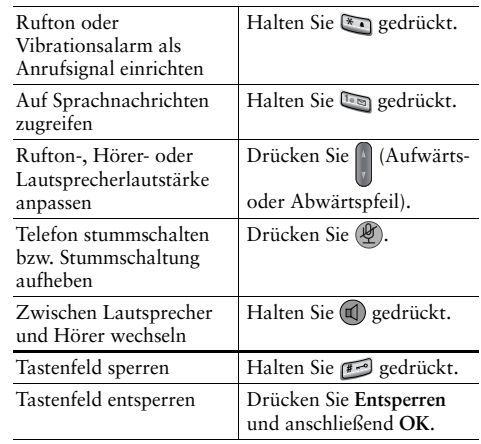

#### <span id="page-3-0"></span>**Softkey-Definitionen**

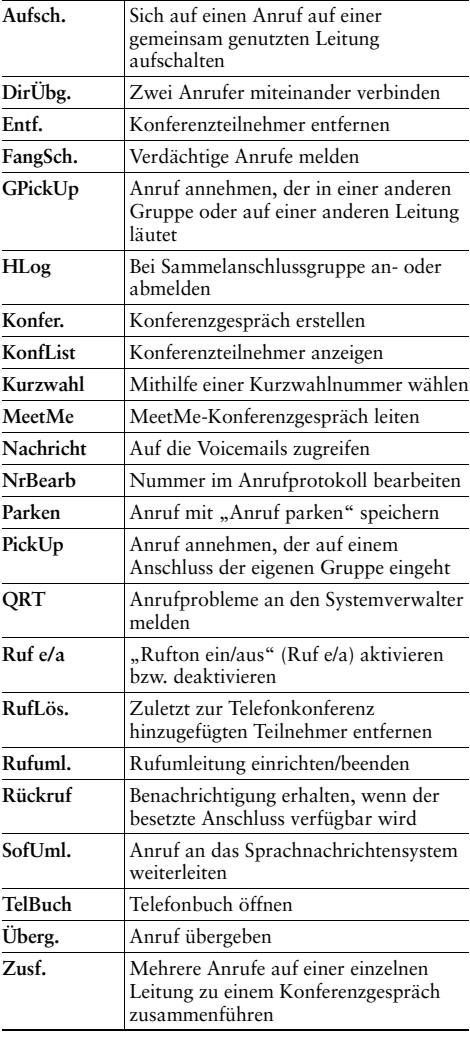

### <span id="page-3-2"></span>**Text eingeben**

**Zeichen**: Drücken Sie die Taste einmal oder mehrmals.

**Leerzeichen:** Drücken Sie **0 –** . **Zifferntaste**: Drücken Sie die Zifferntaste.

**Symbol**: Drücken Sie diese Tasten:

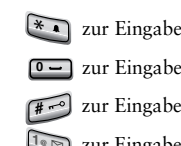

\*  $\bullet$  zur Eingabe von \* + -  $\prime$  = \:; zur Eingabe von **Leerzeichen , . ' " | \_ ~ ' 0** zur Eingabe von **# ? ( ) [ ] { }** zur Eingabe von **! @ < > \$ % ^ & 1@**

#### <span id="page-3-1"></span>**Symbole auf dem Telefondisplay**

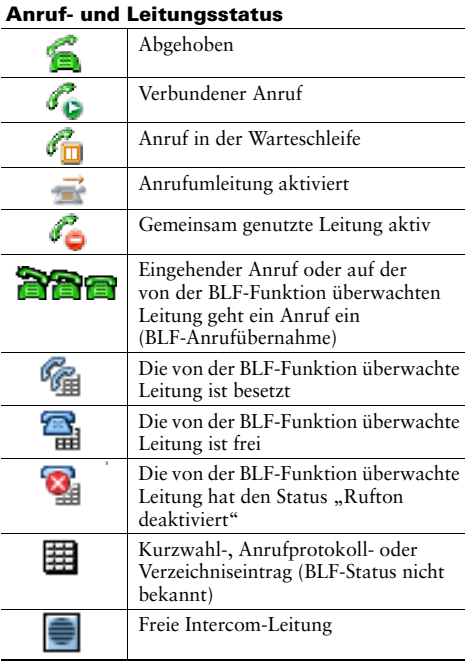

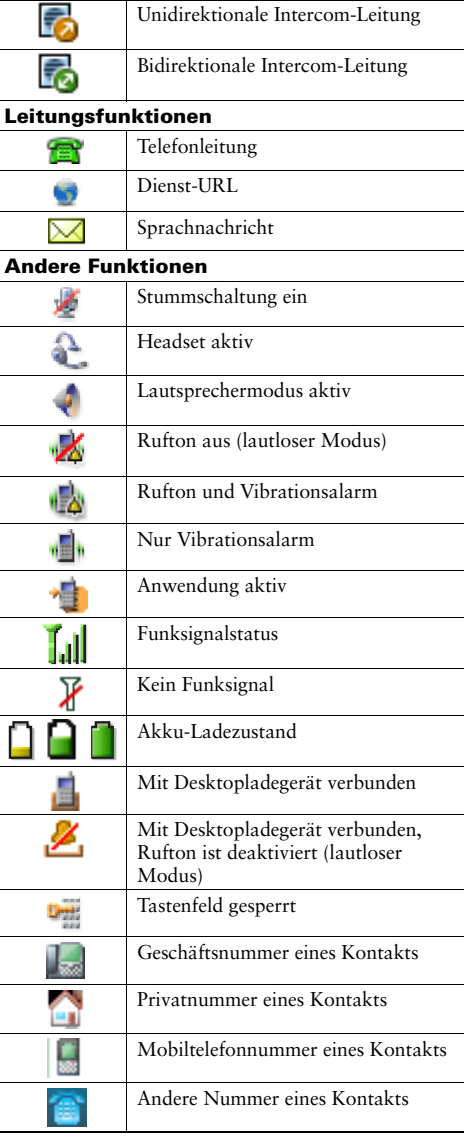

### **Inhalt**

#### **[Erste Schritte](#page-8-0) 1**

[Informationen zur Verwendung des Handbuchs](#page-8-1) **1** [Zusätzliche Informationen](#page-9-0) **2** [Sicherheitsinformationen und Leistungsdaten](#page-9-1) **2** [Überblick zur Cisco-Produktsicherheit](#page-13-0) **6** [Barrierefreiheit](#page-14-0) **7**

#### **[Telefon anschließen](#page-15-0) 8**

[Akku einsetzen bzw. entnehmen](#page-15-1) **8** [Telefonakku aufladen](#page-16-0) **9** [Akku über das Netzteil aufladen](#page-17-0) **10** [Akku über das USB-Kabel und den USB-Anschluss des Computers aufladen](#page-19-0) **12** [Telefon einschalten](#page-20-0) **13** [Benutzernamen und Kennwörter einrichten](#page-21-0) **14** [Text eingeben und bearbeiten](#page-21-1) **14** [Zubehörteile für das Cisco](#page-22-0) Unified Wireless IP-Telefon 7921G **15** [Headset-Informationen](#page-23-0) **16** [Telefon mit einem Sicherungsset und einem Kabelschloss sichern](#page-24-0) **17**

#### **[Überblick über das Telefon](#page-26-0) 19**

[Tasten und Hardware](#page-27-0) **20** [Telefondisplay – Funktionen](#page-30-0) **23** [Startbildschirm](#page-32-0) **25** [Funktionstasten und Menüs](#page-33-0) **26** [Auf das Hilfesystem des Telefons zugreifen](#page-34-0) **27** [Telefontasten verwenden](#page-35-0) **28** [Leitungen und Anrufe](#page-36-0) **29** [Leitungs- und Anrufsymbole](#page-36-1) **29**

[Informationen zu Warntönen beim Verlassen der Reichweite des Funknetzwerks](#page-38-0) **31** [Verfügbarkeit von Funktionen](#page-38-1) **31** [Telefon reinigen](#page-39-0) **32**

#### **[Grundlegende Anrufverarbeitungsfunktionen](#page-40-0) 33**

[Anrufe einleiten – Grundlegende Optionen](#page-40-1) **33** [Anrufe einleiten - Zusätzliche Optionen](#page-42-0) **35** [Anrufe annehmen](#page-45-0) **38** [Anrufe beenden](#page-46-0) **39** [Halten und Heranholen](#page-47-0) **40** [Stummschaltung verwenden](#page-48-0) **41** [Zwischen mehreren Anrufen wechseln](#page-48-1) **41** [Anrufe übergeben](#page-49-0) **42** [Anrufe an eine andere Nummer umleiten](#page-50-0) **43** [Rufton ein/aus](#page-52-0) **45** [Konferenzgespräche durchführen](#page-53-0) **46** [Konferenzfunktionen verwenden](#page-53-1) **46** [Konferenzfunktion verwenden](#page-54-0) **47** ["Zusammenführen verwenden"](#page-55-0) **48** ["KAufsch." verwenden](#page-56-0) **49** ["MeetMe" verwenden](#page-57-0) **50** [Konferenzteilnehmer anzeigen oder entfernen](#page-58-0) **51** [Intercom-Anrufe einleiten oder erhalten](#page-59-0) **52**

#### **[Erweiterte Anrufverarbeitungsfunktionen](#page-61-0) 54**

[Kurzwahlfunktionen](#page-61-1) **54** [Kurzwahlcodes und den Kurzwahldienst verwenden](#page-63-0) **56** [Umgeleitete Anrufe auf Ihrem Telefon annehmen](#page-64-0) **57** [Geparkte Anrufe speichern und abrufen](#page-65-0) **58** [Aus Sammelanschlussgruppen abmelden](#page-66-0) **59**

[Gemeinsam genutzte Leitung verwenden](#page-67-0) **60** [Gemeinsam genutzte Leitungen](#page-67-1) **60** Sich mithilfe von "Aufsch." auf ein Gespräch auf einer gemeinsam genutzten Leitung [aufschalten](#page-68-0) **61** [Aufschaltfunktionen](#page-68-1) **61** [Aufschaltfunktionen verwenden](#page-68-2) **61** [Verhindern, dass Dritte einen über eine gemeinsam genutzte Leitung geführten Anruf](#page-69-0)  [sehen oder sich auf diesen aufschalten können](#page-69-0) **62** [Mithilfe der BLF-Funktion den Leitungsstatus ermitteln](#page-70-0) **63** [Sichere Anrufe ausführen und empfangen](#page-71-0) **64** [Verdächtige Anrufe zurückverfolgen](#page-72-0) **65** [Wichtige Anrufe priorisieren](#page-72-1) **65** [Cisco-Anschlussmobilität verwenden](#page-74-0) **67** [Anwendungstaste verwenden](#page-75-0) **68** [Push-to-Talk-Dienst verwenden](#page-75-1) **68**

#### **[Hörer, Headset und Lautsprecher verwenden](#page-76-0) 69**

[Headsets erwerben](#page-78-0) **71** [Automatische Annahmefunktion verwenden](#page-78-1) **71**

#### **[Telefoneinstellungen ändern](#page-79-0) 72**

[Ruftöne anpassen](#page-79-1) **72** [Lautstärkeeinstellungen anpassen](#page-81-0) **74** [Telefondisplay anpassen](#page-82-0) **75** [Tastenfeldeinstellungen ändern](#page-84-0) **77** [Anrufe mit einer beliebigen Taste annehmen](#page-84-1) **77** [Automatische Tastensperre einrichten](#page-85-0) **78** [Tastentöne ändern](#page-86-0) **79** [Netzwerkprofil-Liste anzeigen](#page-86-1) **79**

#### **[Anrufprotokolle und Verzeichnisse verwenden](#page-87-0) 80**

[Anrufprotokolle verwenden](#page-87-1) **80** [Aus einem Verzeichnis wählen](#page-89-0) **82** [Unternehmensverzeichnis auf dem Telefon verwenden](#page-89-1) **82** [Persönliches Verzeichnis auf dem Telefon verwenden](#page-90-0) **83** [Cisco Unified CallManager Version 4.3 und höher](#page-90-1) **83** [Cisco Unified Communications Manager Version 5.1 und höher](#page-90-2) **83** [Telefonbuch des Telefons verwenden](#page-93-0) **86**

#### **[Auf Sprachnachrichten zugreifen](#page-98-0) 91**

#### **[Auf die Webseiten für Benutzeroptionen zugreifen](#page-99-0) 92**

[Webseiten für Benutzeroptionen für Cisco Unified CallManager Version 4.3 und höher](#page-99-1) **92** [Bei den Webseiten für Benutzeroptionen anmelden](#page-100-0) **93** [Telefondienste abonnieren](#page-100-1) **93** [Webseiten für Benutzeroptionen für Cisco Unified Communications Manager Version 5.1](#page-101-0) 

und [höher](#page-101-0) **94**

Webseiten für [Benutzeroptionen](#page-102-0) aufrufen **95**

[Funktionen und Dienste über das Web konfigurieren](#page-103-0) **96** [Kurzwahleinträge über das Web einrichten](#page-103-1) **96** [Persönliches Verzeichnis im](#page-104-0) Web verwenden **97** [Telefondienste über das Web einrichten](#page-107-0) **100** [Benutzereinstellungen über das Web steuern](#page-108-0) **101** [Leitungseinstellungen über das Web steuern](#page-109-0) **102** Cisco [WebDialer verwenden](#page-111-0) **104**

#### **[Zusätzliche Konfigurationsoptionen](#page-113-0) 106**

#### **[Fehlerbehebung beim Telefon](#page-116-0) 109**

[Allgemeine Fehlerbehebung](#page-116-1) **109** [Telefonverwaltungsdaten abrufen](#page-118-0) **111** [Quality Reporting Tool verwenden](#page-118-1) **111**

#### **[Geltungsbedingungen für die von Cisco gewährte beschränkte einjährige](#page-119-0)  [Hardware-Garantie](#page-119-0) 112**

**[Index](#page-120-0) 113**

# <span id="page-8-0"></span>**Erste Schritte**

### <span id="page-8-1"></span>**Informationen zur Verwendung des Handbuchs**

Dieses Handbuch bietet Ihnen einen Überblick über die Funktionen Ihres Telefons. Sie können es entweder vollständig durchlesen, um sich umfassende Kenntnisse zu den Telefonfunktionen anzueignen, oder mithilfe der folgenden Tabelle gezielt die am häufigsten benötigten Abschnitte auswählen.

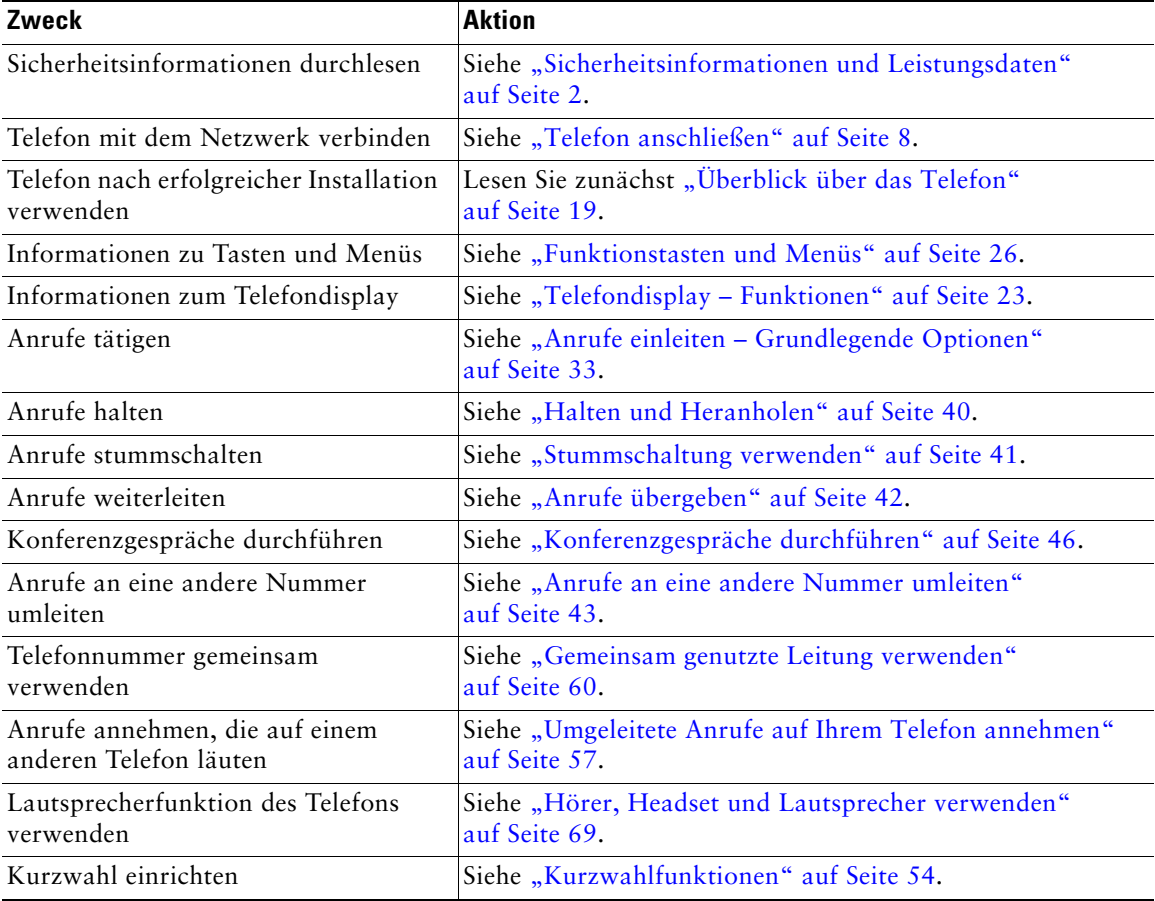

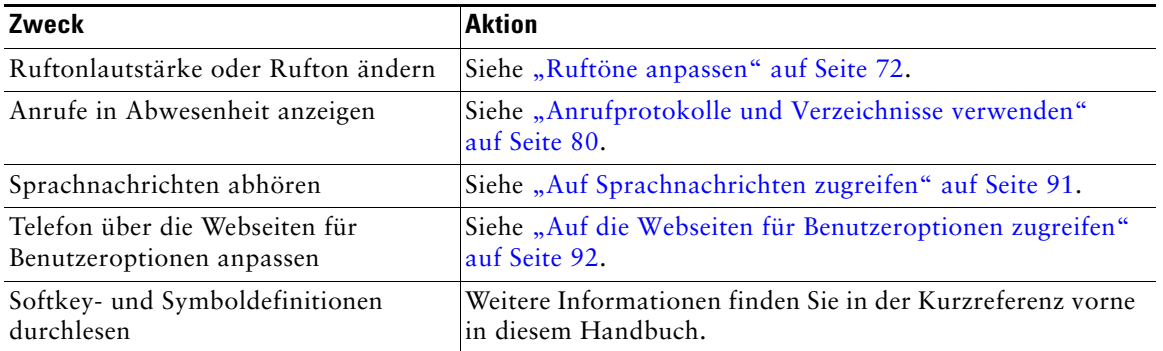

# <span id="page-9-0"></span>**Zusätzliche Informationen**

Sie können im Internet unter folgender URL auf die aktuellste Cisco-Dokumentation zugreifen: [http://www.cisco.com/en/US/products/hw/phones/ps379/tsd\\_products\\_support\\_series\\_home.html](http://www.cisco.com/en/US/products/hw/phones/ps379/tsd_products_support_series_home.html) Sie können unter folgender URL auf die Cisco-Website zugreifen: [http://www.cisco.com/](http://www.cisco.com) Sie können unter folgender URL auf internationale Cisco-Websites zugreifen: [http://www.cisco.com/public/countries\\_languages.shtml](http://www.cisco.com/public/countries_languages.shtml)

Sie können unter folgender URL auf die aktuellsten Lizenzinformationen zugreifen:

[http://www.cisco.com/en/US/docs/voice\\_ip\\_comm/cuipph/all\\_models/openssl\\_license/7900\\_ssllic.html](http://www.cisco.com/en/US/docs/voice_ip_comm/cuipph/all_models/openssl_license/7900_ssllic.html)

# <span id="page-9-1"></span>**Sicherheitsinformationen und Leistungsdaten**

Lesen Sie die folgenden Sicherheitshinweise, bevor Sie das Wireless IP-Telefon installieren oder verwenden:

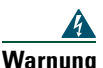

#### **Warnung WICHTIGE SICHERHEITSHINWEISE**

**Dieses Warnsymbol bedeutet Gefahr. Sie befinden sich in einer Situation, die zu Verletzungen führen kann. Machen Sie sich vor der Arbeit mit Geräten mit den Gefahren elektrischer Schaltungen und den üblichen Verfahren zur Vorbeugung von Unfällen vertraut. Suchen Sie mit der am Ende jeder Warnung angegebenen Hinweisnummer nach der jeweiligen Übersetzung in den Sicherheitshinweisen, die zusammen mit diesem Gerät ausgeliefert wurden.** Hinweis 1071

**BEWAHREN SIE DIESE HINWEISE GUT AUF.**

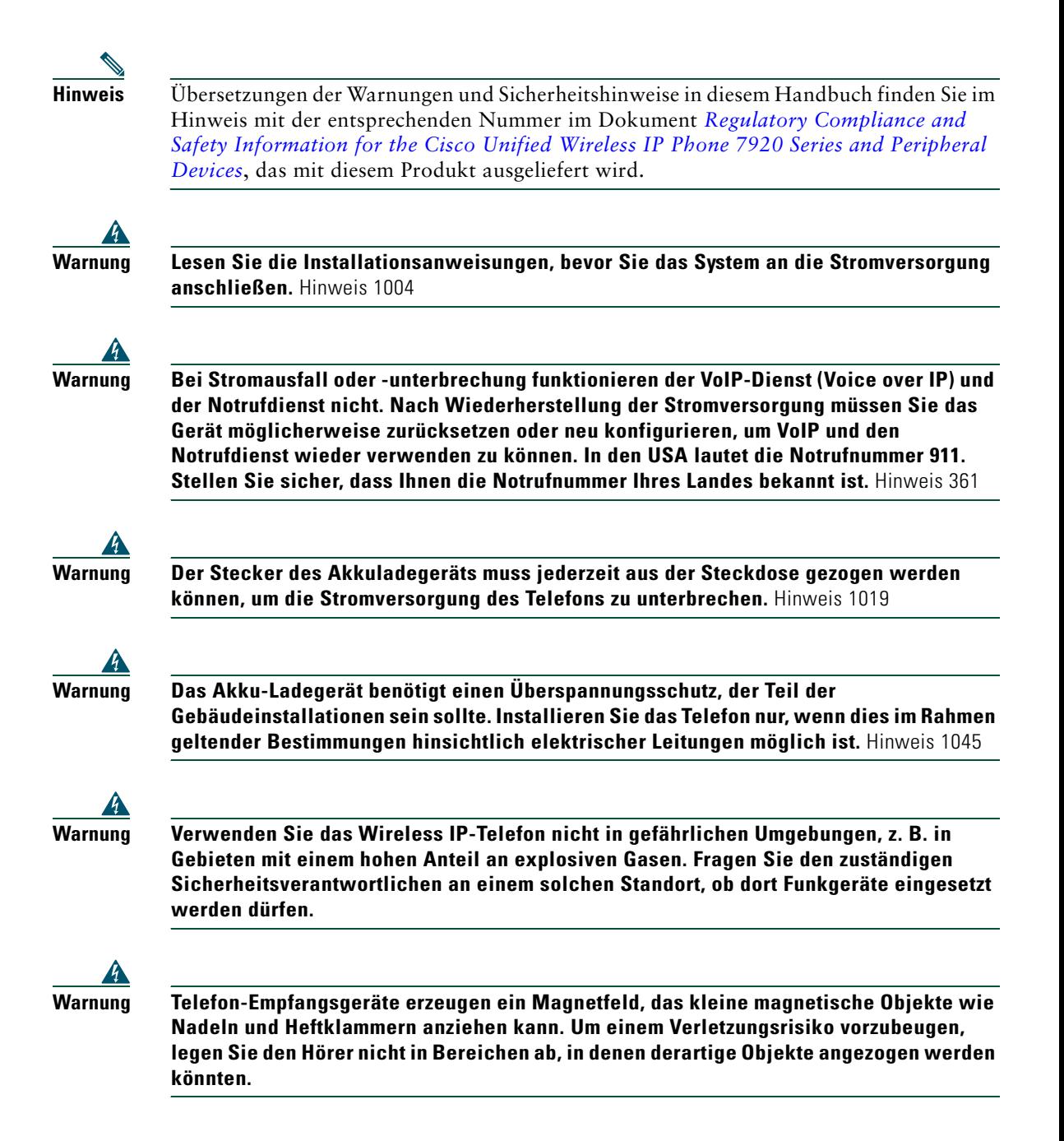

#### **Sicherheitshinweise für den Akku**

Diese Sicherheitshinweise beziehen sich auf Akkus, die vom Hersteller des Cisco Unified Wireless IP-Telefons 7921G zugelassen sind.

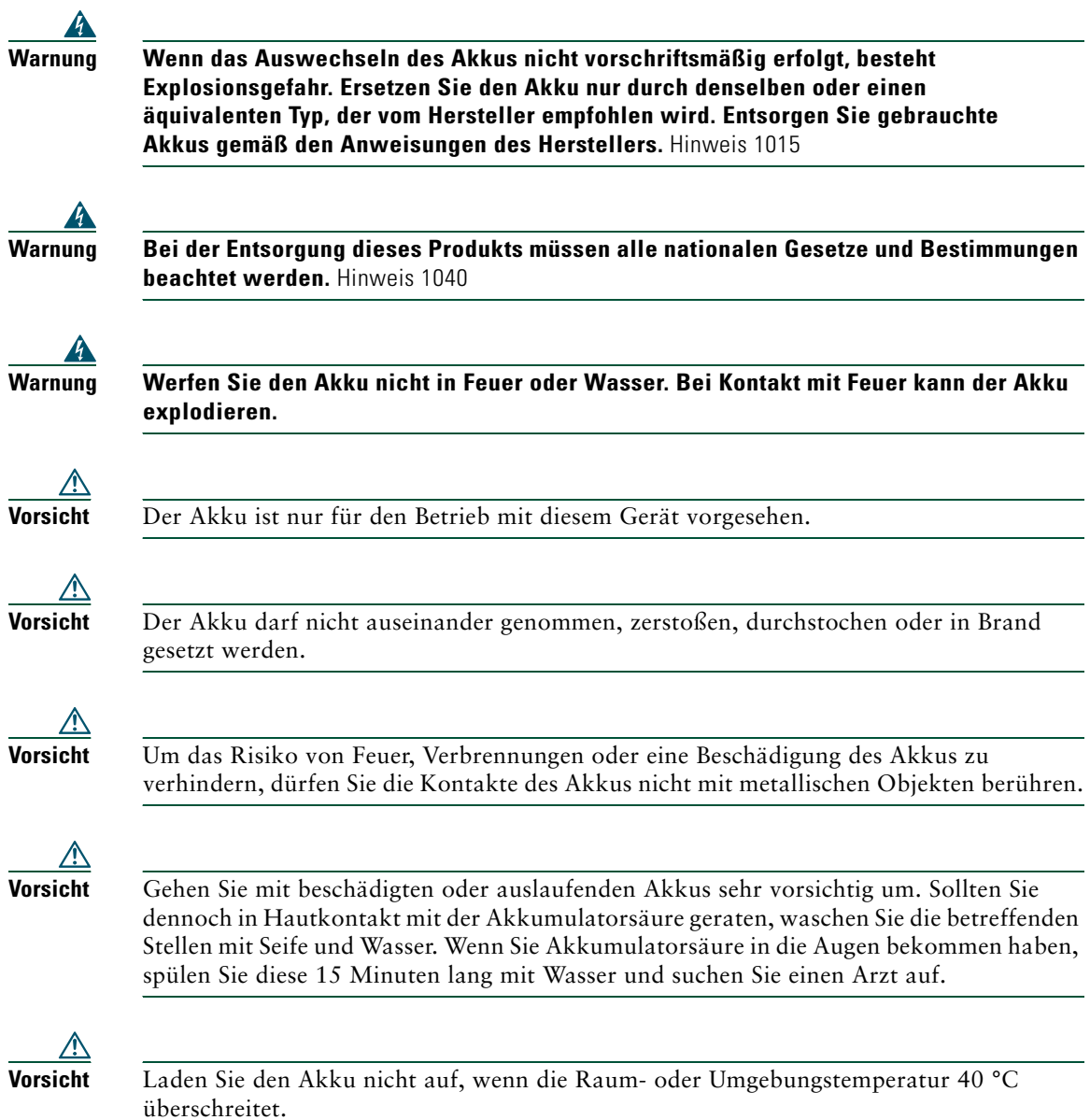

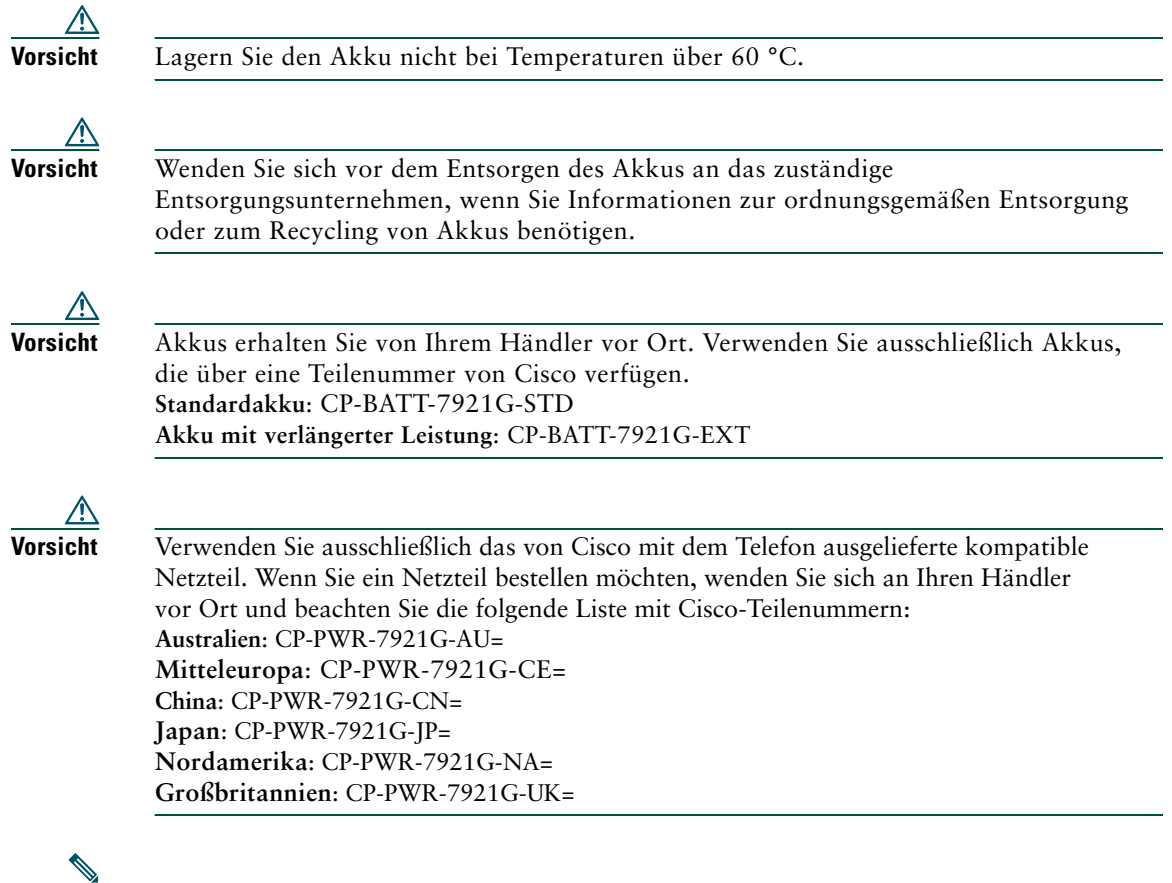

**Hinweis** Der Akku und das Netzteil werden nicht mit Ihrem Telefon ausgeliefert. Wenn Sie ein Akku oder ein Netzteil bestellen möchten, wenden Sie sich an Ihren Händler vor Ort.

#### **Stromausfall**

Die Verfügbarkeit des Notrufs auf Ihrem Telefon ist nur dann gewährleistet, wenn der Wireless Access Point mit Strom versorgt ist. Bei einem Stromausfall können Notrufnummern erst nach Wiederherstellung der Stromzufuhr gewählt werden. Bei einer Unterbrechung der Stromversorgung oder bei einem Stromausfall müssen Sie das Gerät möglicherweise zurücksetzen oder neu konfigurieren, um Notrufnummern wählen zu können.

#### **Geltungsbereiche**

Die Funkfrequenz dieses Telefons ist gemäß den Bestimmungen einer bestimmten Region (Regulatory Domain) konfiguriert. Wenn Sie das Telefon außerhalb dieser Region einsetzen, funktioniert es nicht ordnungsgemäß und Sie verstoßen möglicherweise gegen dort geltende gesetzliche Bestimmungen.

#### **Einrichtungen des Gesundheitswesens**

Dieses Produkt ist kein medizinisches Gerät und kann ein nicht lizenziertes Frequenzband verwenden, das anfällig für Störungen durch andere Geräte oder Komponenten ist.

#### <span id="page-13-1"></span>**Externe Geräte verwenden**

Die folgenden Informationen beziehen sich auf die Verwendung des Cisco Unified Wireless IP-Telefons mit externen Geräten:

Cisco empfiehlt, ausschließlich qualitativ hochwertige externe Geräte (z. B. Headsets) zu verwenden, die gegen unerwünschte Hochfrequenz- (HF) und Niederfrequenzsignale (NF) abgeschirmt sind.

Abhängig von der Qualität dieser Geräte und je nachdem, wie groß deren Abstand zu anderen Geräten wie Mobiltelefonen oder Funkgeräten ist, kann trotzdem ein geringes Rauschen auftreten. In diesen Fällen empfiehlt Cisco folgende Maßnahmen:

- **•** Vergrößern Sie den Abstand zwischen dem externen Gerät und der HF- oder NF-Signalquelle.
- **•** Verlegen Sie die Anschlusskabel des externen Geräts in einem möglichst großen Abstand zur HF- oder NF-Signalquelle.
- **•** Verwenden Sie für das externe Gerät abgeschirmte Kabel oder Kabel mit hochwertiger Abschirmung und hochwertigen Anschlusssteckern.
- **•** Kürzen Sie das Anschlusskabel des externen Geräts.
- **•** Beschichten Sie die Kabel des externen Geräts mit Ferrit oder ähnlichen entstörenden Materialien.

Cisco kann keine Garantie in Bezug auf die Leistung des Systems übernehmen, da das Unternehmen keinerlei Einfluss auf die Qualität der verwendeten externen Gerätekomponenten, Kabel und Stecker hat. Das System arbeitet mit angemessener Leistung, wenn geeignete Komponenten mithilfe qualitativ hochwertiger Kabel und Stecker angeschlossen werden.

**Vorsicht** Verwenden Sie in EU-Ländern ausschließlich externe Headsets, die der EU-Richtlinie 89/336/EWG voll entsprechen.

# <span id="page-13-0"></span>**Überblick zur Cisco-Produktsicherheit**

Dieses Produkt enthält Verschlüsselungsfunktionen und unterliegt den jeweils geltenden Gesetzen in Bezug auf Import, Export, Weitergabe und Einsatz des Produkts. Die Bereitstellung von Verschlüsselungsprodukten durch Cisco gewährt Dritten nicht das Recht, die

Verschlüsselungsfunktionen zu importieren, zu exportieren, zu verteilen oder zu verwenden. Importeure, Exporteure, Distributoren und Benutzer sind für die Einhaltung der geltenden Gesetze verantwortlich. Durch die Verwendung dieses Produkt akzeptieren Sie die anwendbaren Gesetze und Vorschriften. Wenn Sie die Gesetze nicht einhalten können, müssen Sie das Produkt umgehend zurückgeben.

Weitere Angaben zu den Exportbedingungen der USA finden Sie unter [http://www.access.gpo.gov/bis/ear/ear\\_data.html.](http://www.access.gpo.gov/bis/ear/ear_data.html)

# <span id="page-14-0"></span>**Barrierefreiheit**

Eine Liste mit Zubehörteilen für die Barrierefreiheit kann auf Anforderung zur Verfügung gestellt werden.

# <span id="page-15-2"></span><span id="page-15-0"></span>**Telefon anschließen**

Bitten Sie den Systemverwalter, das neue Cisco Unified Wireless IP-Telefon für den Anschluss an das Funknetzwerk des Unternehmens und das IP-Telefonie-Netzwerk zu konfigurieren.

Das Cisco Unified Wireless IP-Telefon 7921G wird mit einem wiederaufladbaren Lithium-Ionen-Akku betrieben. Bevor Sie Ihr Telefon benutzen können, müssen Sie den Akku in das Telefon einsetzen und aufladen. Abhängig vom verwendeten Akku-Typ gelten die folgenden Werte für einen vollständig geladenen Akku:

- **•** Der Standardakku ermöglicht eine Gesprächszeit von bis zu 11 Stunden und hat eine Stand-by-Zeit von bis zu 150 Stunden.
- **•** Der Akku mit verlängerter Leistung ermöglicht eine Gesprächszeit von bis zu 15 Stunden und hat eine Stand-by-Zeit von bis zu 200 Stunden.

### <span id="page-15-1"></span>**Akku einsetzen bzw. entnehmen**

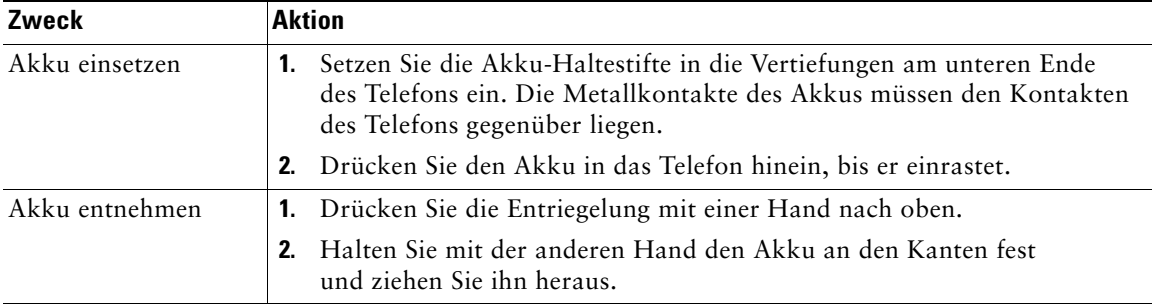

Führen Sie dazu folgende Schritte aus:

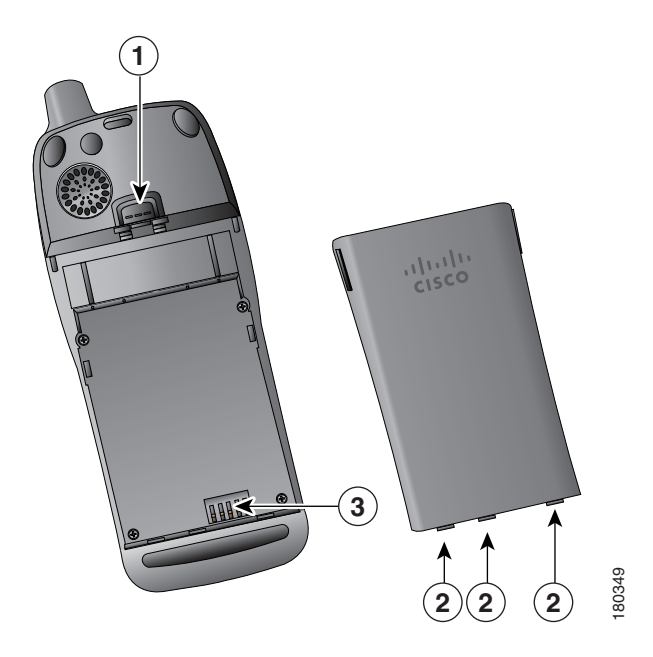

- **1** Entriegelung: Drücken Sie die Entriegelung nach oben, um den Akku aus der Verankerung zu lösen.
- **2** Akku-Haltestifte: Setzen Sie die Haltestifte beim Einsetzen des Akkus in die Vertiefungen am unteren Ende der Telefonrückseite ein.
- **3** Metallkontakte: Die Kontakte des Akkus müssen die Kontakte des Telefons berühren.

# <span id="page-16-0"></span>**Telefonakku aufladen**

Sie können den Akku des Wireless IP-Telefons laden, indem Sie das Netzteil oder das USB-Kabel an das Telefon anschließen. Weitere Informationen finden Sie in den folgenden Abschnitten:

- **•** ["Akku über das Netzteil aufladen" auf](#page-17-0) Seite 10
- **•** ["Akku über das USB-Kabel und den USB-Anschluss des Computers aufladen" auf](#page-19-0) Seite 12

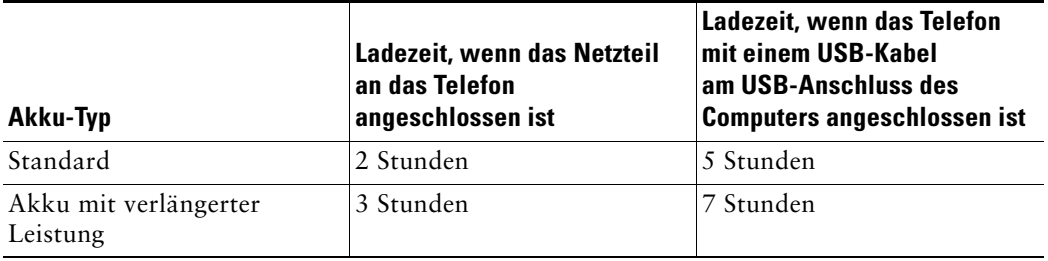

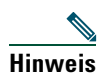

**Hinweis** Sie können zum Aufladen des Akkus auch ein Desktopladegerät oder ein Ladegerät verwenden. Weitere Informationen hierzu finden Sie im *[Cisco Unified Wireless IP-Telefon](http://www.cisco.com/en/US/products/hw/phones/ps379/products_user_guide_list.html)  [7921G – Zubehörhandbuch.](http://www.cisco.com/en/US/products/hw/phones/ps379/products_user_guide_list.html)*

### <span id="page-17-0"></span>**Akku über das Netzteil aufladen**

Sie können den Akku schnell aufladen, indem Sie das Telefon über das Netzteil an die Stromversorgung anschließen. Je nach Typ der Steckdose müssen Sie den entsprechenden Steckeradapter in das Netzteil einsetzen.

Sie können das Telefon verwenden, während der Akku geladen wird. Wenn der Akku aufgeladen ist, können Sie das Telefon vom Netzkabel trennen oder es daran angeschlossen lassen.

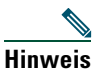

**Hinweis** Abhängig von der Konfiguration wird Ihr Telefon möglicherweise automatisch ausgeschaltet, wenn es an ein Netzteil angeschlossen ist. Zum Netzteil gehören ein Netzteilanschluss, ein Desktopladegerät oder ein Ladegerät. Wenn das Telefon verwendet wird (Anruf oder Telefondienst) und dabei mit dem Netzteil verbunden ist, wird es ausgeschaltet, wenn der Anruf oder Telefondienst beendet wird.

Weitere Informationen hierzu erhalten Sie von Ihrem Systemverwalter.

In der nachfolgenden Abbildung ist dargestellt, wie Sie den Akku des Telefons mithilfe des Netzteils aufladen:

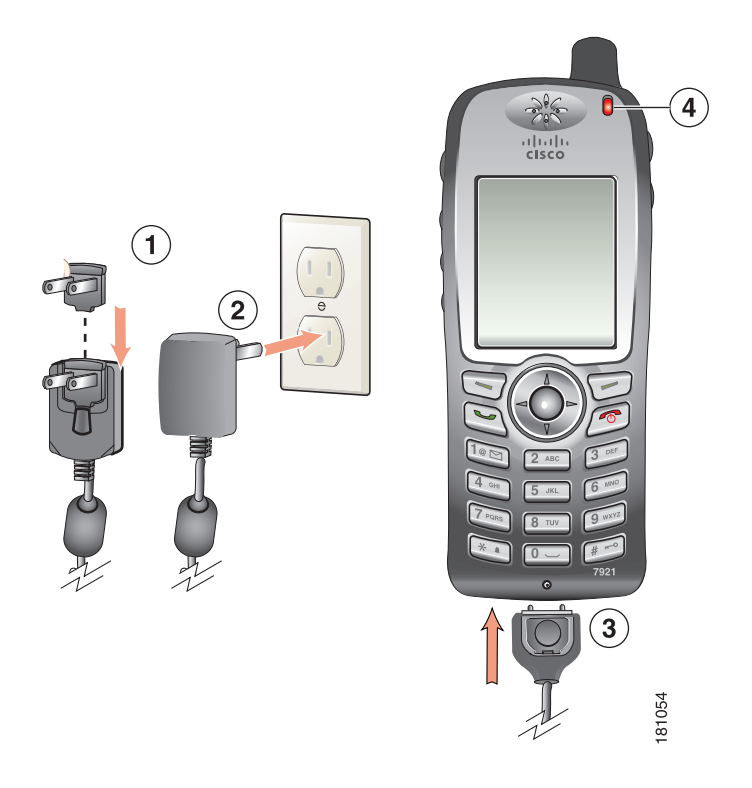

- **1** Steckeradapter: Setzen Sie den Steckeradapter in den Schlitz des Netzteils ein.
- **2** Netzteil: Schließen Sie das Netzteil an eine Steckdose an.
- **3** Telefonstecker des Netzkabels: Stecken Sie diesen in den Steckplatz unten am Telefon ein.
- **4** Leuchtanzeige: Zeigt den Ladestatus an:
	- **•** Rot: Akku wird geladen.
	- **•** Grün: Ladevorgang ist abgeschlossen.

### <span id="page-19-0"></span>**Akku über das USB-Kabel und den USB-Anschluss des Computers aufladen**

Sie können den Akku des Telefons laden, indem Sie das Telefon mit einem USB-Kabel an einen USB-Anschluss Ihres Computers anschließen. Der Ladevorgang dauert in diesem Fall länger.

Nachfolgend ist dargestellt, wie Sie den Akku über das USB-Kabel und einen USB-Anschluss aufladen:

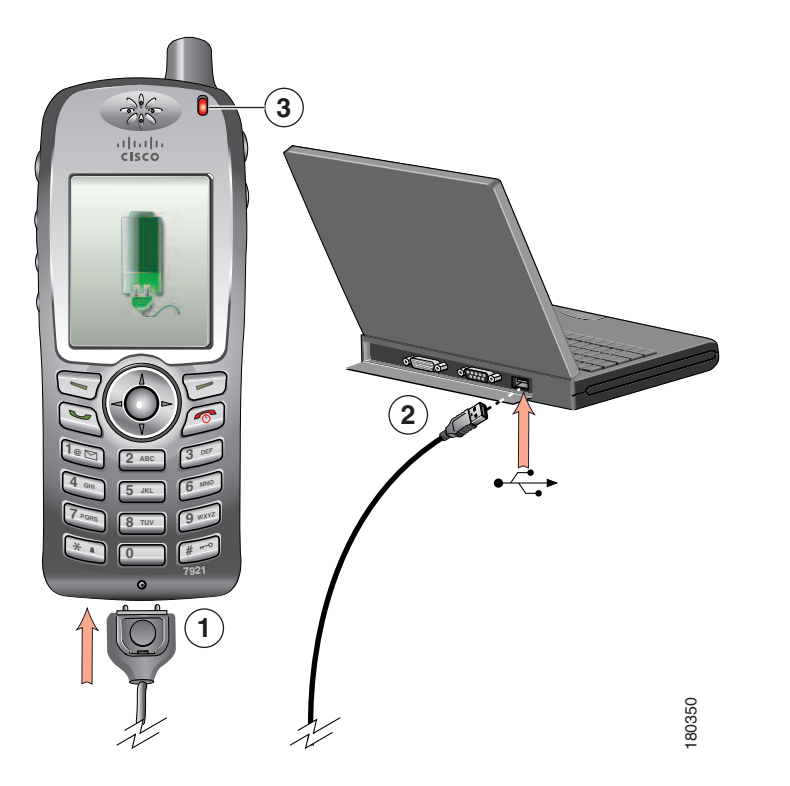

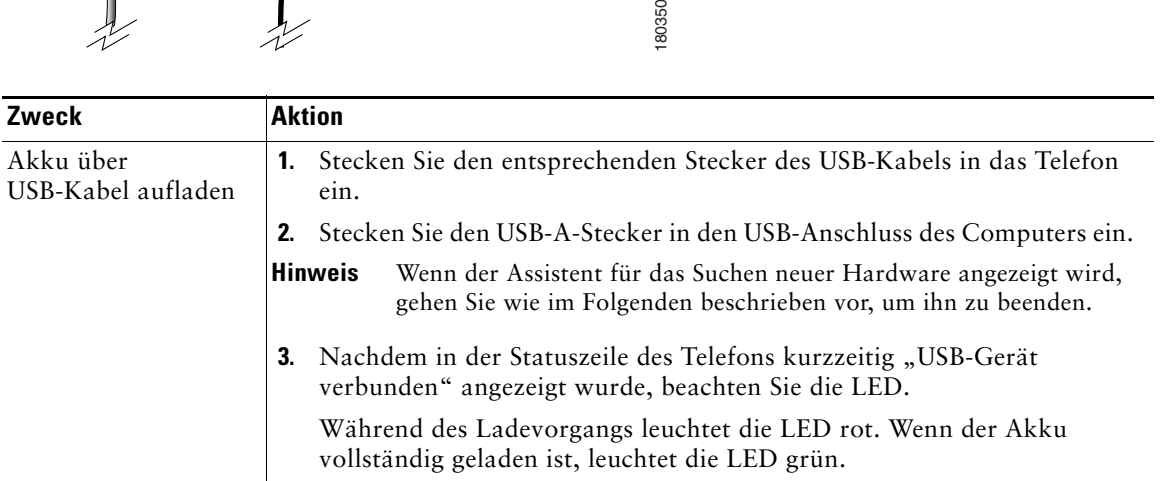

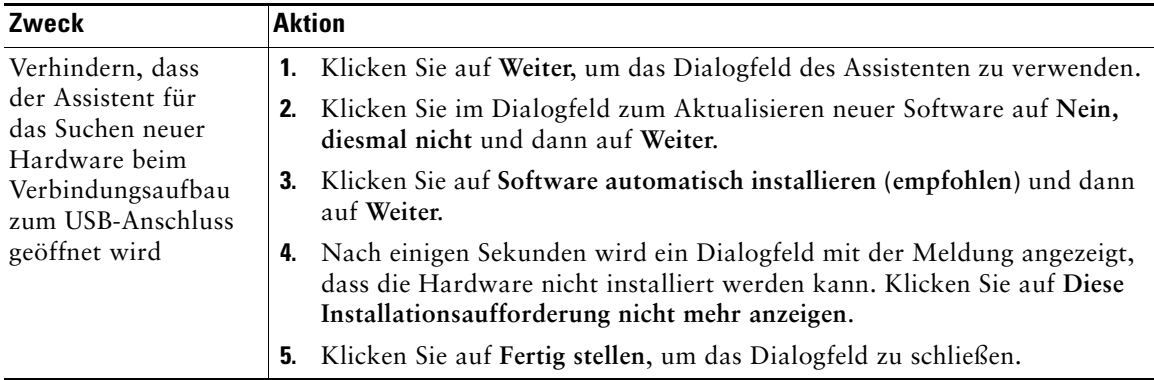

### <span id="page-20-0"></span>**Telefon einschalten**

Wenn der Akku geladen ist, schalten Sie das Telefon ein, um Anrufe einzuleiten und anzunehmen.

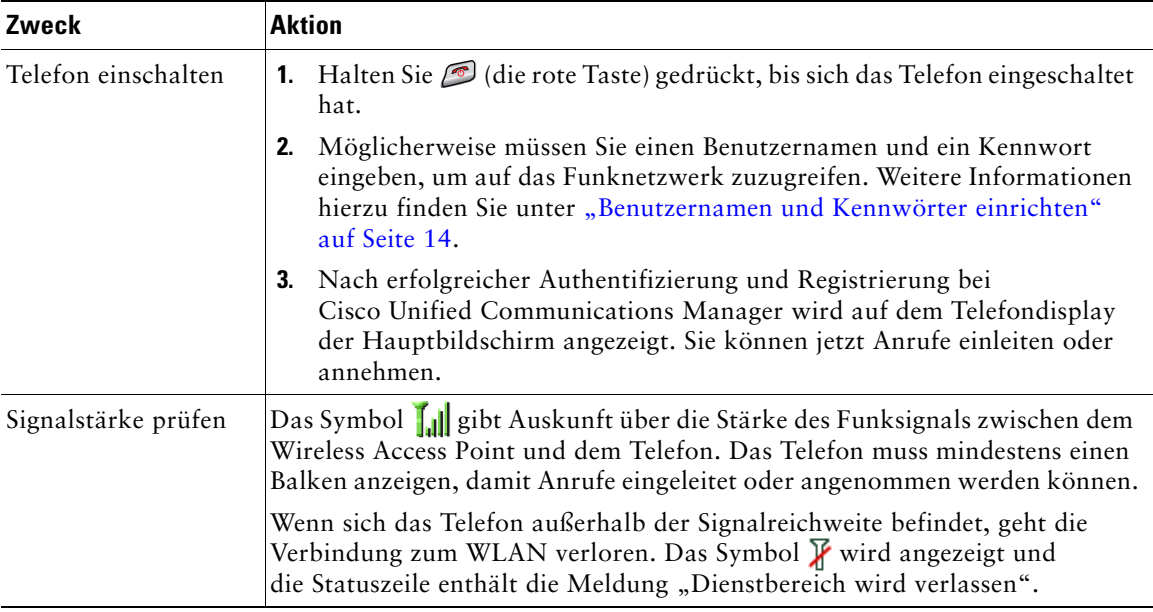

#### **Tipp**

Wenn das Telefondisplay nicht verwendet wird, kann es sich nach einem bestimmten Zeitraum abschalten. Wenn das Telefon über den Akku betrieben wird, blinkt die Leuchtanzeige alle zwei Sekunden grün, um anzuzeigen, dass das Telefon noch eingeschaltet und mit dem Funknetzwerk verbunden ist.

# <span id="page-21-0"></span>**Benutzernamen und Kennwörter einrichten**

Wenn Sie das Telefon zum ersten Mal einschalten, müssen Sie möglicherweise in manchen Netzwerken einen Benutzernamen und ein Kennwort für den Zugriff auf das Funknetzwerk angeben. Weitere Informationen erhalten Sie vom Systemverwalter.

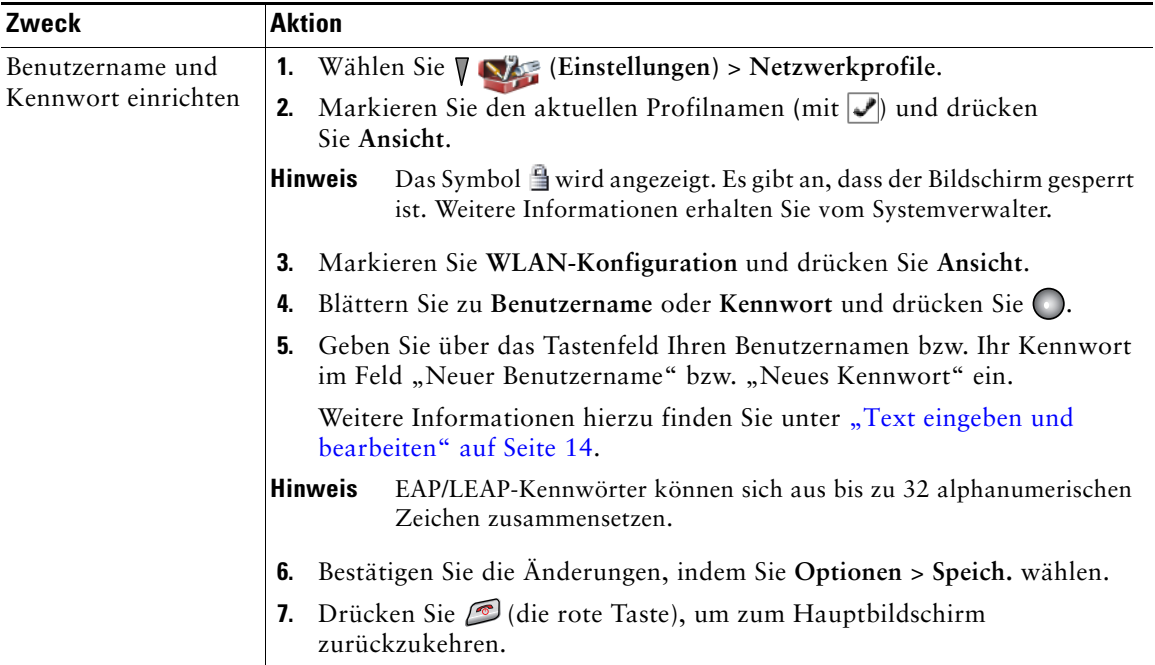

### <span id="page-21-1"></span>**Text eingeben und bearbeiten**

Kennwörter können sich aus Zeichen, Ziffern und Sonderzeichen zusammensetzen. Wenn Sie auf dem Tastenfeld eine Zifferntaste drücken, werden in einer Art Sprechblase alle Zeichen und Symbole angezeigt, die mit dieser Taste eingegeben werden können. Durch jedes Drücken wechseln Sie zu einem anderen Zeichen.

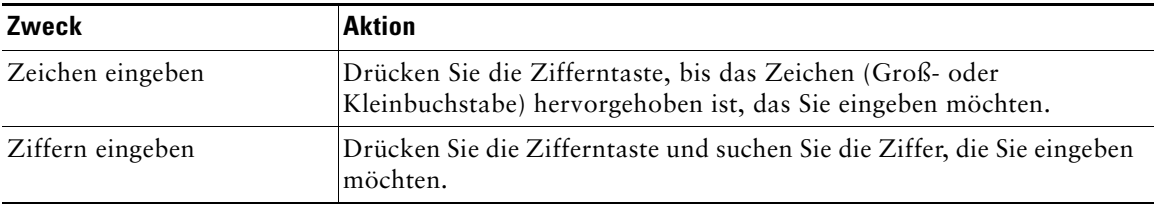

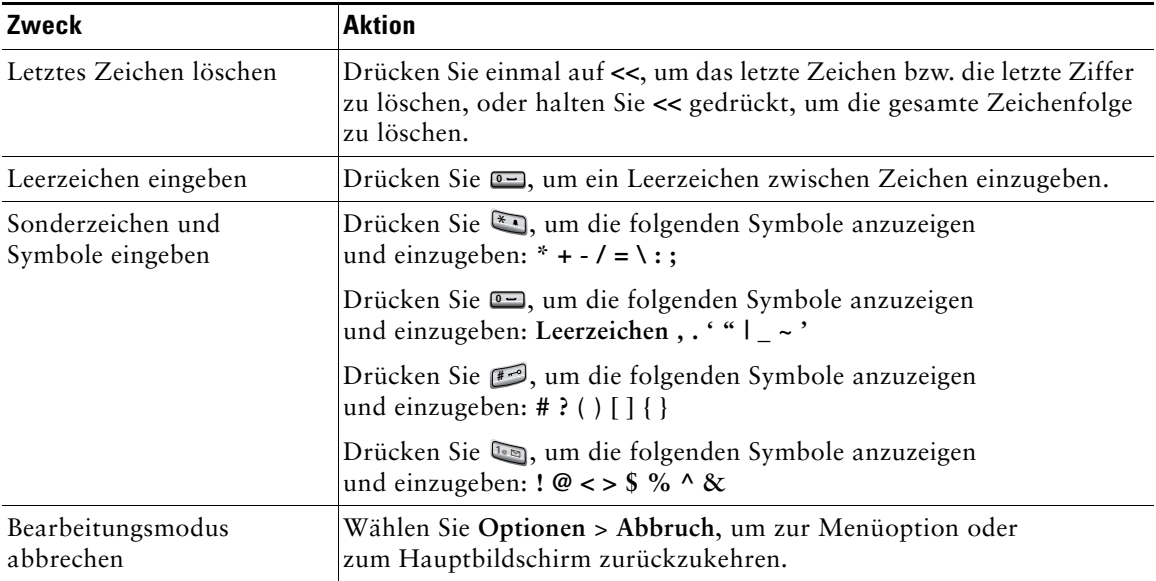

#### **Registrieren mit TAPS**

Wenn das Telefon mit dem WLAN verbunden ist, werden Sie möglicherweise vom Systemverwalter dazu aufgefordert, Ihr Telefon mittels TAPS (Tool zur automatischen Registrierung von Telefonen) automatisch zu registrieren. TAPS kann für ein neues Telefon oder für den Austausch eines vorhandenen Telefons verwendet werden.

Geben Sie für die Registrierung mit TAPS die von Ihrem Systemverwalter bereitgestellte TAPS-Nummer ein und befolgen Sie die Sprachanweisungen. Möglicherweise müssen Sie Ihre gesamte Anschlussnummer einschließlich der Ortsvorwahl eingeben. Legen Sie auf, sobald Ihr Telefon eine Bestätigungsmeldung anzeigt. Das Telefon führt einen Neustart aus.

# <span id="page-22-0"></span>**Zubehörteile für das Cisco Unified Wireless IP-Telefon 7921G**

Für das Telefon sind die folgenden Zubehörteile erhältlich:

- **•** Standardakkus und Akkus mit verlängerter Leistung
- **•** Netzteile für verschiedene Länder
- **•** Desktopladegerät mit Freisprecheinrichtung
- **•** Ladegerät
- **•** Holster
- **•** Sicherungssets

Eine vollständige Liste und Beschreibung der Zubehörteile finden Sie im *Cisco [Unified Wireless](http://www.cisco.com/en/US/products/hw/phones/ps379/products_user_guide_list.html)  [IP-Telefon 7921G – Zubehörhandbuch](http://www.cisco.com/en/US/products/hw/phones/ps379/products_user_guide_list.html)*.

### <span id="page-23-0"></span>**Headset-Informationen**

Informationen zur Verwendung eines Headsets finden Sie unter "Hörer, Headset und Lautsprecher [verwenden" auf](#page-76-1) Seite 69. Obwohl Cisco Systems einige Headsets von Drittanbietern auf Kompatibilität mit Cisco Unified IP-Telefonen intern prüft, werden Headsets oder Hörer anderer Hersteller weder zertifiziert noch unterstützt. Aufgrund der unterschiedlichen Bedingungen in Bezug auf die Umgebung und die verwendete Hardware an den Standorten, an denen Cisco Unified IP-Telefone eingesetzt werden, gibt es keine universelle Lösung für alle Umgebungen. Cisco empfiehlt Kunden, zunächst zu testen, welche Headsets in ihren Systemen am besten funktionieren, bevor sie diese im Netzwerk einsetzen.

In einigen Fällen führen die mechanischen oder elektronischen Eigenschaften verschiedener Headsets dazu, dass die Kommunikationspartner ein Echo ihrer eigenen Stimme hören, wenn sie mit einem Benutzer eines Cisco Unified IP-Telefons sprechen.

Cisco Systems empfiehlt, ausschließlich qualitativ hochwertige externe Komponenten (z. B. Headsets) zu verwenden, die gegen unerwünschte Hochfrequenz- (HF) und Niederfrequenzsignale (NF) abgeschirmt sind. Abhängig von der Qualität dieser Geräte und je nachdem, wie groß deren Abstand zu anderen Geräten wie Mobiltelefonen oder Funkgeräten ist, kann trotzdem ein geringes Rauschen auftreten. Weitere Informationen hierzu finden Sie unter ["Externe Geräte verwenden" auf](#page-13-1) Seite 6.

Gegen die Unterstützung eines bestimmten Headsets für das Cisco Unified IP-Telefon spricht vor allem, dass die Möglichkeit eines wahrnehmbaren Summtons besteht. Dieses Summen ist entweder nur beim Gesprächspartner oder beim Gesprächspartner und bei Ihnen, dem Benutzer des Cisco Unified IP-Telefons, zu hören. Einige der möglicherweise hörbaren Summ- oder Brummtöne können von einer Reihe externer Quellen ausgelöst werden, beispielsweise durch elektrische Lampen, die Nähe zu Elektromotoren oder große PC-Monitore.

#### **Von Benutzern wahrgenommene Audioqualität**

Abgesehen von der physischen, mechanischen und technischen Leistung muss sich die Audioübertragung über das Headset sowohl für Sie (den Benutzer) als auch für den Gespächspartner am anderen Ende der Leitung gut anhören. Audioqualität wird subjektiv wahrgenommen. Daher kann Cisco keine Garantie über die Leistung von Headsets übernehmen. Die auf den im Folgenden erwähnten Websites aufgeführten Headsets haben sich jedoch bisher als geeignet für den Einsatz mit Cisco Unified IP-Telefonen erwiesen.

Dennoch liegt es letztendlich in der Verantwortung des Kunden, die Komponenten in ihren eigenen Systemen zu testen.

Informationen zu Headsets für Ihr Telefon finden Sie im *[Cisco Unified Wireless IP-Telefon 7921G –](http://www.cisco.com/en/US/products/hw/phones/ps379/products_user_guide_list.html)  [Zubehörhandbuch](http://www.cisco.com/en/US/products/hw/phones/ps379/products_user_guide_list.html)* und auf den folgenden Websites:

- **•** <http://www.plantronics.com>
- **•** <http://www.jabra.com>

### <span id="page-24-0"></span>**Telefon mit einem Sicherungsset und einem Kabelschloss sichern**

Zur Sicherung des Cisco Unified Wireless IP-Telefons 7921G an einem Schreibtisch können Sie das zugehörige Sicherungsset bei Cisco bestellen. Weitere Informationen hierzu finden Sie im *Cisco [Unified Wireless IP-Telefon 7921G – Zubehörhandbuch](http://www.cisco.com/en/US/products/hw/phones/ps379/products_user_guide_list.html)*.

In der folgenden Abbildung und den nachfolgenden Schritten wird beschrieben, wie Sie das Sicherungsset verwenden:

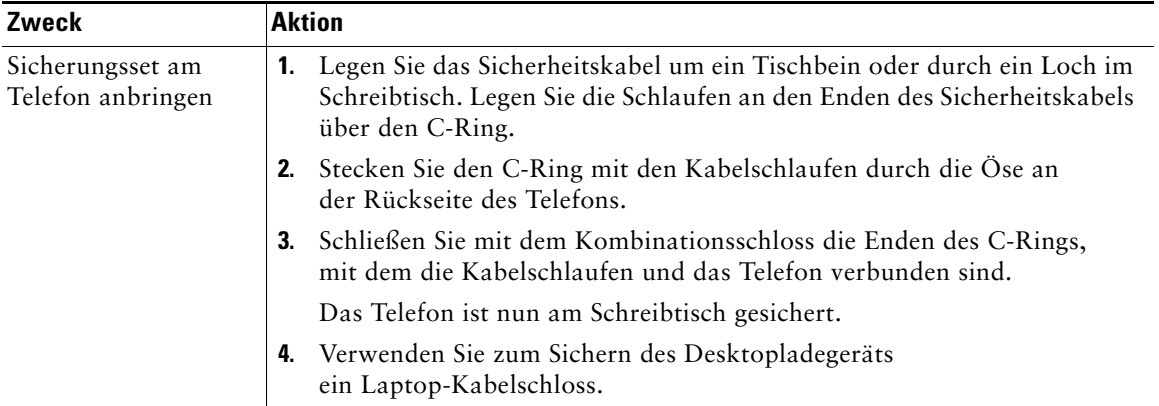

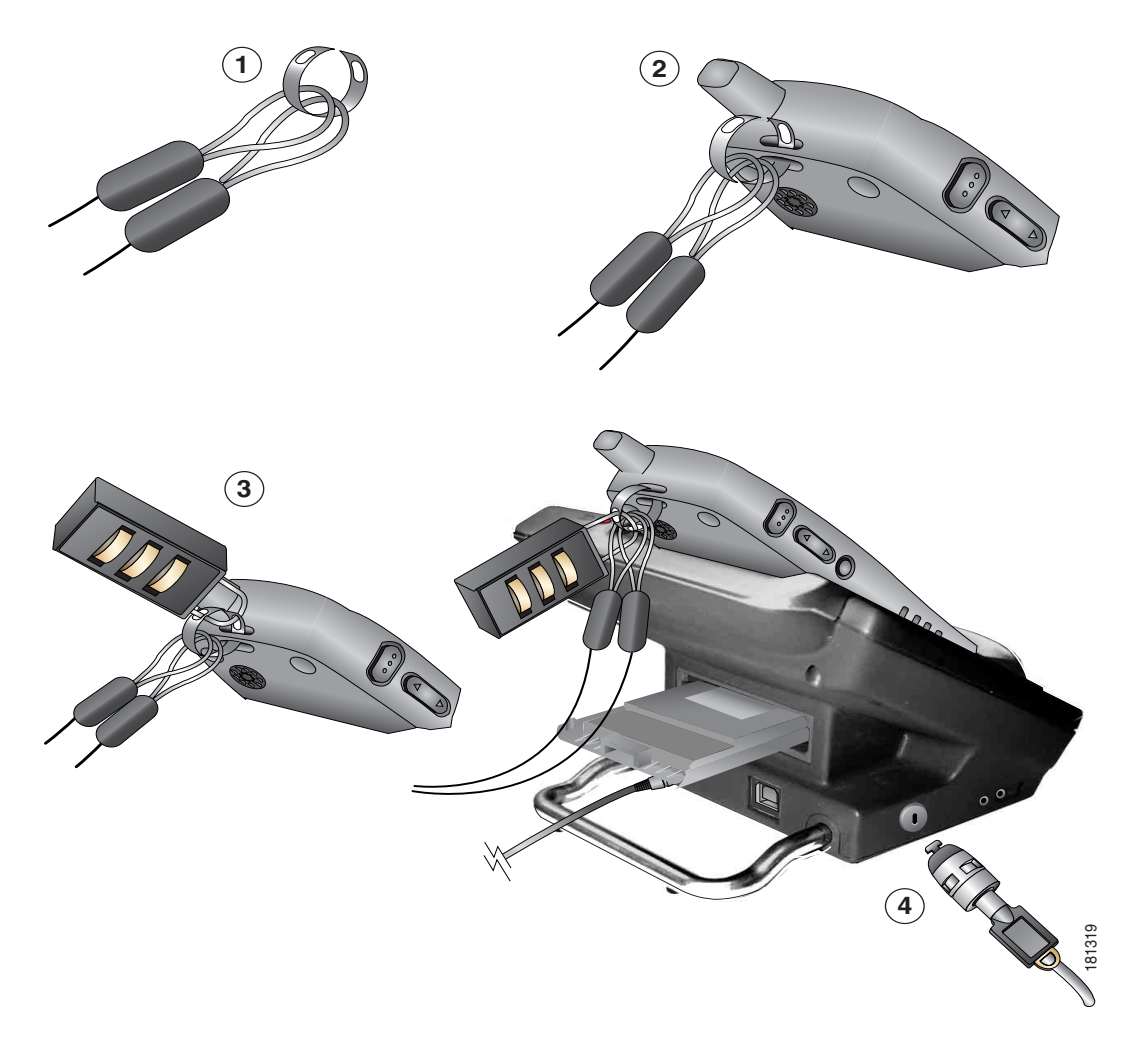

Sie können das Desktopladegerät für das Cisco Unified Wireless IP-Telefon 7921G mit einem Laptop-Kabelschloss sichern. Das Schloss wird mit der Sicherheitsöffnung an der Seite des Desktopladegeräts verbunden und das Kabel kann an einem Schreibtisch befestigt werden. In der Abbildung ist dargestellt, wo das Schloss angebracht wird.

∥

**Hinweis** Das Kabelschloss ist nicht im Sicherungsset enthalten.

# <span id="page-26-1"></span><span id="page-26-0"></span>**Überblick über das Telefon**

Das Cisco Unified Wireless IP-Telefon 7921G ist ein mit umfangreichen Funktionen ausgestattetes Telefon, das für die Sprachübertragung dasselbe WLAN wie Ihr Computer verwendet. Mit dem Telefon können Sie nicht nur Anrufe einleiten und annehmen, sondern z. B. auch Anrufe in die Warteschleife stellen, Anrufe übergeben und Telefonkonferenzen durchführen.

Zusätzlich zu den grundlegenden Funktionen zur Anrufverarbeitung unterstützt Ihr Telefon Produktivitätsfunktionen, mit denen sich die Möglichkeiten zur Anrufverarbeitung erweitern lassen.

Je nach Konfiguration unterstützt das Telefon Folgendes:

- **•** Drahtlose Nutzung Ihrer Telefonnummer und des Unternehmensverzeichnisses.
- **•** Telefonbuch, in dem bis zu 100 Kontakte gespeichert werden können, und Kurzwahltasten, die den Kontakten im lokalen Telefonbuch zugewiesen werden können.
- **•** Zugriff auf Netzwerkdaten, XML-Anwendungen und webbasierte Dienste.
- **•** Anpassung der Telefonfunktionen und -dienste über die Webseiten für Benutzeroptionen.
- **•** Ein Online-Hilfesystem, mit dem Sie Informationen auf dem Telefondisplay einblenden können.

# <span id="page-27-0"></span>**Tasten und Hardware**

Die folgende Abbildung hilft Ihnen dabei, die Tasten und Hardwarekomponenten Ihres Telefons zu identifizieren.

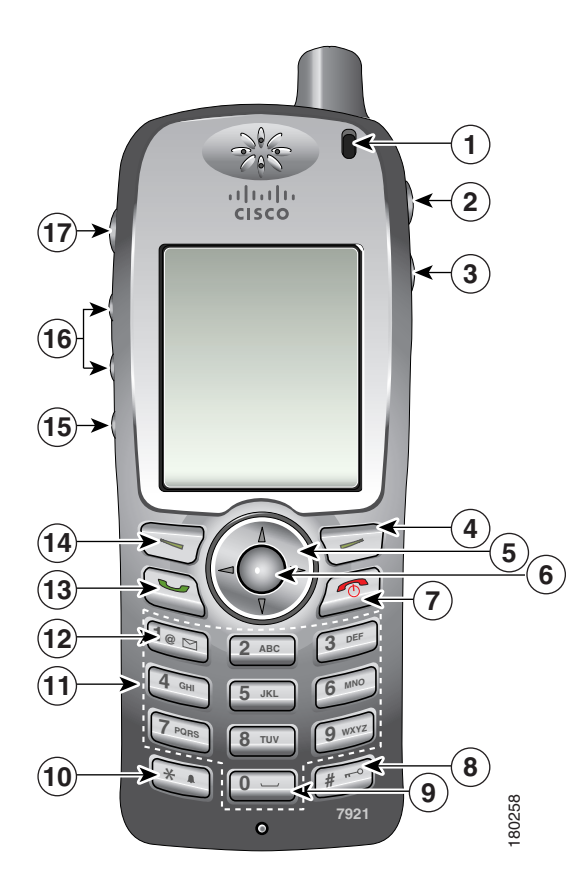

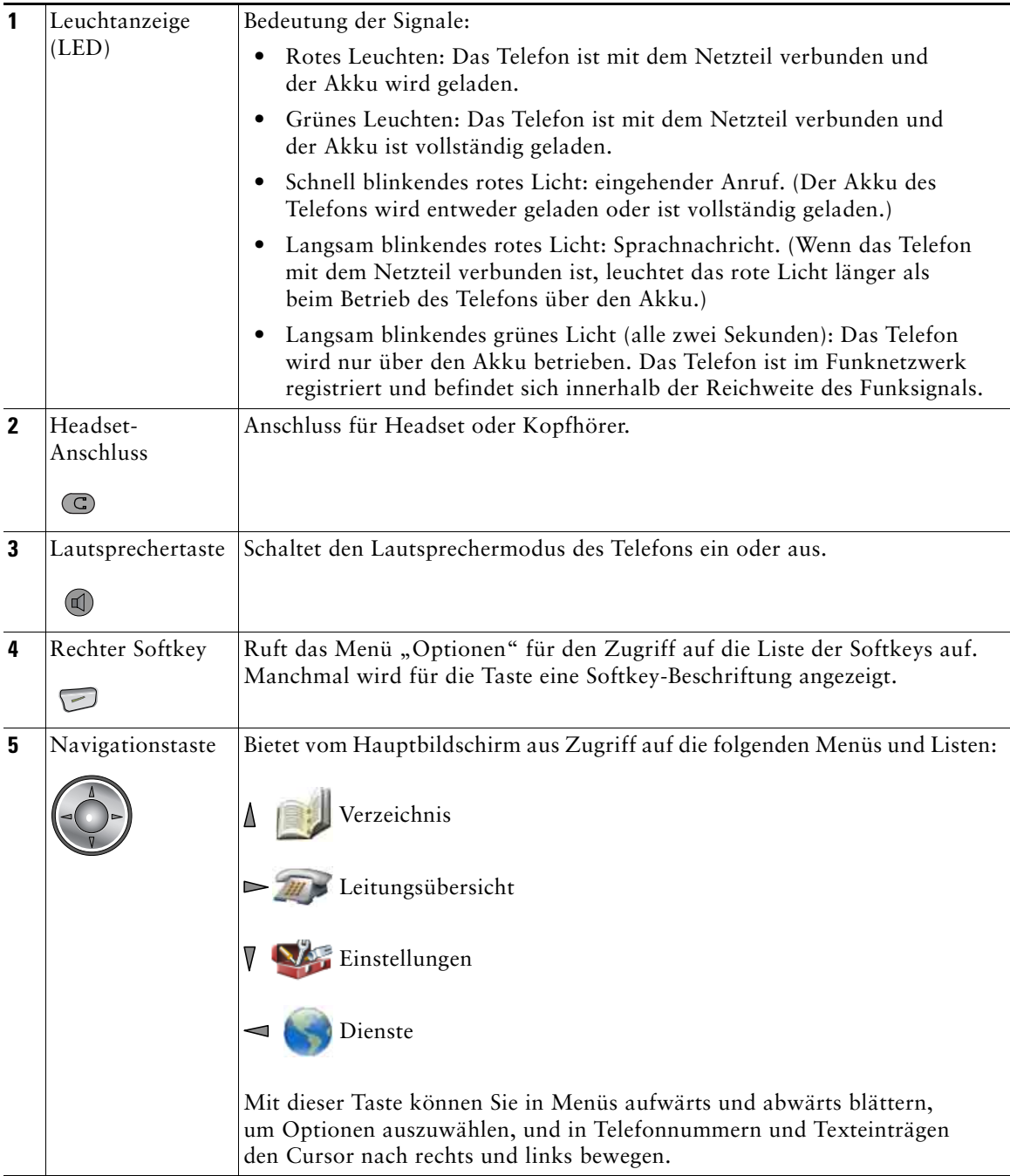

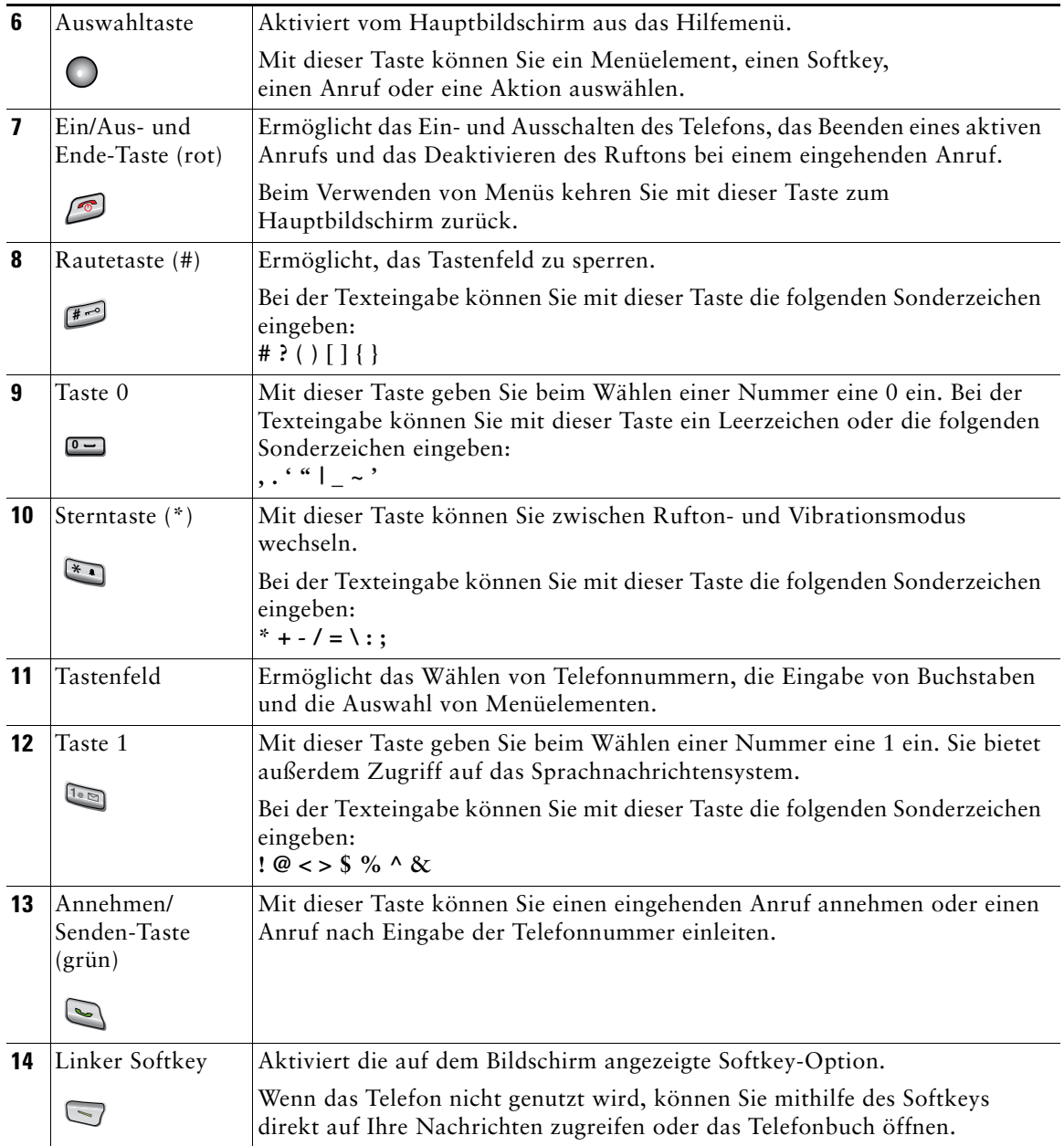

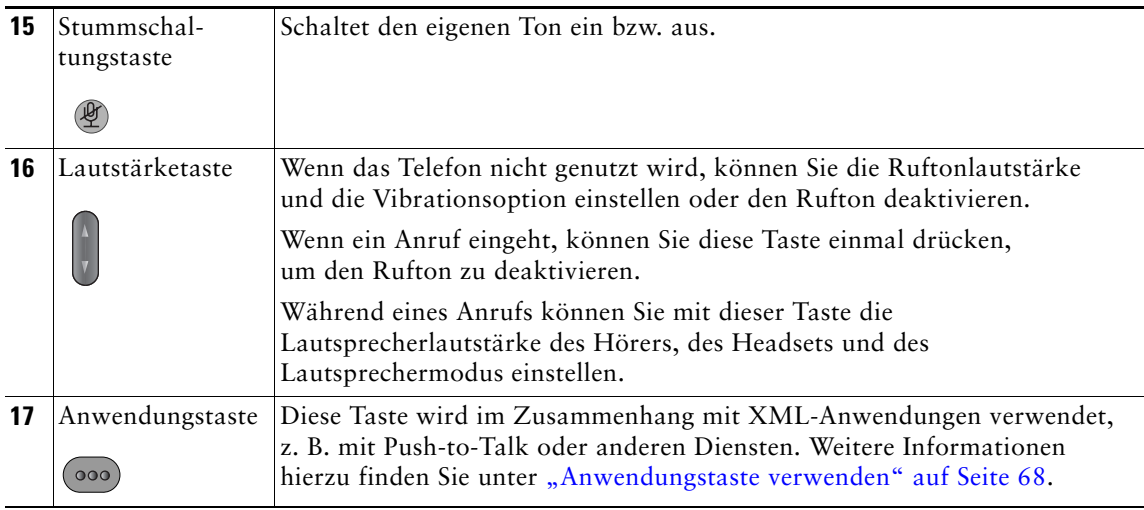

# <span id="page-30-1"></span><span id="page-30-0"></span>**Telefondisplay – Funktionen**

Da das Cisco Unified Wireless IP-Telefon 7921G nur zwei Softkeys besitzt, wird über den Optionen-Softkey die Liste der auf dem Telefon verfügbaren Funktionsoptionen angezeigt. Wenn das Telefon gerade nicht verwendet wird, werden andere Funktionen in der Optionsliste angezeigt als während eines Gesprächs.

In der folgenden Abbildung sehen Sie, wie das Telefon mit geöffneter Optionsliste aussieht.

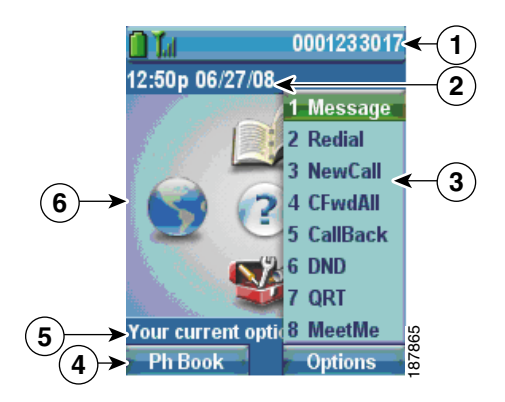

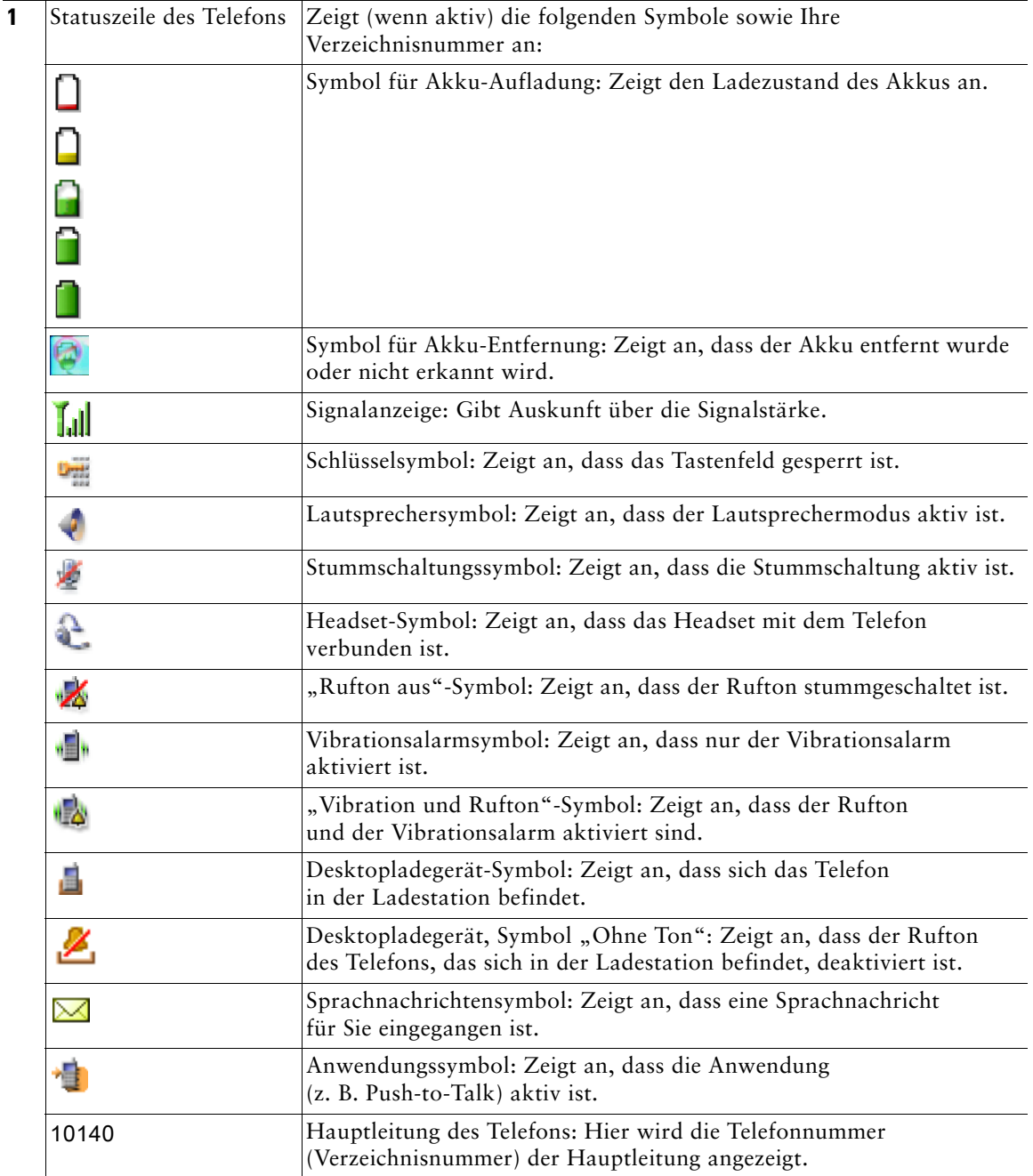

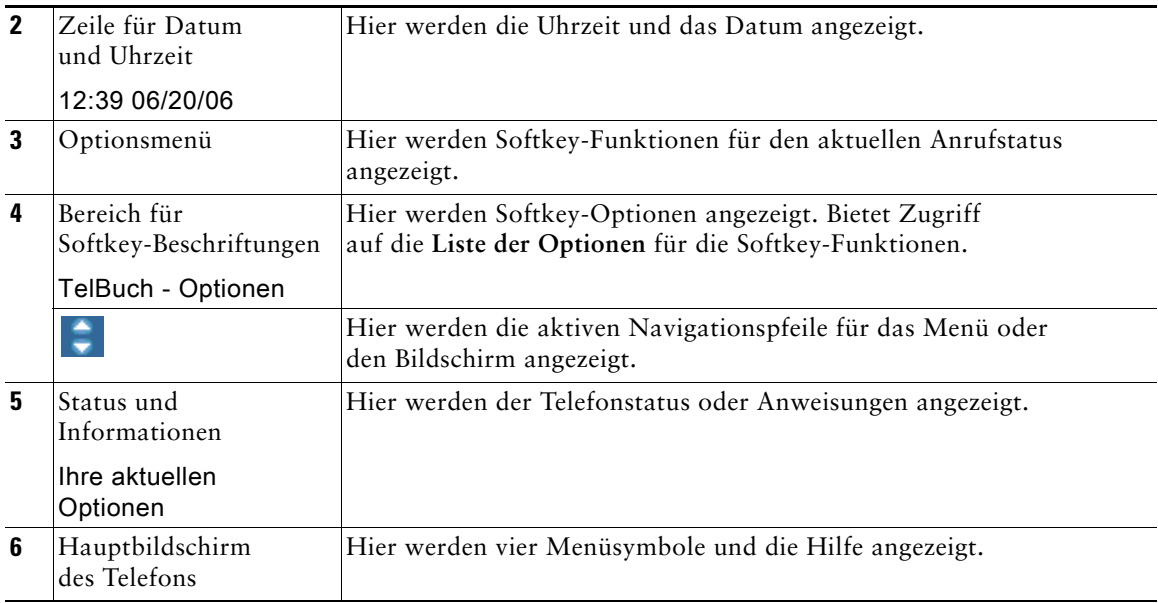

### <span id="page-32-0"></span>**Startbildschirm**

Der Startbildschirm wird auf dem Display Ihres Telefons angezeigt, wenn es nicht verwendet wird. Ein Startbildschirm kann das Haupt-Telefondisplay oder die Leitungsübersicht sein. Ihr Systemverwalter legt fest, wie der Startbildschirm auf Ihrem Telefon angezeigt wird.

#### **Startbildschirm mit angezeigtem Haupt-Telefondisplay**

Dies ist ein Startbildschirm mit angezeigtem Haupt-Telefondisplay.

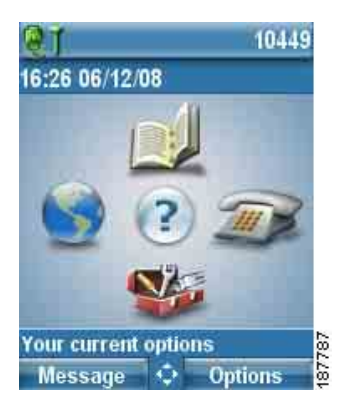

#### **Startbildschirm in der Leitungsübersicht**

Dies ist ein Startbildschirm in der Leitungsübersicht. Wenn Sie auf das Haupt-Telefondisplay zugreifen möchten, drücken Sie .

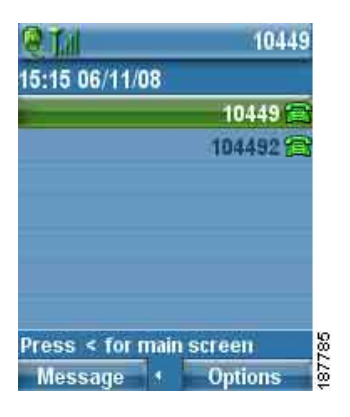

# <span id="page-33-1"></span><span id="page-33-0"></span>**Funktionstasten und Menüs**

Vom Hauptbildschirm des Telefons aus können Sie mit der Navigationstaste auf Funktionsmenüs zugreifen.

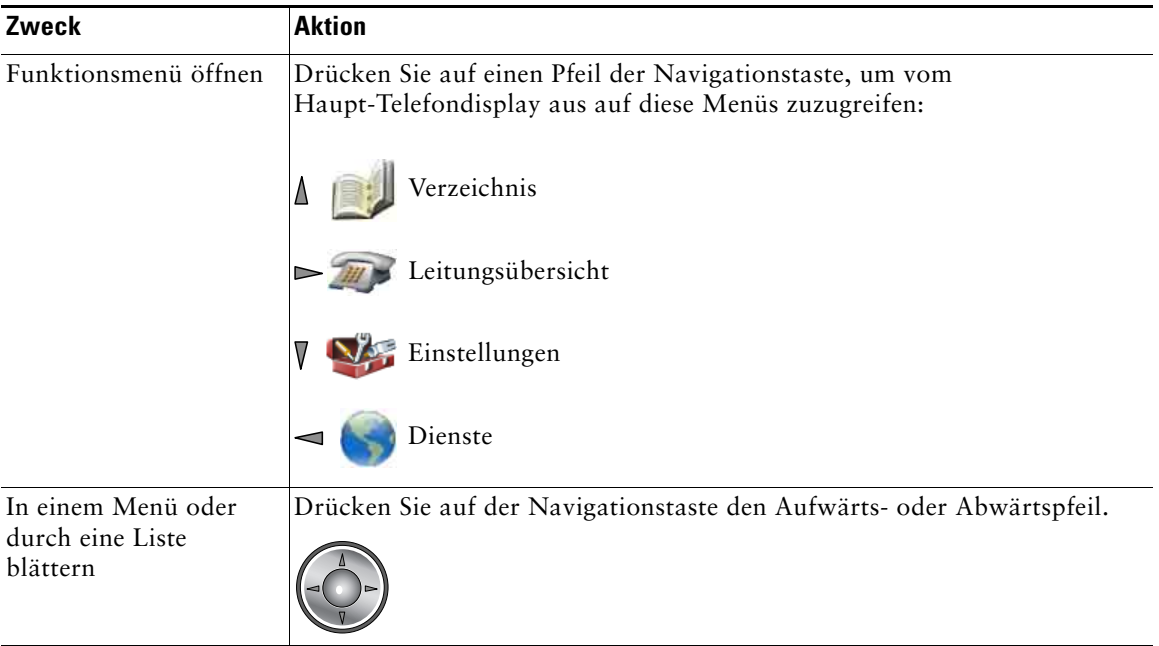

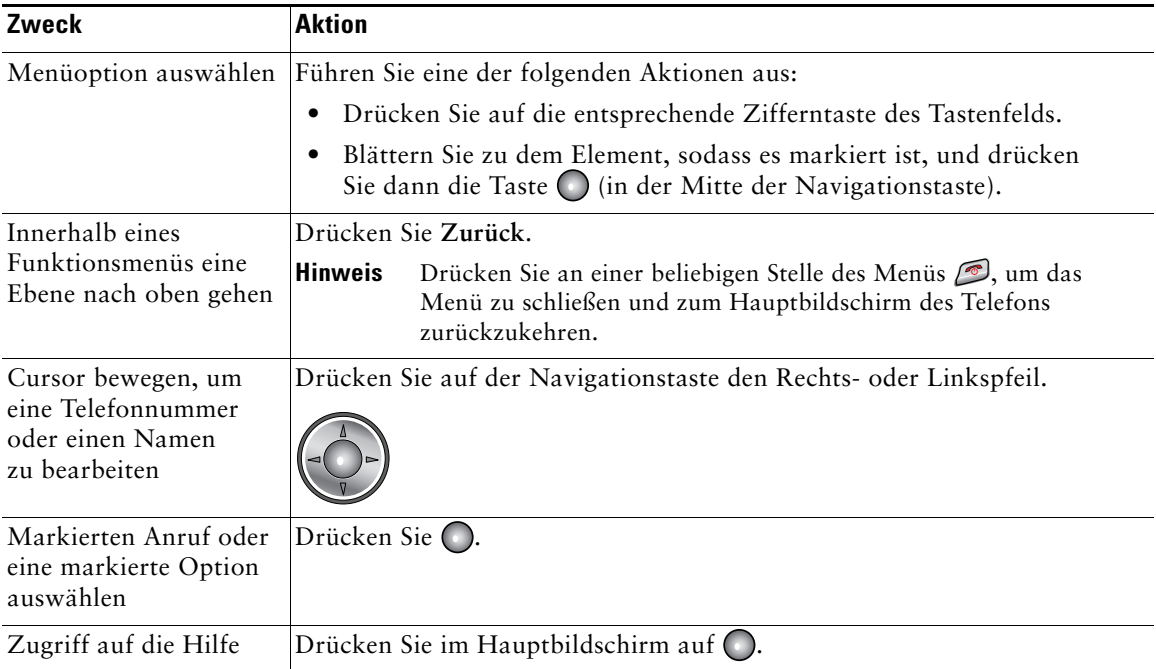

### <span id="page-34-0"></span>**Auf das Hilfesystem des Telefons zugreifen**

Das Telefon verfügt über ein Online-Hilfesystem. Die Hilfethemen werden auf dem Bildschirm angezeigt.

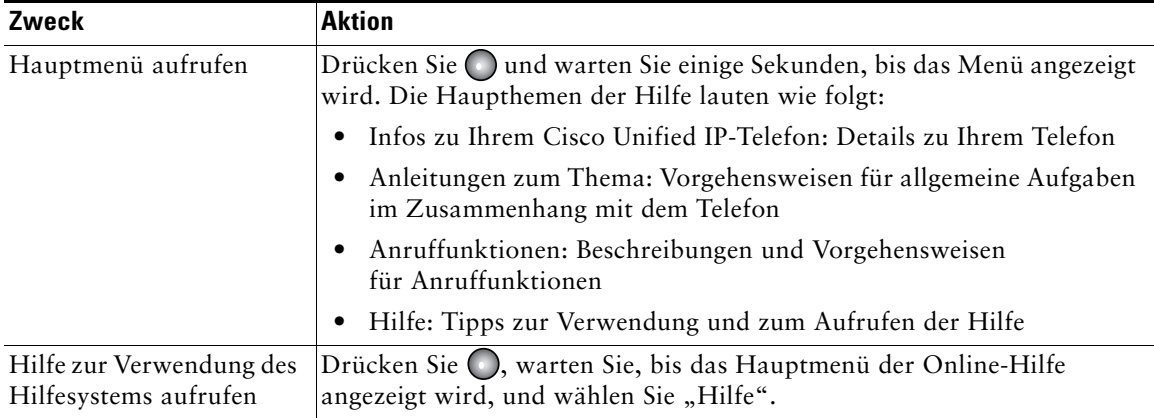

# <span id="page-35-0"></span>**Telefontasten verwenden**

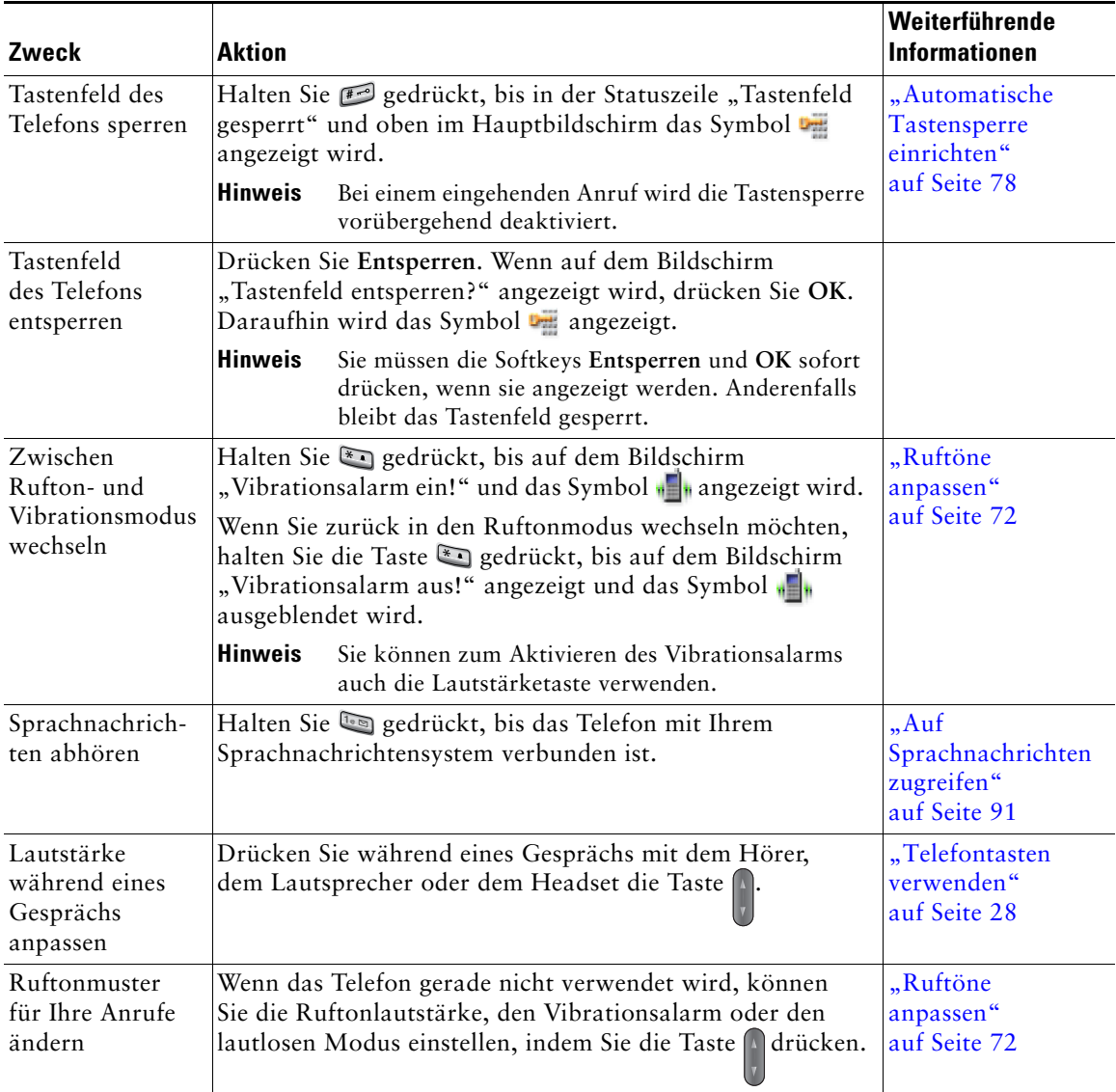

Mit den folgenden Telefontasten können Sie häufig verwendete Funktionen aufrufen.
## **Leitungen und Anrufe**

Um eine Verwechslung der Begriffe "Leitung" und "Anruf" zu vermeiden, sollten Sie sich Folgendes merken:

- **•** Leitungen: Jede Leitung entspricht einer Verzeichnis- oder Intercom-Nummer, unter der Sie angerufen werden können. Ihr Telefon unterstützt bis zu sechs Leitungen. Wenn Sie Ihre Telefonleitungen anzeigen möchten, drücken Sie  $\sum_{m}$ , um die Leitungsübersicht zu öffnen. Sie verfügen über so viele Leitungen, wie Verzeichnisnummern mit Telefonleitungssymbolen in der Leitungsübersicht aufgeführt sind.
- **•** Anrufe: Jede Leitung kann mehrere Anrufe unterstützen, in der Regel bis zu vier. Ihr Telefon kann maximal 24 Anrufe gleichzeitig unterstützen, Ihr Systemverwalter kann diese Zahl jedoch bei Bedarf anpassen. Es kann immer nur ein einziger Anruf aktiv sein. Alle anderen Anrufe werden automatisch gehalten, d. h. in die Warteschleife gestellt.

### **Leitungs- und Anrufsymbole**

Nachfolgend ist dargestellt, wie der Hauptbildschirm des Telefons mit zwei aktiven Anrufen aussieht, von denen einer gehalten wird (23827) und der andere verbunden ist (3956933).

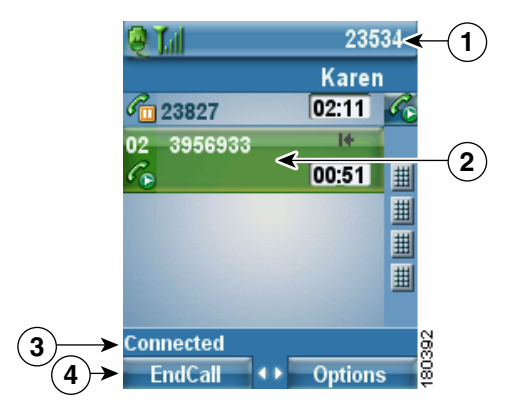

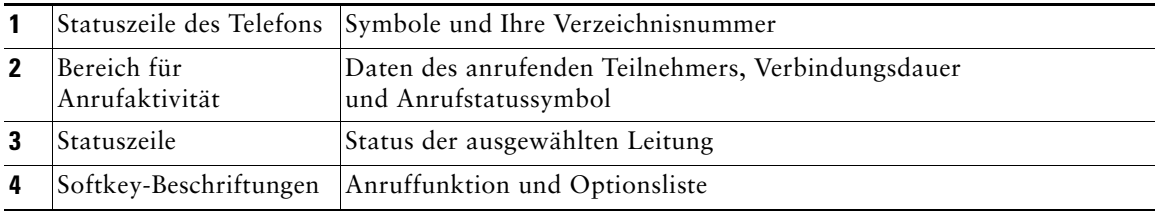

Auf Ihrem Telefon werden Symbole angezeigt, die Ihnen helfen, den Leitungs- und Anrufstatus zu ermitteln.

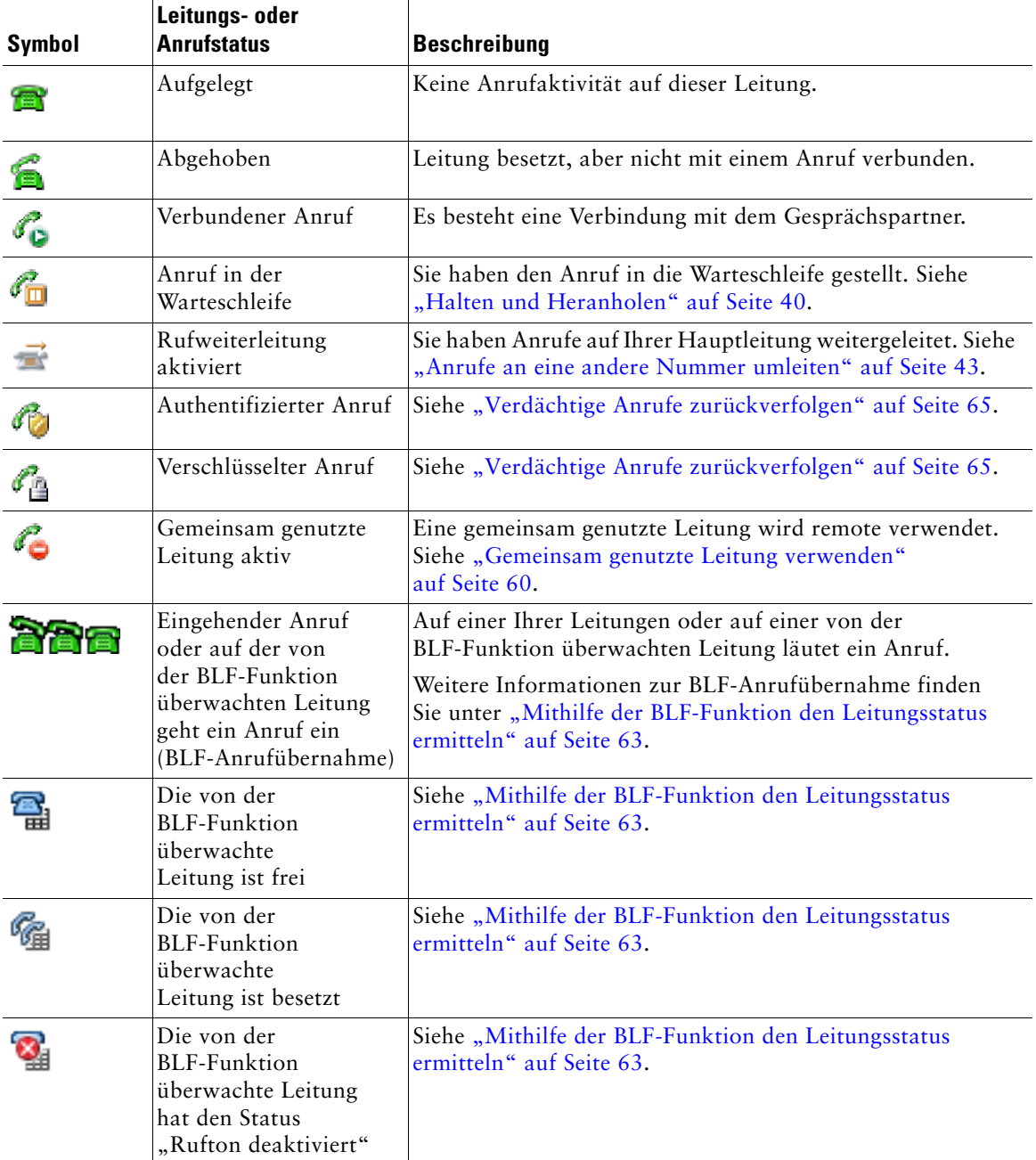

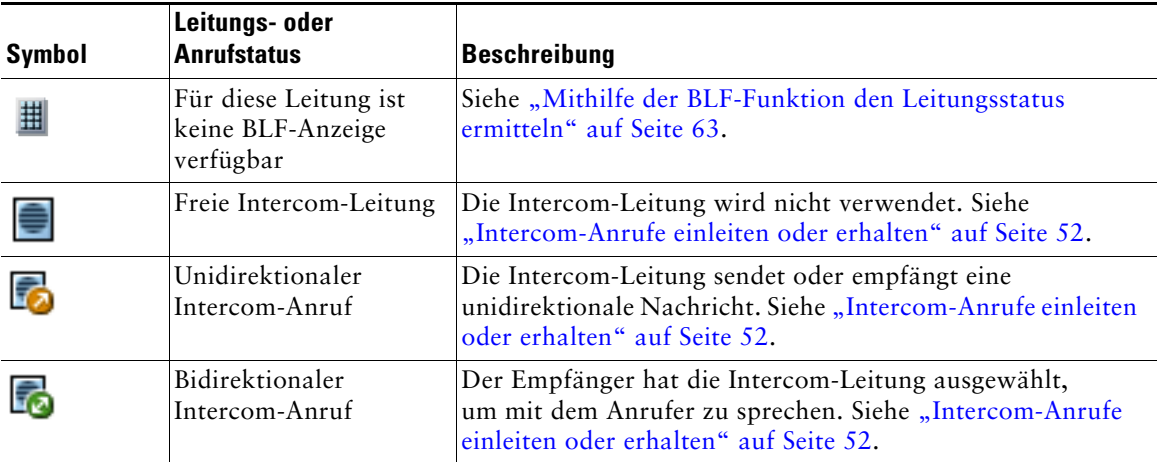

## **Informationen zu Warntönen beim Verlassen der Reichweite des Funknetzwerks**

Ihr Systemverwalter kann Ihr Telefon so konfigurieren, dass es einen Warnton sendet, wenn Sie sich außerhalb der Reichweite des Funknetzwerks befinden. Wenn Sie diesen Warnton hören, wird das Symbol  $\mathbf F$  (kein Signal) auf dem Telefondisplay angezeigt.

Wenn Sie sich außerhalb der Reichweite des Funknetzwerks befinden, können Sie das Telefon nicht für Funktionen verwenden, für die eine Verbindung zu einem Funknetzwerk erforderlich ist, wie z. B. Anrufe einleiten und empfangen.

Wenn der Systemverwalter diesen Warnton aktiviert hat, hören Sie je nach Konfiguration den Warnton nur einmal bzw. alle 10, 30 oder 60 Sekunden, bis Sie sich wieder innerhalb der Reichweite des Funknetzwerks befinden.

Wenn Sie wieder eine Verbindung mit dem Funknetzwerk herstellen möchten, wechseln Sie den Standort, bis das Signalsymbol  $\|\cdot\|$  wieder auf dem Telefondisplay angezeigt wird.

# **Verfügbarkeit von Funktionen**

Die Funktionsweise Ihres Cisco Unified Wireless IP-Telefon 7921G und die verfügbaren Funktionen hängen davon ab, welchen Anrufverarbeitungsagenten Ihr Unternehmen einsetzt und wie das Telefon von der Telefon-Support-Abteilung Ihres Unternehmens konfiguriert wurde. Deshalb kann es vorkommen, dass einige der in diesem Handbuch beschriebenen Funktionen auf Ihrem Telefon nicht verfügbar sind oder anders funktionieren. Wenden Sie sich bei Fragen zur Verfügbarkeit oder zur Bedienung von Funktionen an den Support oder an den Systemverwalter.

# **Telefon reinigen**

Reinigen Sie das Telefondisplay und das Telefon vorsichtig mit einem weichen, trockenen Tuch. Sorgen Sie dafür, dass das Telefon nicht mit Flüssigkeiten oder Pulvern in Berührung kommt. Wenn Sie das Telefon anders als mit einem trockenen Tuch reinigen, können Bauteile des Telefons verunreinigt werden, wodurch Fehlfunktionen hervorrufen werden können.

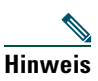

**Hinweis** Wenn Sie das Telefon reinigen oder desinfizieren müssen, können Sie eine Silikonhülle für das Cisco Unified Wireless IP-Telefon 7921G erwerben. Weitere Informationen hierzu finden Sie im *[Cisco Unified Wireless IP-Telefon 7921G – Zubehörhandbuch.](http://www.cisco.com/en/US/products/hw/phones/ps379/products_user_guide_list.html)*

# **Grundlegende Anrufverarbeitungsfunktionen**

Sie können Aufgaben für die grundlegende Anrufverarbeitung unter Verwendung einer Vielzahl von Funktionen und Diensten ausführen. Die Verfügbarkeit der Funktionen kann jedoch variieren. Weitere Informationen hierzu erhalten Sie vom Systemverwalter.

## **Anrufe einleiten – Grundlegende Optionen**

Im Folgenden werden einige einfache Möglichkeiten beschrieben, um Anrufe mit dem Wireless IP-Telefon einzuleiten.

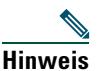

**Hinweis** Der Systemverwalter kann Ihr Telefon so konfigurieren, dass es einen Warnton sendet, wenn Sie sich außerhalb der Reichweite des Funknetzwerks befinden. Sie können Ihr Telefon nur verwenden, wenn es sich in der Reichweite des Funknetzwerks befindet. Weitere Informationen hierzu erhalten Sie von Ihrem Systemverwalter.

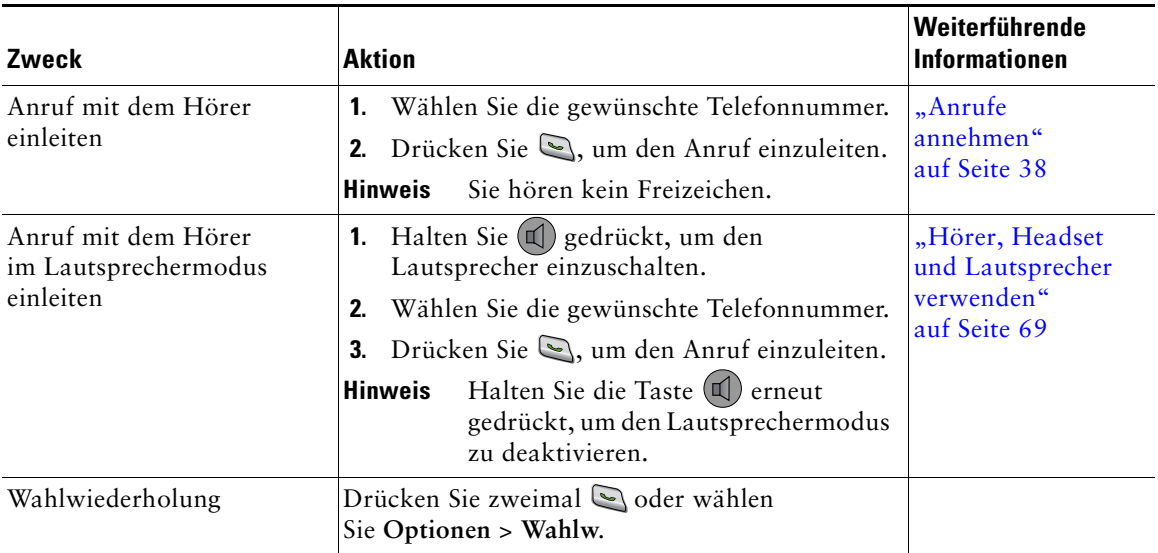

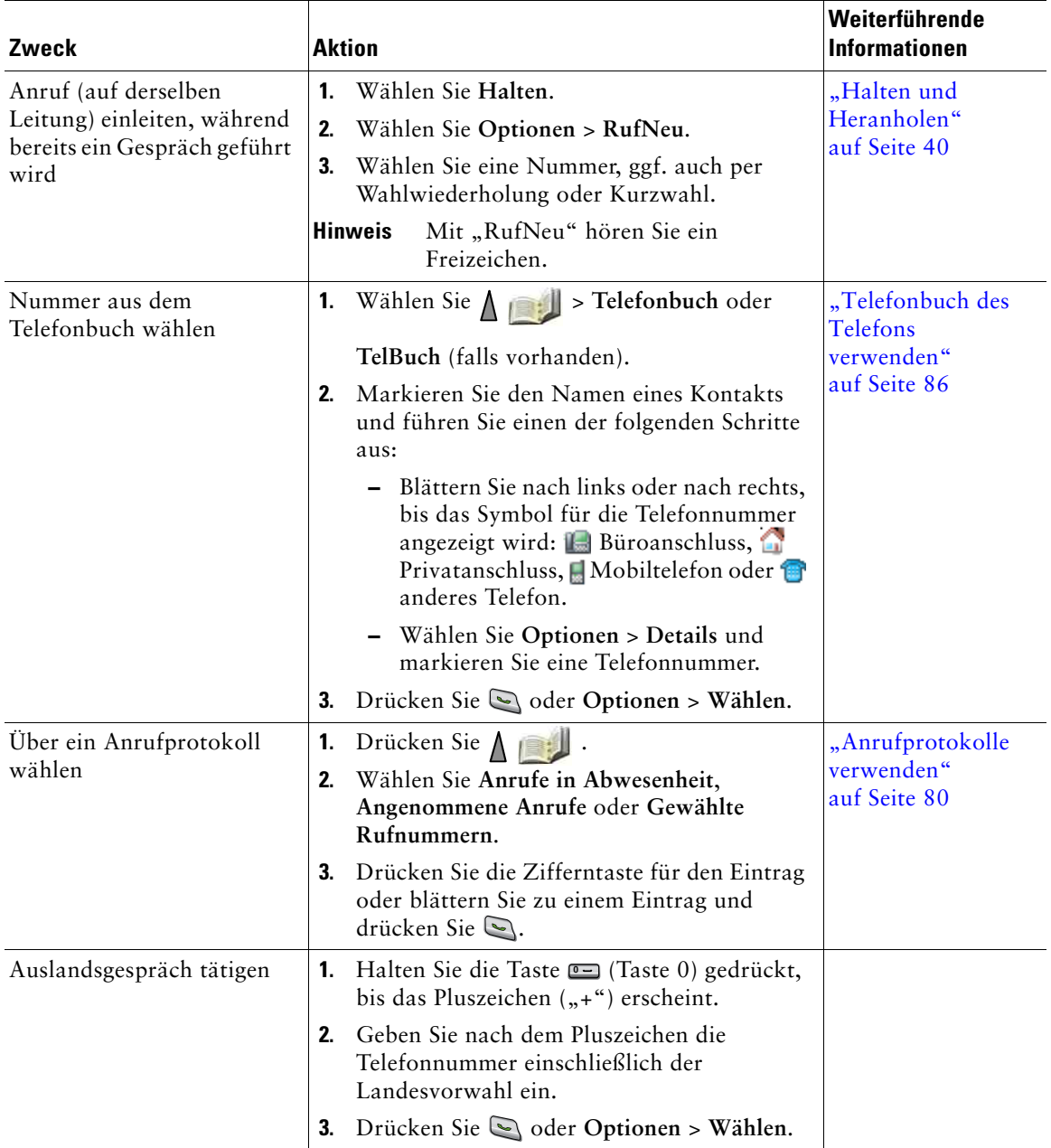

- **•** Wenn Sie eine Telefonnummer eingeben, versucht Ihr Telefon, die Nummer zu vervollständigen, indem es übereinstimmende Nummern aus dem Protokoll der gewählten Nummern anzeigt. Dies wird als automatisches Wählen bezeichnet. Um eine angezeigte Nummer mithilfe der automatischen Wählfunktion anzurufen, blättern Sie zu der Nummer und drücken Sie  $\mathbb{S}$ .
- **•** Wenn Ihnen bei der Eingabe einer Telefonnummer ein Fehler unterlaufen ist, drücken Sie **<<**, um eine oder mehrere Ziffern zu löschen.
- Um die letzte Nummer erneut zu wählen, drücken Sie zweimal  $\Box$ .
- **•** Ihr Telefon ist möglicherweise für die Protokollierung von Auslandsgesprächen eingerichtet, was durch ein "+"-Symbol an den Einträgen für Anrufprotokolle, für die Wahlwiederholung oder für Anrufverzeichnisse gekennzeichnet ist. Weitere Informationen erhalten Sie vom Systemverwalter.
- **•** Wenn die Gesprächsteilnehmer einen Signalton hören, wird der Anruf möglicherweise mitgehört oder aufgezeichnet. Weitere Informationen erhalten Sie vom Systemverwalter.
- **•** Wenn das Telefon einen Warnton ausgibt, befinden Sie sich möglicherweise außerhalb der Reichweite des Funknetzwerks. Wenn Sie das Telefon verwenden möchten, wechseln Sie zu einem Standort, an dem ein starkes Signalsymbol  $\|\cdot\|$  auf dem Telefon angezeigt wird.

# **Anrufe einleiten - Zusätzliche Optionen**

Für Ihr Telefon sind möglicherweise spezielle Funktionen und Dienste zum Einleiten von Anrufen konfiguriert. Von Ihrem Systemverwalter erhalten Sie weitere Informationen zu diesen zusätzlichen Optionen.

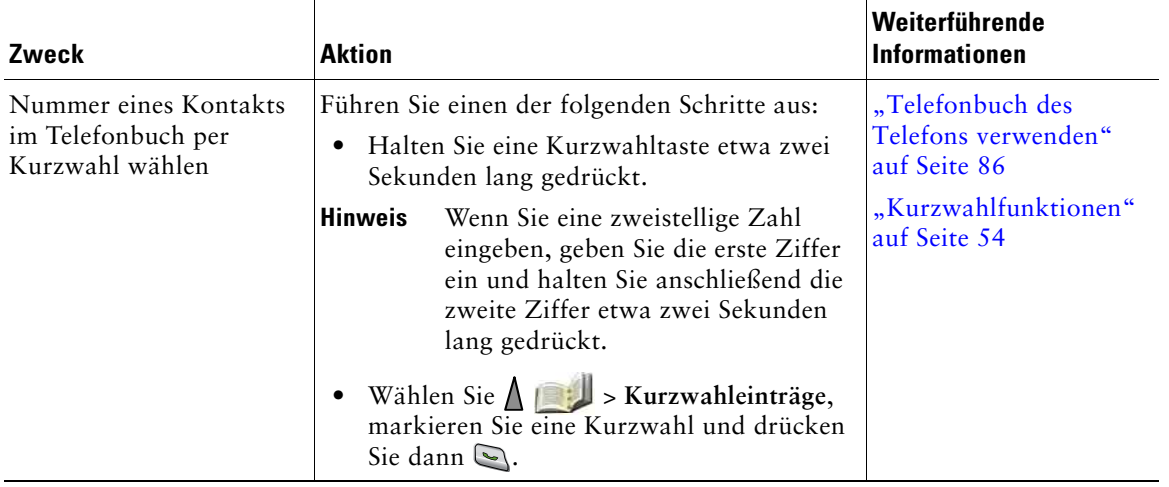

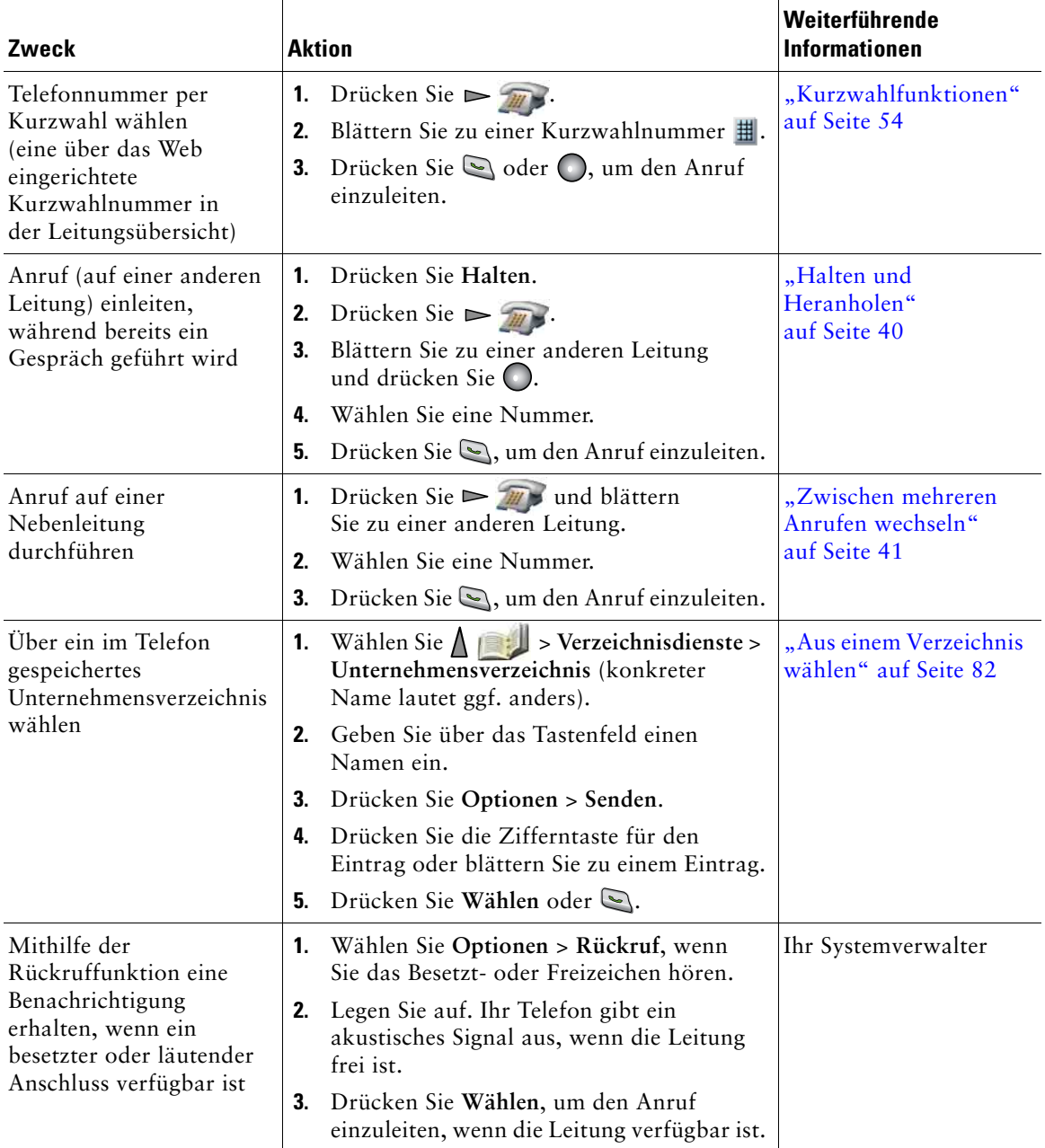

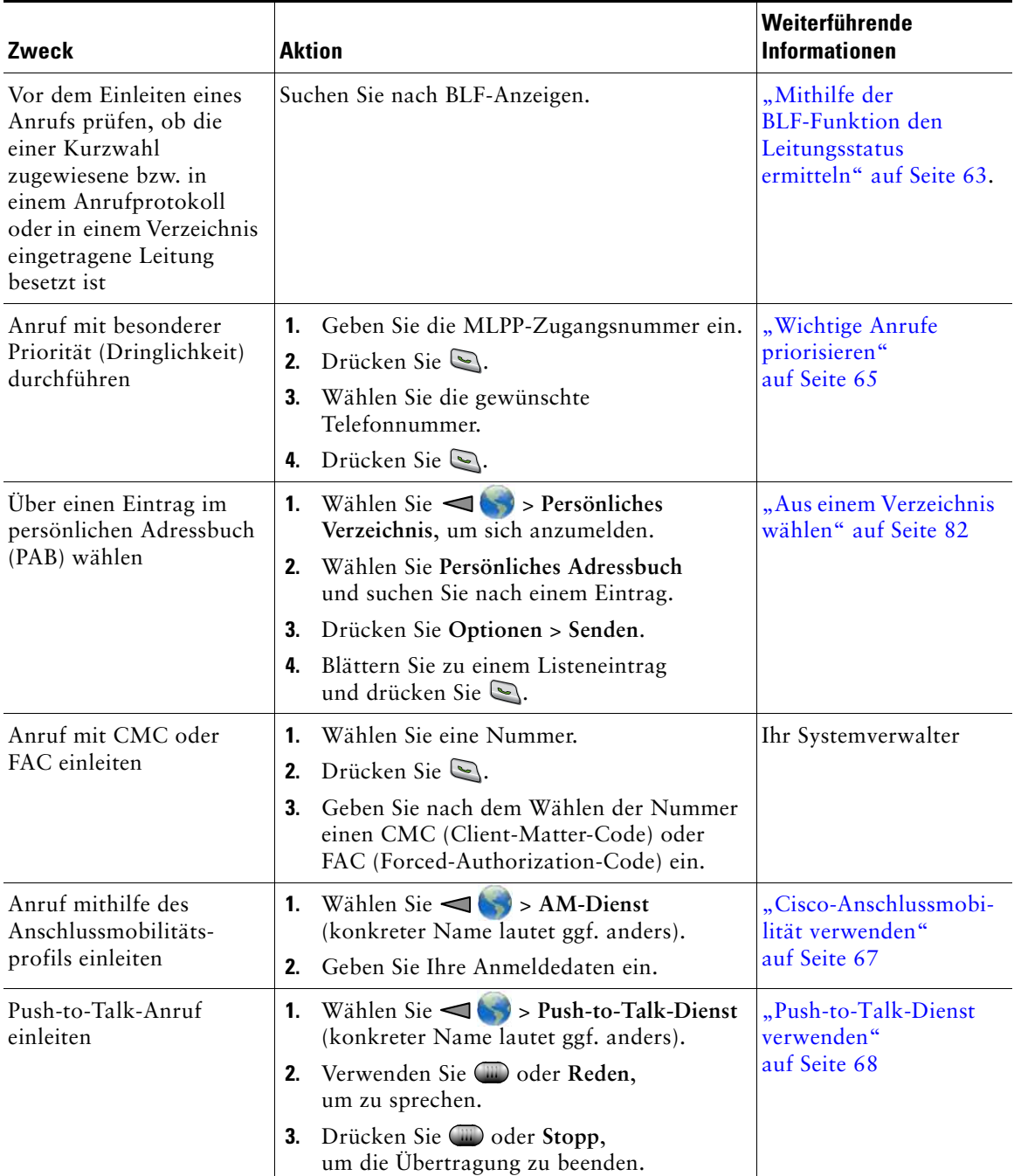

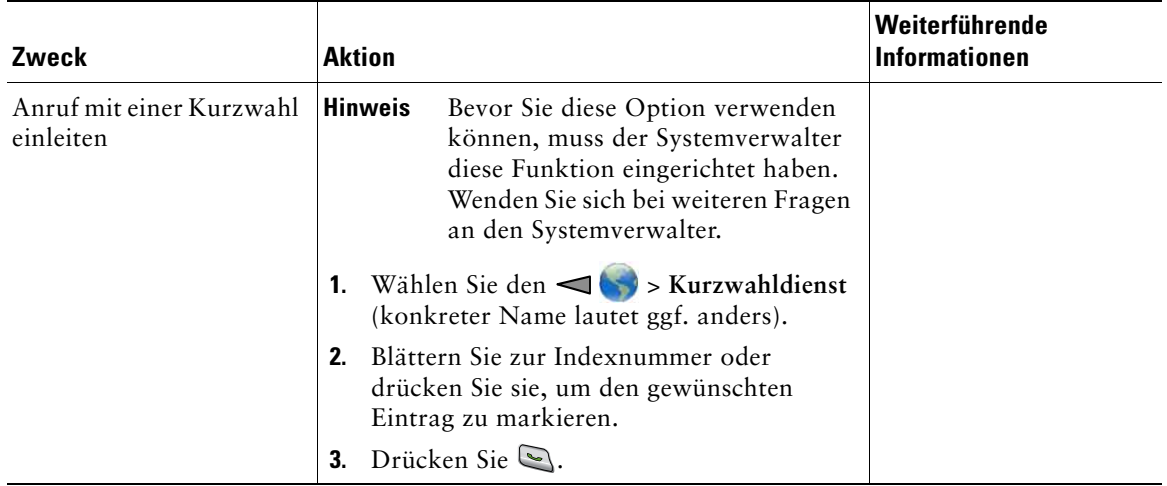

# <span id="page-45-0"></span>**Anrufe annehmen**

Sie haben verschiedene Möglichkeiten zum Annehmen eines Anrufs, wenn diese auf Ihrem Telefon zur Verfügung stehen.

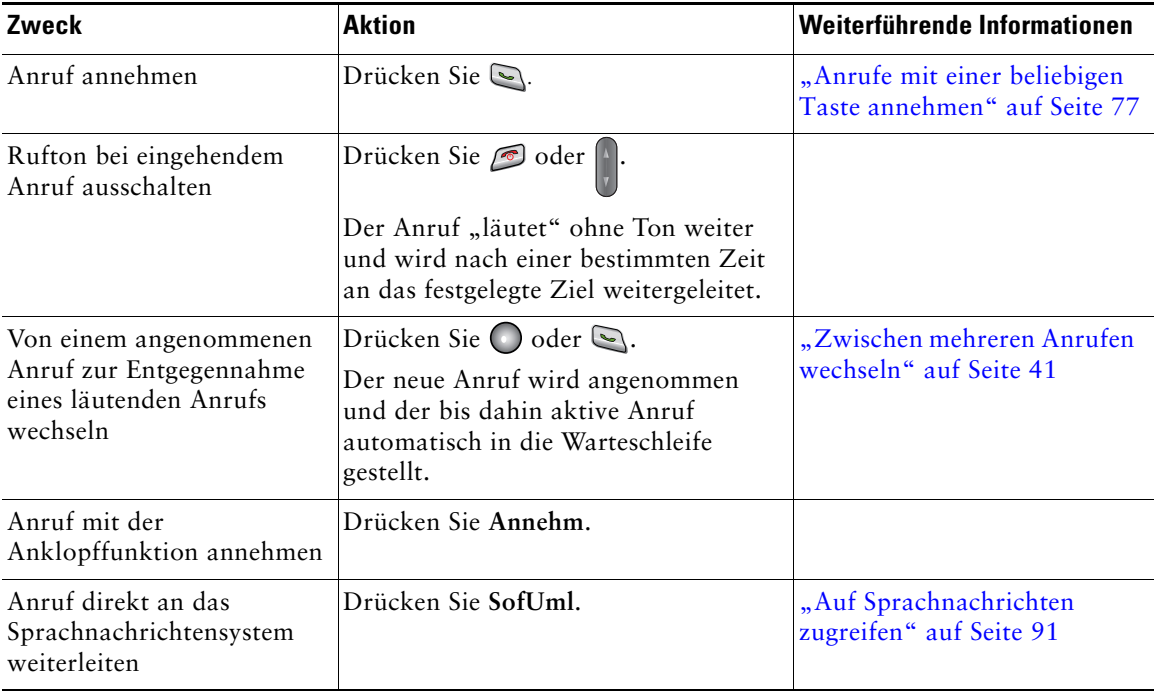

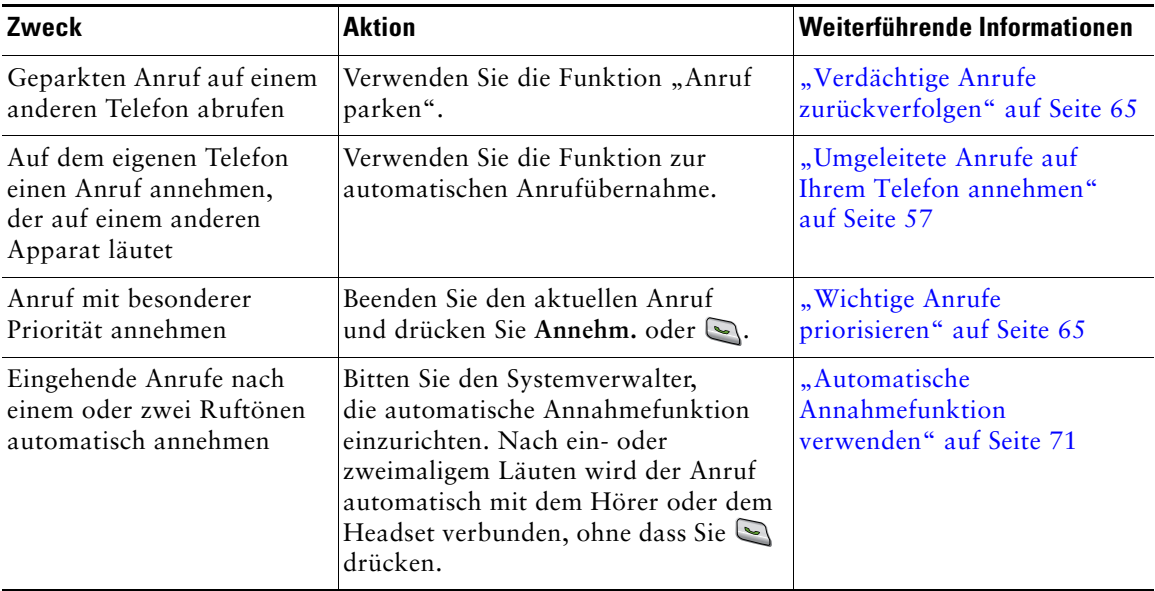

- **•** Informationen dazu, wie Sie einen Anruf mit einer beliebigen Taste annehmen können, finden Sie unter ["Tastenfeldeinstellungen ändern" auf](#page-84-1) Seite 77.
- **•** Sie können einen eingehenden Anruf auch dann annehmen, wenn das Tastenfeld gesperrt ist.
- **•** Falls Sie vor der Beantwortung eines eingehenden Anrufs eine Anwendung oder einen Dienst verwendet haben, wird diese Anwendung oder der Dienst fortgesetzt, wenn der Anruf beendet wird.

## **Anrufe beenden**

Legen Sie zum Beenden eines Anrufs einfach auf. Im Folgenden finden Sie weitere Details.

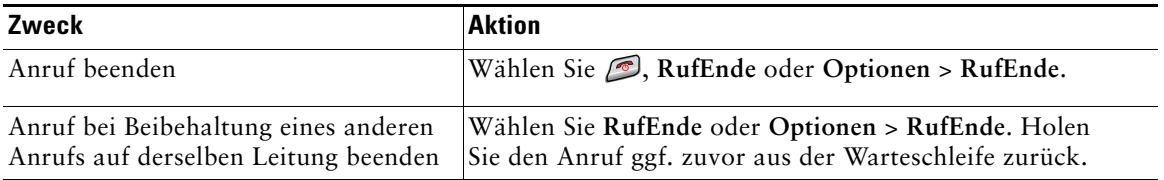

# <span id="page-47-1"></span><span id="page-47-0"></span>**Halten und Heranholen**

Sie können Anrufe halten und heranholen. Wenn Sie einen Anruf in die Warteschleife stellen, wird in der Anrufübersicht das Symbol  $\int_{\mathbb{T}}$  neben der Anrufer-ID angezeigt.

Wenn die Funktion "Halten zurücksetzen" für Ihr Telefon aktiviert ist, werden Anrufe in der Warteschleife nach einem bestimmten Zeitraum wieder durchgestellt und es ertönt ein Rufton. Diese zurückgestellten Anrufe bleiben in der Warteschleife, bis Sie sie heranholen.

Das Telefon zeigt zurückgestellte Anrufe wie folgt an:

- In festgelegten Abständen wird ein einzelner Rufton (bzw. je nach Konfiguration Ihrer Leitung ein Signalton oder ein Blinksignal) ausgegeben.
- Auf dem Telefondisplay wird unten in der Statusleiste kurz die Meldung "Halten zurücksetzen" angezeigt.

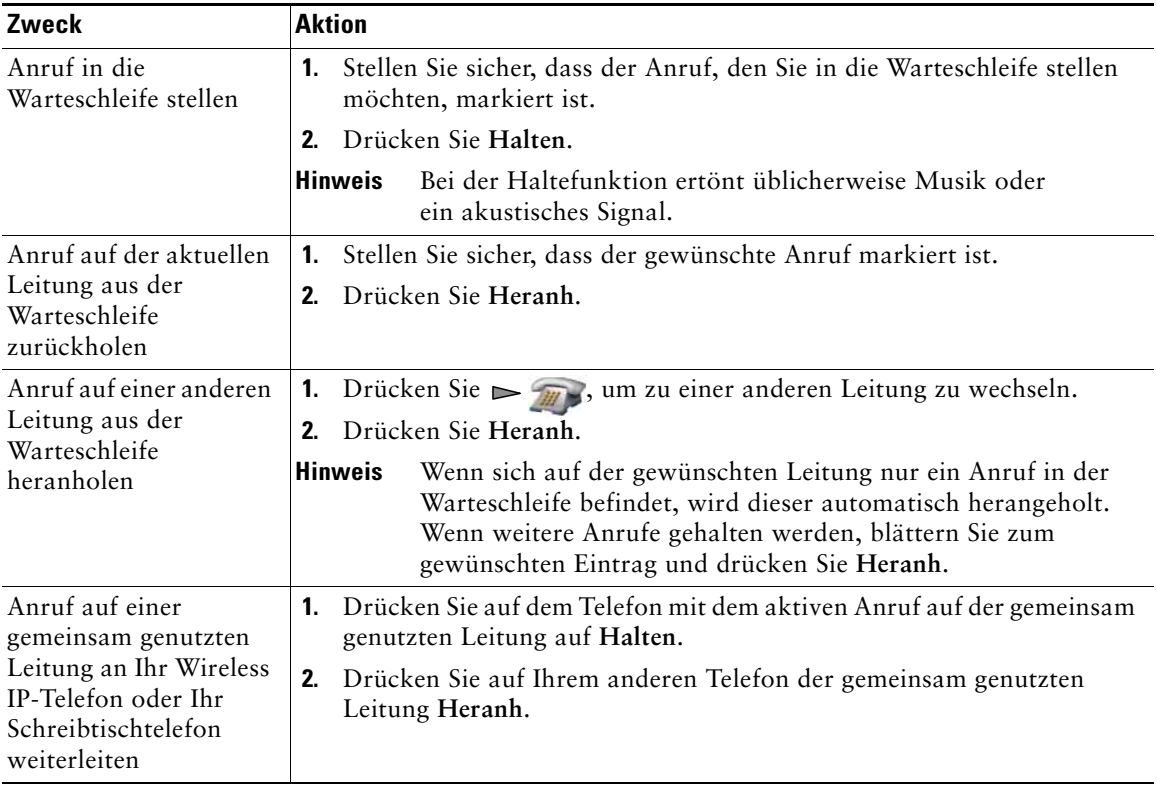

- **•** Bei der Haltefunktion ertönt üblicherweise Musik oder ein akustisches Signal.
- **•** Wenn Sie gleichzeitig ein Signal für einen eingehenden und einen zurückgestellten Anruf erhalten, verschiebt das Telefon den Fokus des Telefondisplays standardmäßig auf den eingehenden Anruf. Der Systemverwalter kann die Einstellungen für diese Fokus-Priorität ändern.
- Wenn Sie eine gemeinsam genutzte Leitung verwenden, läutet bei "Halten zurücksetzen" nur das Telefon, von dem aus der Anruf in die Warteschleife gestellt wurde. Die anderen Telefone, die die Leitung nutzen, läuten nicht.
- **•** Der Systemverwalter legt fest, in welchen Abständen ein Hinweis auf einen gehaltenen Anruf ausgegeben wird.

## **Stummschaltung verwenden**

Bei aktivierter Stummschaltung können Sie die anderen Teilnehmer zwar hören, diese können Sie jedoch nicht hören. Die Stummschaltung kann mit dem Telefon oder einem Headset verwendet werden.

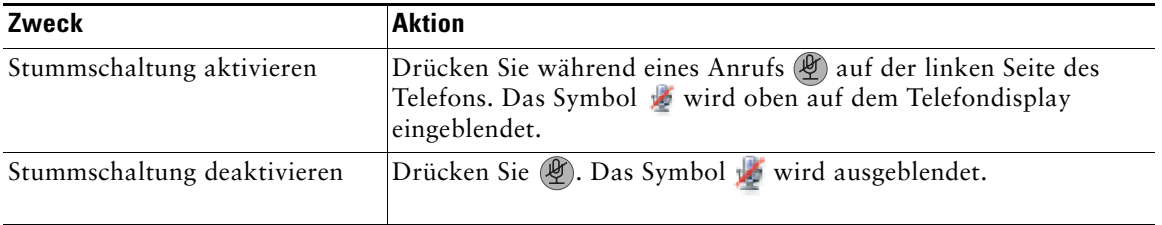

## <span id="page-48-0"></span>**Zwischen mehreren Anrufen wechseln**

Sie können zwischen Anrufen auf einer oder mehreren Leitungen wechseln. Wenn der Anruf, zu dem Sie wechseln möchten, nicht automatisch auf dem Telefondisplay markiert wird, müssen Sie zu diesem Anruf blättern.

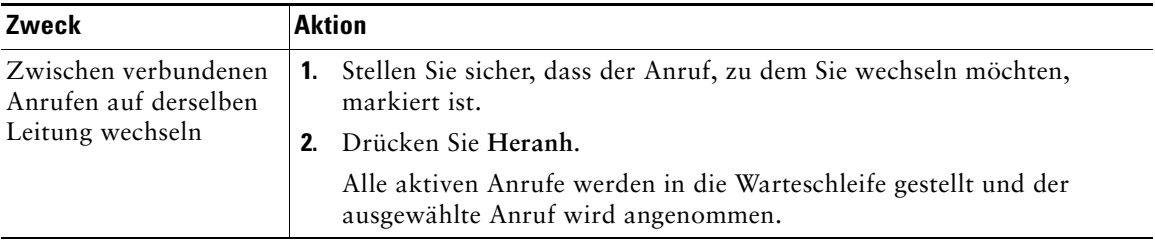

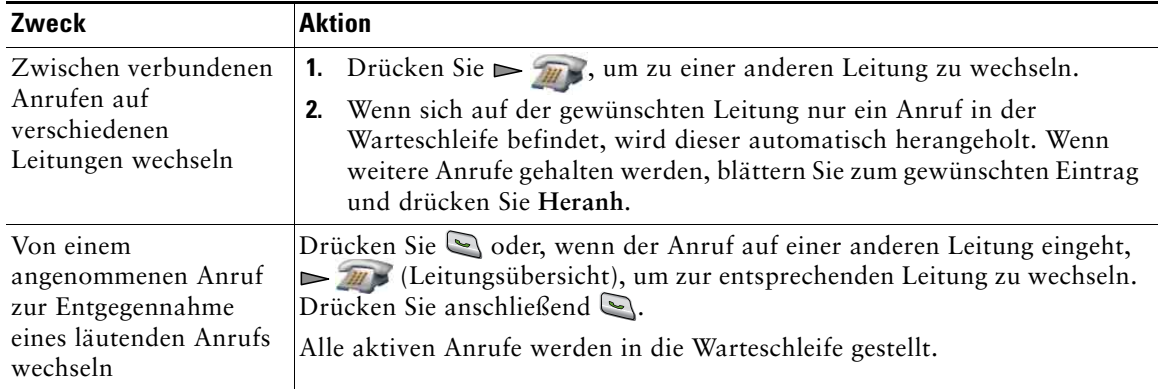

- **•** Das Telefon unterstützt bis zu sechs Leitungen, aber auf dem Telefondisplay wird nur eine Leitung angezeigt. Weitere Leitungen werden angezeigt, wenn Sie  $\blacktriangleright$  (Leitungsübersicht) drücken.
- **•** Es sind mehrere Anrufe pro Leitung möglich, jedoch nicht mehr als 24 Anrufe pro Telefon.

## **Anrufe übergeben**

Beim Übergeben wird ein bereits verbundener Anruf weitergeleitet. Das *Ziel* ist die Rufnummer, an die der Anruf übergeben werden soll.

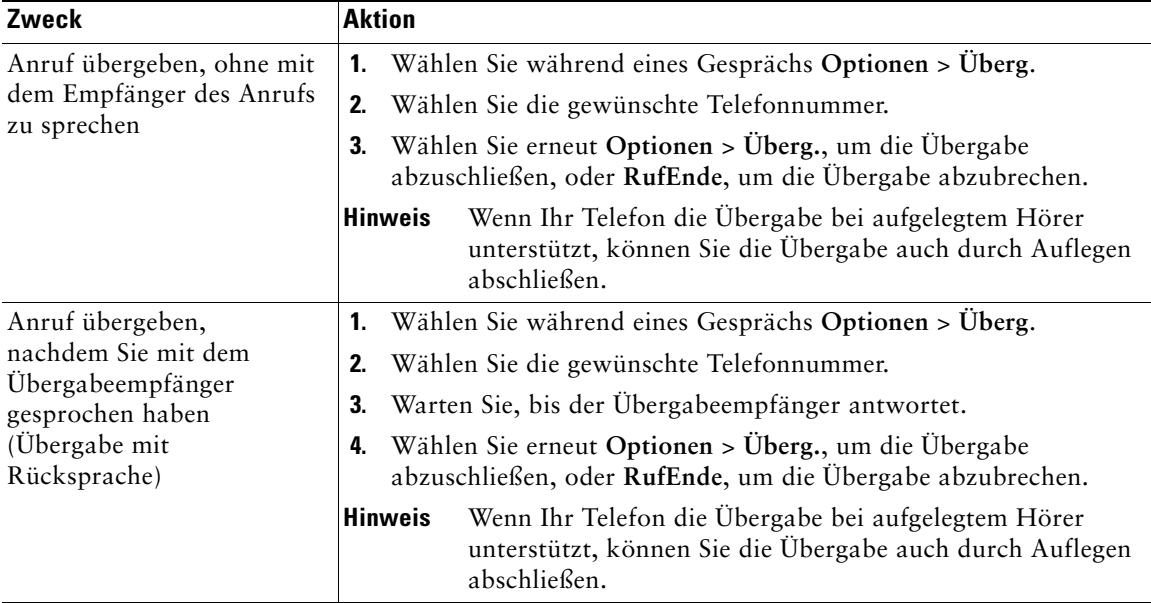

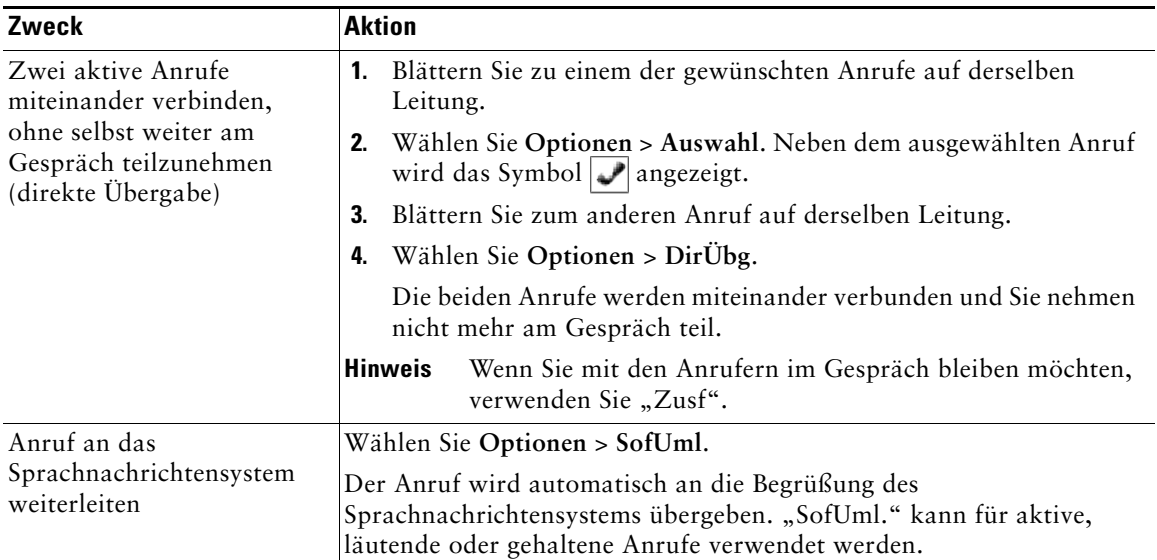

- **•** Wenn bei Ihrem Telefon die Übergabe bei aufgelegtem Hörer aktiviert ist, können Sie die Übergabe entweder durch Auflegen abschließen, oder Sie wählen **Optionen** > **Überg.** und legen dann auf.
- **•** Wenn die Übergabe bei aufgelegtem Hörer auf Ihrem Telefon *nicht* aktiviert ist, wird der Anruf wieder gehalten, wenn Sie auflegen, ohne **Überg.** zu wählen.
- **•** Anrufe, die sich in der Warteschleife befinden, können nicht mithilfe des Softkeys **Überg.**  umgeleitet werden. Wenn Sie einen Anruf vor der Übergabe aus der Warteschleife holen möchten, wählen Sie **Heranh**.

## <span id="page-50-0"></span>**Anrufe an eine andere Nummer umleiten**

Falls diese Rufumleitungsfunktionen vom Systemverwalter aktiviert wurden, können Sie eingehende Anrufe von Ihrem Telefon auf eine andere Nummer umleiten:

- **•** Generelle Rufumleitung (Alle Anrufe umleiten): Gilt für alle eingehenden Anrufe.
- **•** Bedingte Rufumleitung (Rufumleitung wenn keine Antwort, Rufumleitung wenn besetzt, Rufumleitung falls kein Netz): Gilt für bestimmte eingehende Anrufe, für die die jeweiligen Bedingungen gelten.

Sie können über das Telefon oder über die Webseiten für Benutzeroptionen auf "Alle Anrufe umleiten" zugreifen. Bedingte Rufumleitungsfunktionen können hingegen nur über die Webseiten für Benutzeroptionen abgerufen werden.

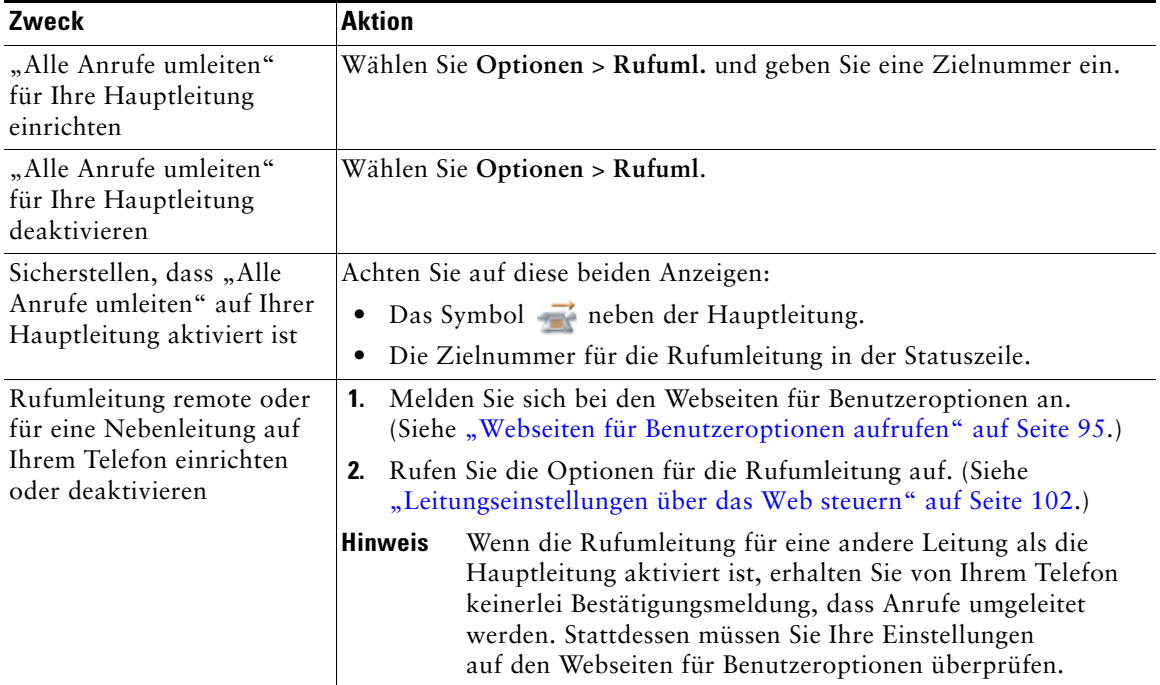

- **•** Geben Sie die Zielnummer für die Rufumleitung genauso ein, wie Sie sie von Ihrem Telefon aus wählen würden. Geben Sie beispielsweise ggf. eine Nummer für die Amtsholung oder die Vorwahl ein.
- **•** Sie können Ihre Anrufe zu einem herkömmlichen Analogtelefon oder zu einem anderen IP-Telefon umleiten. Der Systemverwalter kann die Rufumleitungsfunktion jedoch einschränken, sodass die Umleitung nur zu Telefonnummern innerhalb Ihres Unternehmens möglich ist.
- **•** Die Rufumleitung gilt nur für die jeweilige Telefonleitung. Wenn ein Anruf auf einer Leitung eingeht, für die keine Rufumleitung aktiviert ist, läutet der Anruf wie gewöhnlich.
- **•** Ihr Systemverwalter kann eine Funktion zur Aufhebung der Rufumleitung aktivieren, mit der der Empfänger Ihrer umgeleiteten Anrufe Sie erreichen kann. Wenn diese Funktion aktiviert ist, wird ein Anruf zu Ihrem Telefon vom Empfängertelefon aus nicht umgeleitet, sondern durchgestellt.
- Wenn mit der Einstellung "Alle Anrufe umleiten" und der eingegebenen Zielnummer eine Rufumleitungsschleife erzeugt oder die Höchstzahl der zulässigen Verbindungen in einer Rufumleitungskette überschritten wird, wird die eingerichtete Rufumleitung vom Telefon nicht übernommen.

# **Rufton ein/aus**

Mit der Funktion "Rufton ein/aus" (Ruf e/a) können Sie entweder nur den Rufton Ihres Telefons oder alle akustischen und visuellen Hinweise auf eingehende Anrufe deaktivieren. Der Systemverwalter kann diese Funktion für Ihr Telefon aktivieren.

Wenn die Funktion "Ruf e/a" und die Rufumleitung gleichzeitig auf Ihrem Telefon aktiviert sind, werden die Anrufe umgeleitet und der Anrufer hört kein Besetztzeichen.

Für die Interaktion von "Ruf e/a" mit anderen Anruftypen gilt Folgendes:

**•** Die Funktion "Ruf e/a" wirkt sich nicht auf Intercom-Anrufe und Nicht-Intercom-Prioritätsanrufe aus.

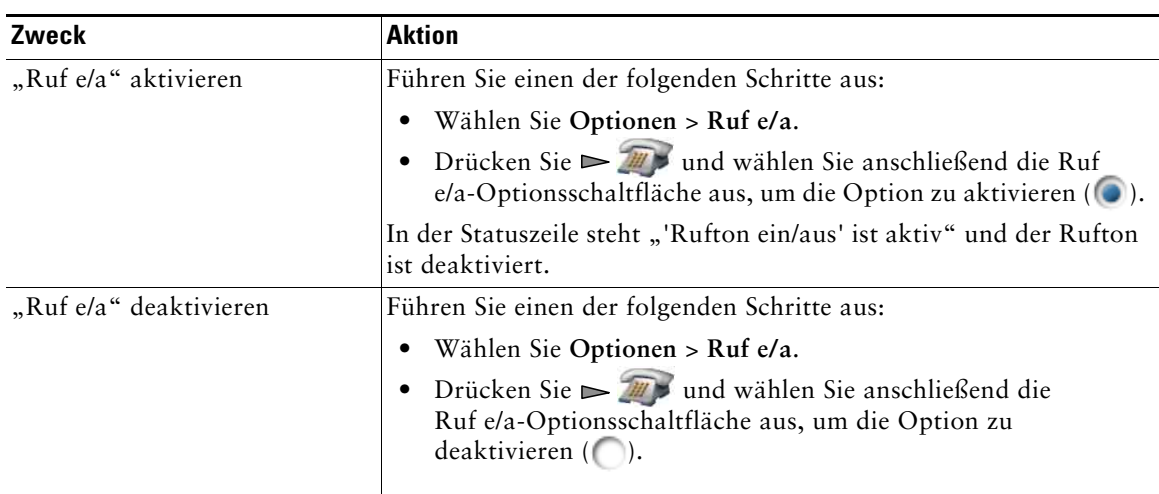

• Wenn sowohl "Ruf e/a" als auch die automatische Annahmefunktion aktiviert sind, werden nur Intercom-Anrufe automatisch angenommen.

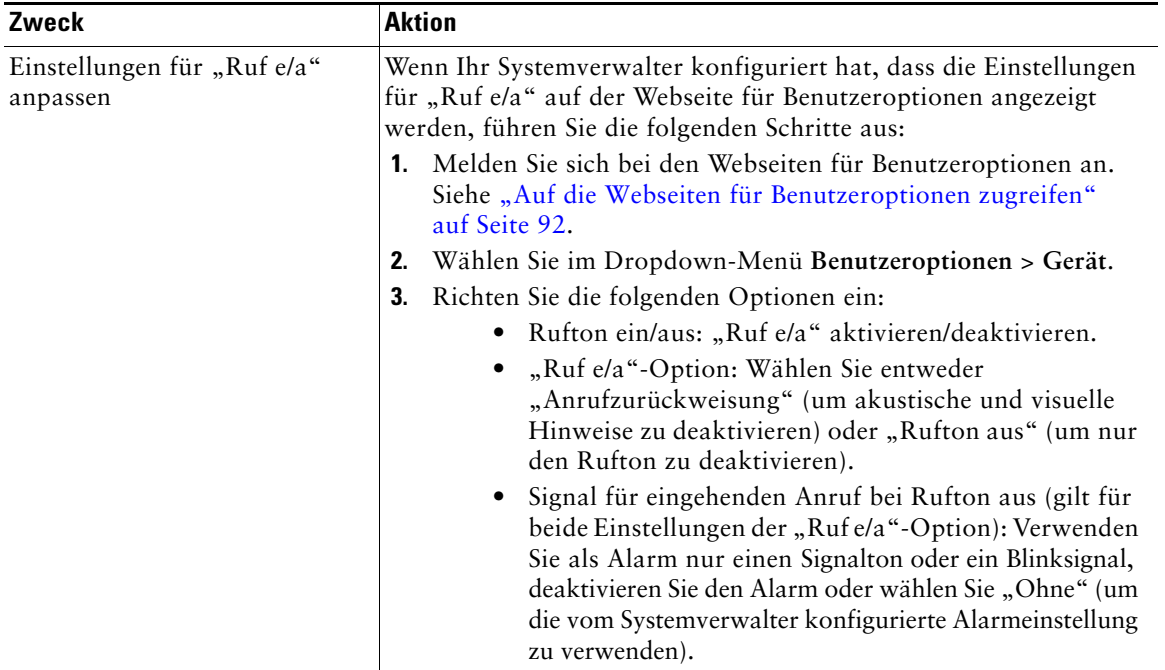

# <span id="page-53-0"></span>**Konferenzgespräche durchführen**

Mit dem Cisco Unified IP-Telefon können Sie in einem Konferenzgespräch mit mehreren Teilnehmern gleichzeitig sprechen.

## **Konferenzfunktionen verwenden**

Je nach den Anforderungen Ihrer Arbeitsumgebung und abhängig von den auf Ihrem Telefon verfügbaren Funktionen stehen Ihnen verschiedene Möglichkeiten zum Erstellen von Konferenzen zur Verfügung.

- **•** Konferenz: Mit dieser Funktion können Sie Standardkonferenzen (Adhoc-Konferenzen) durch Anrufen der einzelnen Teilnehmer einrichten. Verwenden Sie hierzu den Softkey **Konfer**. Die Konferenzfunktion ist auf den meisten Telefonen verfügbar.
- **•** Zusammenführen: Ermöglicht das Einrichten von Standardkonferenzen (Adhoc) durch das Zusammenführen aktiver Anrufe. Verwenden Sie hierzu den Softkey **Zusf**.
- **•** KAufsch.: Ermöglicht das Einrichten von Standardkonferenzen (Adhoc) durch Aufschalten auf ein Gespräch, das auf einer gemeinsam genutzten Leitung geführt wird. Verwenden Sie hierzu den Softkey **KAufsch.** "KAufsch." ist nur auf Telefonen mit gemeinsam genutzten Leitungen verfügbar.
- **•** MeetMe: Ermöglicht das Einleiten oder die Teilnahme an einer Konferenz durch das Wählen der Konferenznummer. Verwenden Sie hierzu den Softkey **MeetMe**.

### <span id="page-54-0"></span>**Konferenzfunktion verwenden**

Mit der Konferenzfunktion können Sie alle Teilnehmer anrufen. Die Konferenzfunktion ist auf den meisten Telefonen verfügbar.

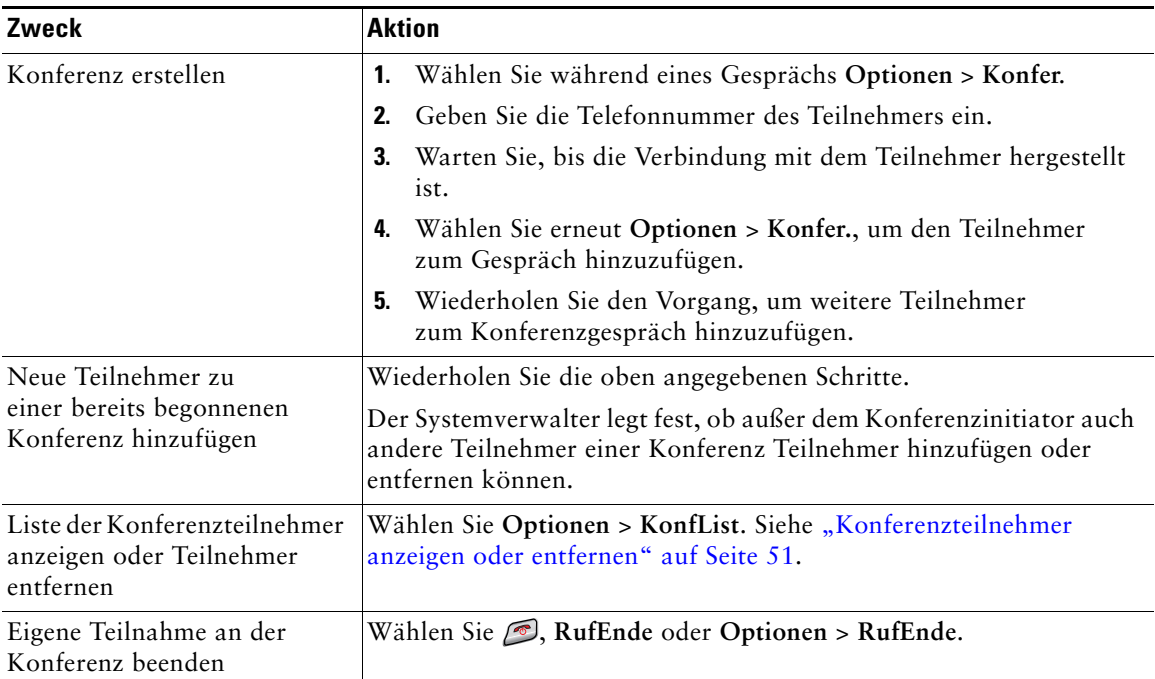

### **Tipps**

- **•** Anrufe müssen auf derselben Leitung geführt werden, bevor sie zu einer Konferenz hinzugefügt werden können. Wenn die Anrufe auf unterschiedlichen Leitungen geführt werden, müssen Sie diese zunächst auf eine einzelne Leitung umleiten, bevor Sie **Konfer.** oder **Zusf.** verwenden können.
- **•** Abhängig von der Konfiguration des Telefons wird eine von Ihnen initiierte Konferenz möglicherweise beendet, wenn Sie diese verlassen. Dies können Sie verhindern, indem Sie die Konferenz vor dem Auflegen an einen anderen Teilnehmer übergeben.

## **"Zusammenführen verwenden"**

Mithilfe von "Zusammenführen" können Sie zwei oder mehr aktive Gespräche zu einer Konferenz zusammenführen, an der Sie selbst teilnehmen.

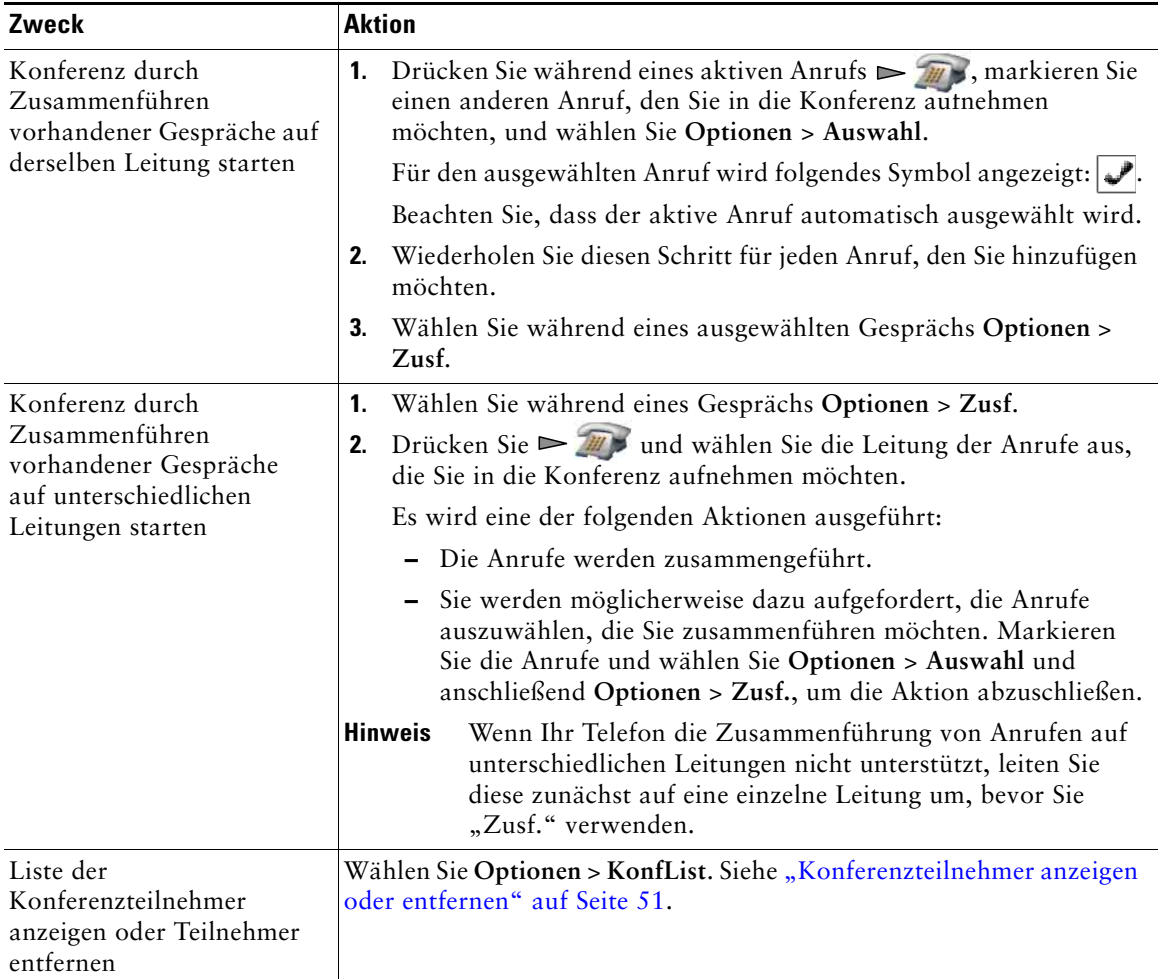

- **•** Wenn Sie regelmäßig mehr als zwei Gesprächspartner zu einer Konferenz zusammenführen, wird empfohlen, zuerst die entsprechenden Anrufe auszuwählen und anschließend die Aktion mit **Optionen** > **Zusf.** abzuschließen.
- Nachdem die Anrufe zusammengeführt wurden, wird als Anrufer-ID "Konferenz" angezeigt.
- **•** Möglicherweise können Sie mehrere Konferenzgespräche zusammenführen, indem Sie den Softkey **Zusf.** oder **DirÜbg.** drücken. Fragen Sie Ihren Systemverwalter, ob diese Funktion für Sie verfügbar ist.

## **"KAufsch." verwenden**

Sie können eine Konferenz einrichten, indem Sie sich mit "KAufsch." auf ein Gespräch aufschalten, das auf einer gemeinsam genutzten Leitung geführt wird.

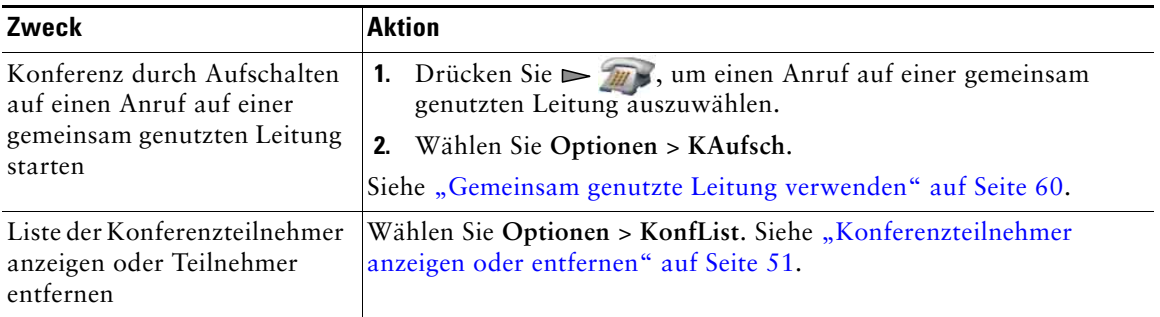

## **"MeetMe" verwenden**

Wählen Sie die Konferenznummer, um eine MeetMe-Konferenz zu starten oder um an einer solchen Konferenz teilzunehmen.

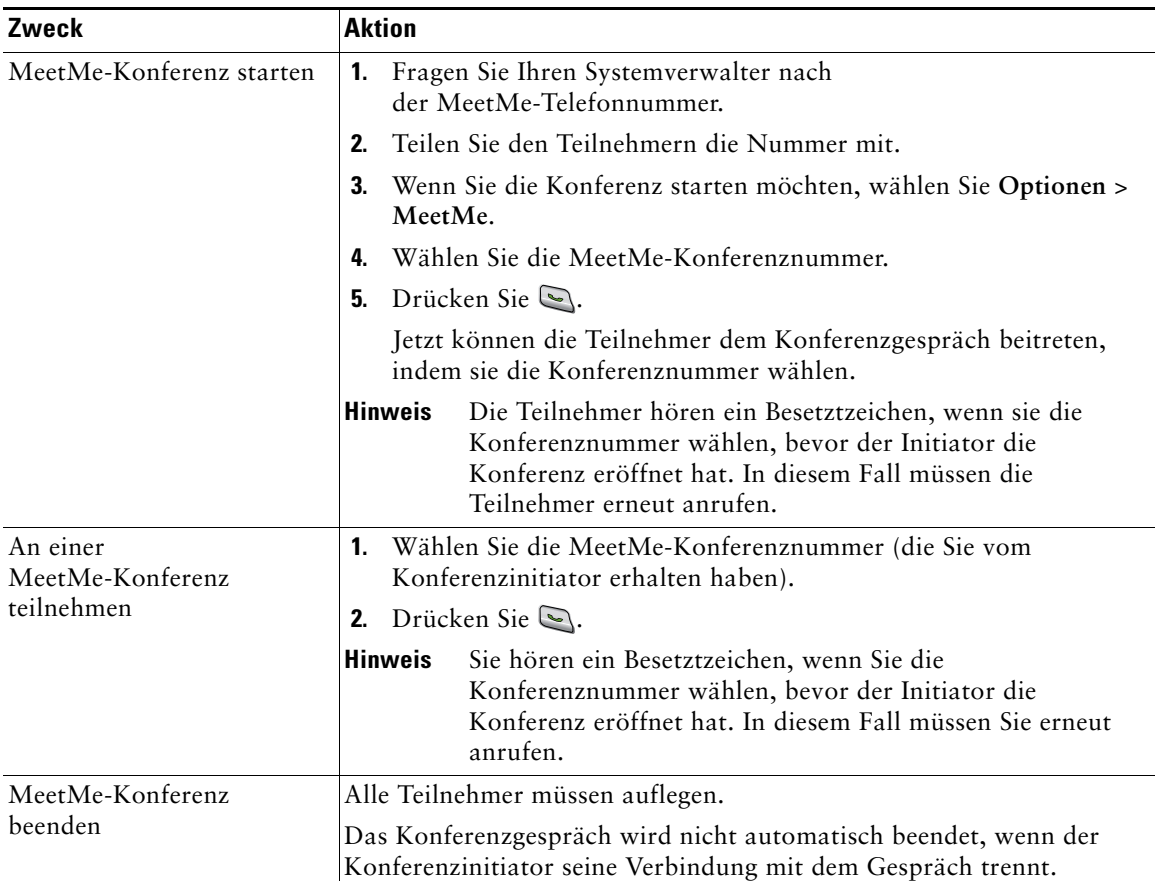

### **Tipp**

Wenn Sie von einem nicht sicheren Telefon aus die Nummer einer sicheren MeetMe-Konferenz wählen, sehen Sie auf dem Telefondisplay die Meldung "Gerät nicht autorisiert". Weitere Informationen hierzu finden Sie unter ["Sichere Anrufe ausführen und empfangen" auf](#page-71-0) Seite 64.

## <span id="page-58-1"></span><span id="page-58-0"></span>**Konferenzteilnehmer anzeigen oder entfernen**

Während einer Standardkonferenz (Adhoc) können Sie eine Liste der Teilnehmer anzeigen und Teilnehmer entfernen.

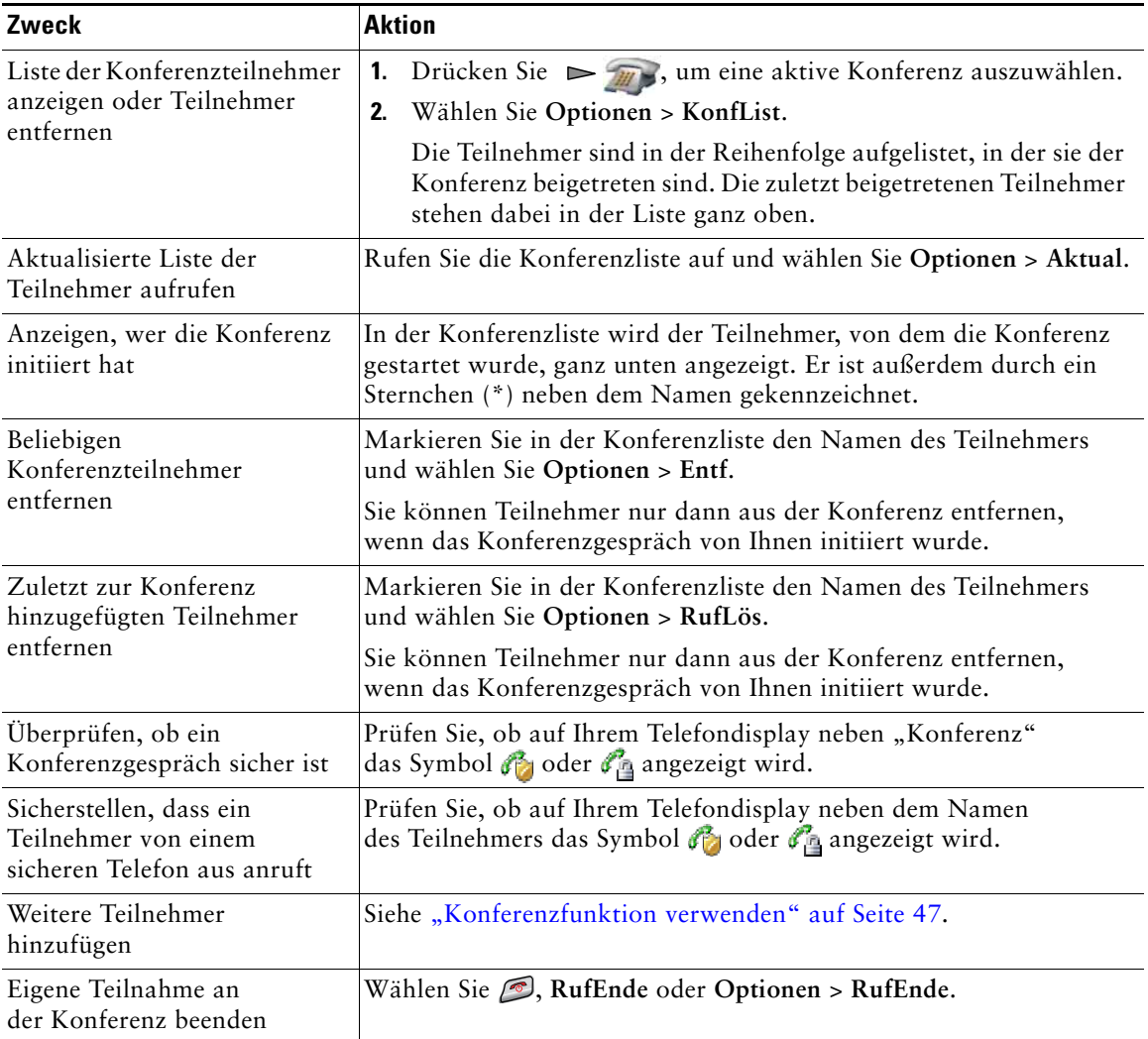

# <span id="page-59-0"></span>**Intercom-Anrufe einleiten oder erhalten**

Sie können einen Intercom-Anruf an ein Zieltelefon richten, das den Anruf automatisch im Lautsprechermodus mit aktiver Stummschaltung entgegennimmt. Bei einem unidirektionalen Intercom-Anruf können Sie dem Empfänger eine kurze Nachricht übermitteln. Wenn der Empfänger den Hörer oder das Headset verwendet, wird die Nachricht über das aktive Audiogerät ausgegeben. Die aktuellen Anrufe des Empfängers werden nicht unterbrochen.

Der Empfänger erhält einen Intercom-Warnton und kann wie folgt vorgehen:

- **•** Den Anruf entgegennehmen, indem Sie die Intercom-Leitung auswählen und das Mikrofon stummschalten (der Empfänger kann den Anrufer hören, jedoch nicht umgekehrt).
- **•** Den Softkey **RufEnde** drücken, um den Intercom-Anruf zu beenden. Drücken Sie diesen Softkey, wenn Sie die Nachricht nicht hören möchten.
- **•** Wählen Sie die Taste für die Intercom-Leitung aus, um über Hörer, Headset oder Lautsprecher mit dem Anrufer zu reden. Der Intercom-Anruf wird zu einer bidirektionalen Verbindung und Sie können sich mit dem Anrufer unterhalten.

Bei der Verwendung der Intercom-Funktion sollten Sie Folgendes beachten:

- **•** Von einer Intercom-Leitung aus können nur andere Intercom-Leitungen angerufen werden.
- **•** Sie können immer nur eine Intercom-Leitung verwenden.
- **•** Wird Ihr aktiver Anruf mitgehört oder aufgezeichnet, können Sie keine Intercom-Anrufe empfangen oder einleiten.
- **•** Sie können Intercom-Anrufe nicht in die Warteschleife stellen.

### **Tipp**

Wenn Sie sich täglich mit Ihrem Anschlussmobilitätsprofil beim Telefon anmelden, stellen Sie sicher, dass der Systemverwalter Ihr Anschlussmobilitätsprofil so konfiguriert, dass es die Intercom-Funktion einschließt.

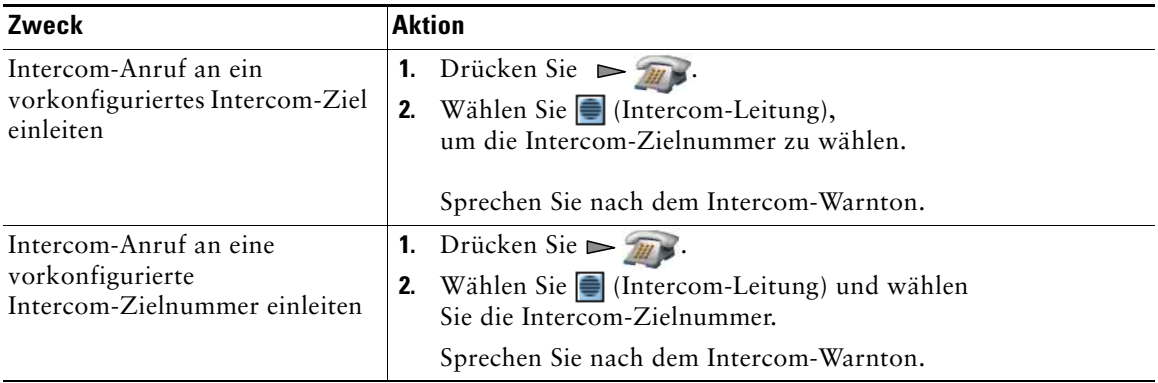

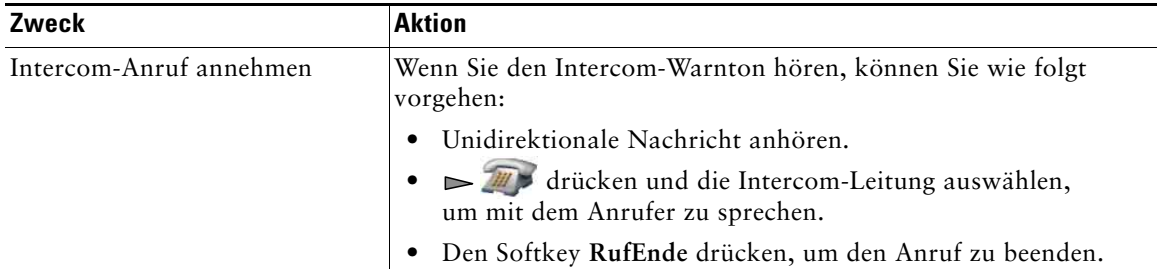

# **Erweiterte Anrufverarbeitungsfunktionen**

Zu den erweiterten Aufgaben zur Anrufverarbeitung zählen spezielle Funktionen, die der Systemverwalter je nach den konkreten Anforderungen an die Anrufverarbeitung und je nach Arbeitsumgebung für Ihr Telefon konfigurieren kann.

# <span id="page-61-0"></span>**Kurzwahlfunktionen**

Mithilfe der Kurzwahlfunktionen können Sie eine Kurzwahltaste drücken oder einen Listeneintrag auswählen, um einen Anruf einzuleiten. Je nach Konfiguration unterstützt Ihr Telefon die folgenden Kurzwahlfunktionen:

- **Kurzwahltaste"** auf Seite 54
- **•** ["Kurzwahlnummern in der Leitungsübersicht" auf](#page-62-0) Seite 55
- **["Kurzwahlcodes" auf](#page-62-1) Seite 55**
- ["Kurzwahldienst" auf](#page-62-2) Seite 55

#### <span id="page-61-1"></span>**Kurzwahltaste**

Die Kurzwahltasten ermöglichen die schnelle Wahl einer Telefonnummer aus dem lokalen Telefonbuch auf dem Telefon. Sie können auf Ihrem Telefon 99 Kurzwahltasten einrichten. Halten Sie zum Einleiten eines Anrufs einfach die Kurzwahltaste gedrückt oder wählen Sie unter **Verzeichnis** > **Kurzwahleinträge** eine Nummer aus.

Auf dem Hauptbildschirm des Telefonbuchs werden je nach zugewiesenem Telefontyp die folgenden Kurzwahlsymbole angezeigt:

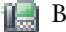

**Büroanschluss** 

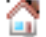

Privatanschluss

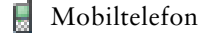

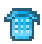

Anderes Telefon

Im Telefonbuch wird in den Kontaktdetails unter der Nummer, die einer Kurzwahltaste zugewiesen ist, das Kurzwahlsymbol  $\equiv$  angezeigt.

Weitere Informationen hierzu finden Sie unter "Kurzwahlcodes und den Kurzwahldienst verwenden" auf [Seite](#page-63-0) 56 und ["Telefonbuch des Telefons verwenden" auf](#page-93-0) Seite 86.

### <span id="page-62-0"></span>**Kurzwahlnummern in der Leitungsübersicht**

Kurzwahlnummern in der Leitungsübersicht ermöglichen die schnelle Wahl einer Nummer, die nicht in Ihrem lokalen Telefonbuch gespeichert ist. Kurzwahlnummern in der Leitungsübersicht können Sie über die Webseiten für Benutzeroptionen einrichten. Auf dem Telefon können bis zu sechs Nummern angezeigt werden (eine Kombination aus Leitungs- und Kurzwahlnummern).

Wählen Sie in der Leitungsübersicht eine Kurzwahl ( $\sharp$ ), um einen Anruf einzuleiten.

Weitere Informationen hierzu finden Sie unter "Kurzwahlcodes und den Kurzwahldienst verwenden" auf [Seite](#page-63-0) 56 und ["Kurzwahleinträge über das Web einrichten" auf](#page-103-0) Seite 96.

#### <span id="page-62-1"></span>**Kurzwahlcodes**

Die Kurzwahlcodes ermöglichen die Wahl einer Nummer mithilfe eines Codes. Kurzwahlcodes werden über die Webseiten für Benutzeroptionen eingerichtet.

Geben Sie zum Einleiten eines Anrufs den Kurzwahlcode ein und drücken Sie "Kurzwahl".

Weitere Informationen hierzu finden Sie unter "Kurzwahlcodes und den Kurzwahldienst verwenden" auf [Seite](#page-63-0) 56 und ["Kurzwahleinträge über das Web einrichten" auf](#page-103-0) Seite 96.

#### <span id="page-62-2"></span>**Kurzwahldienst**

Mithilfe des Kurzwahldienstes können Sie einen Anruf über einen Kurzwahleintrag einleiten. Abonnieren Sie hierzu zunächst den Kurzwahldienst und richten Sie die Kurzwahlcodes über die Webseiten für Benutzeroptionen ein. Sie können einem persönlichen Adressbucheintrag auch über das Web einen Kurzwahlcode zuweisen.

Wählen Sie die Option "Kurzwahldienst" und wählen Sie einen Kurzwahleintrag aus, um einen Anruf einzuleiten.

Weitere Informationen hierzu finden Sie unter "Kurzwahlcodes und den Kurzwahldienst verwenden" auf [Seite](#page-63-0) 56, ["Kurzwahleinträge über das Web einrichten" auf](#page-103-0) Seite 96 und "Persönliches Verzeichnis im [Web verwenden" auf](#page-104-0) Seite 97.

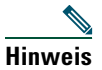

**Hinweis** Der Systemverwalter kann Kurzwahlfunktionen für Sie konfigurieren.

## <span id="page-63-0"></span>**Kurzwahlcodes und den Kurzwahldienst verwenden**

Bevor Sie diese Funktion verwenden können, müssen Sie zunächst die Kurzwahlfunktionen über das Telefonbuch (siehe ["Telefonbuch des Telefons verwenden" auf](#page-93-0) Seite 86) oder auf den Webseiten für Benutzeroptionen einrichten (siehe ["Auf die Webseiten für Benutzeroptionen zugreifen" auf](#page-99-0) Seite 92).

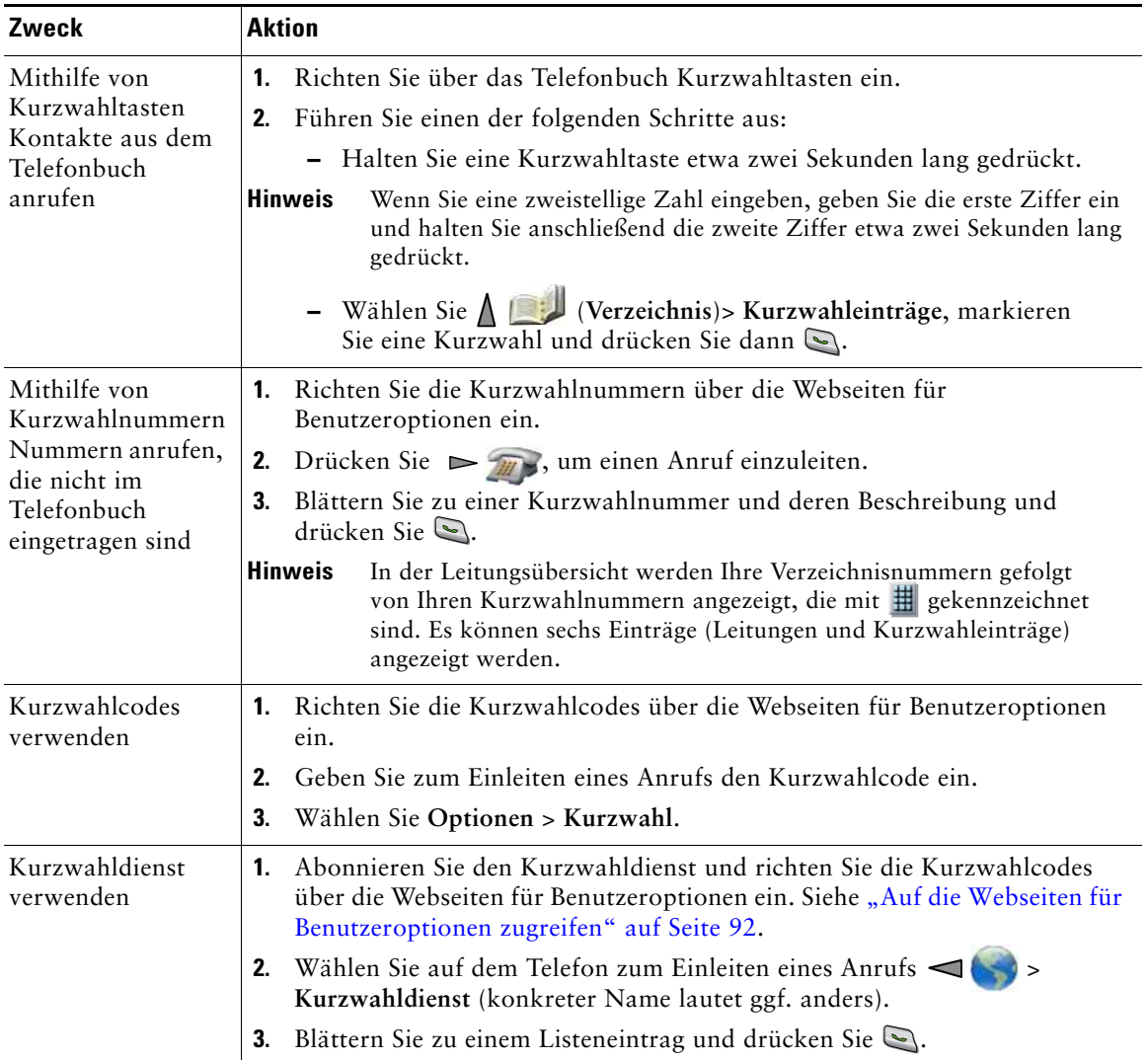

## <span id="page-64-0"></span>**Umgeleitete Anrufe auf Ihrem Telefon annehmen**

Mithilfe der Funktion zur automatischen Anrufübernahme können Sie einen Anruf, der auf dem Telefon eines Kollegen läutet, zu Ihrem Telefon umleiten und dort annehmen. Sie können die Funktion zur automatischen Anrufübernahme beispielsweise verwenden, wenn Sie Anrufe gemeinsam mit anderen Mitarbeitern bearbeiten.

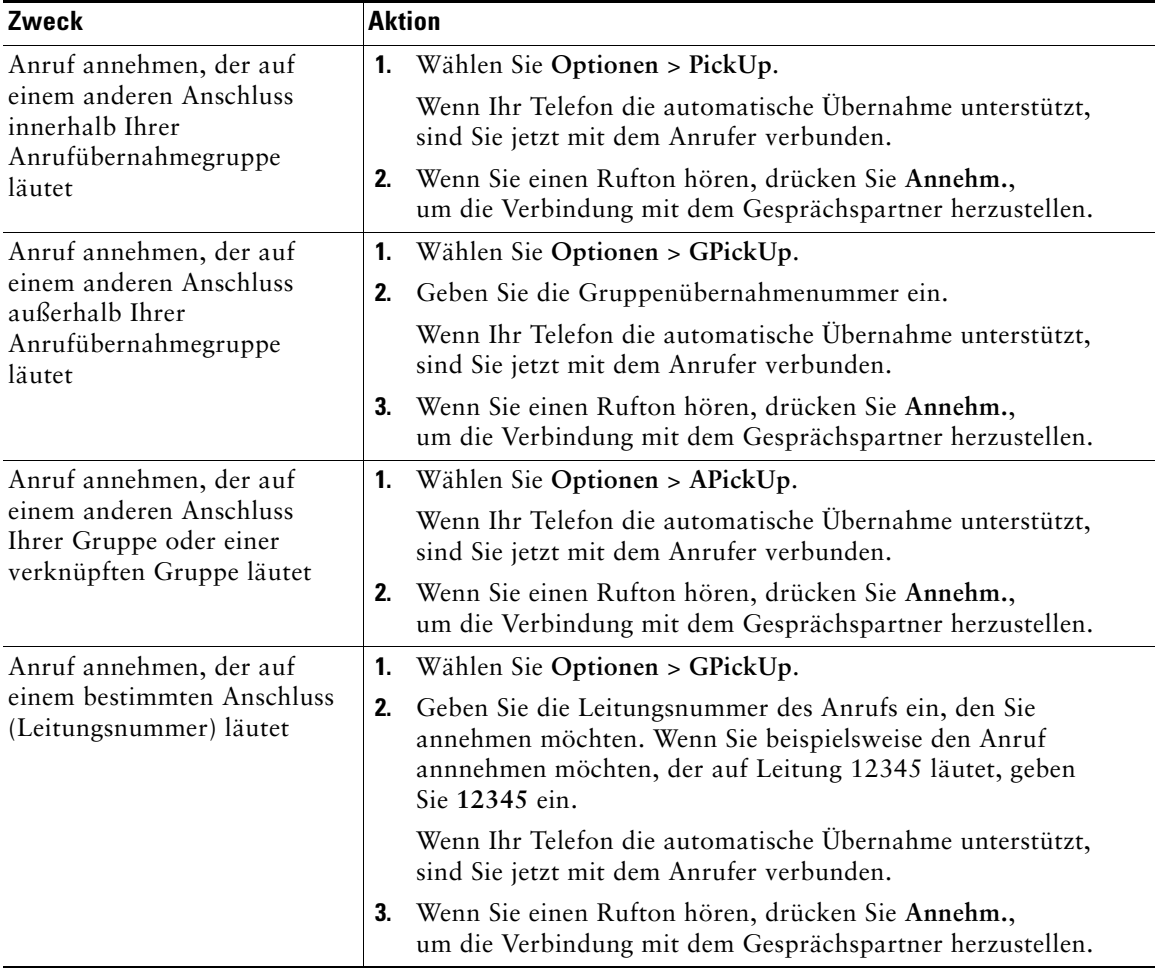

- **•** Wenn mehrere Anrufe angenommen werden können, wird der Anruf durchgestellt, der bereits am längsten läutet.
- **•** Wenn Sie **GPickUp** wählen und eine Leitungsnummer eingeben, wird (sofern verfügbar) der Anruf angenommen, der auf dieser Leitung läutet.
- **•** Wenn Sie über mehrere Leitungen verfügen und den Anruf auf einer anderen Leitung als der Hauptleitung annehmen möchten, drücken Sie zunächst  $\triangleright$  (Leitungsübersicht), um zur gewünschten Leitung zu wechseln. Wählen Sie anschließend **Optionen** und einen der Softkeys für die Anrufübernahme.
- **•** Je nach Konfiguration Ihres Telefons erhalten Sie ein akustisches und/oder visuelles Signal, wenn ein Anruf für Ihre Anrufübernahmegruppe eingeht.
- **•** Wenn Sie die BLF-Anrufübernahmefunktion auf Ihrem Telefon verwenden, finden Sie weitere Informationen unter ["Mithilfe der BLF-Funktion den Leitungsstatus ermitteln" auf](#page-70-1) Seite 63.

## **Geparkte Anrufe speichern und abrufen**

Sie können einen Anruf parken, wenn er gespeichert werden soll. Dann können Sie oder eine andere Person diesen Anruf von einem anderen Telefon innerhalb des Cisco Unified Communications Manager-Systems (z. B. am Schreibtisch eines Kollegen oder in einem Konferenzraum) aus abrufen. Sie können einen Anruf wie folgt parken:

- **•** Anruf parken: Speichern Sie den Anruf mithilfe des Softkeys **Parken**. Auf Ihrem Telefondisplay wird die Nummer angezeigt, unter der das System den Anruf gespeichert hat. Notieren Sie diese Nummer, da Sie sie anschließend zum Abrufen des Anrufs benötigen.
- **•** Gezieltes Parken: Leiten Sie den Anruf mithilfe des Softkeys **Übergabe** an eine verfügbare Nummer für das gezielte Parken weiter, die Sie vollständig eingeben oder per Kurzwahl erreichen können. Wählen Sie zum Abrufen die Vorwahl für das Abrufen geparkter Anrufe und anschließend vollständig oder per Kurzwahl die Nummer, unter der der Anruf geparkt wurde. Sie können eine Kurzwahltaste als Nummer für das gezielte Parken verwenden. Außerdem können Sie erkennen, ob die zugehörige Nummer für das gezielte Parken frei oder besetzt ist.

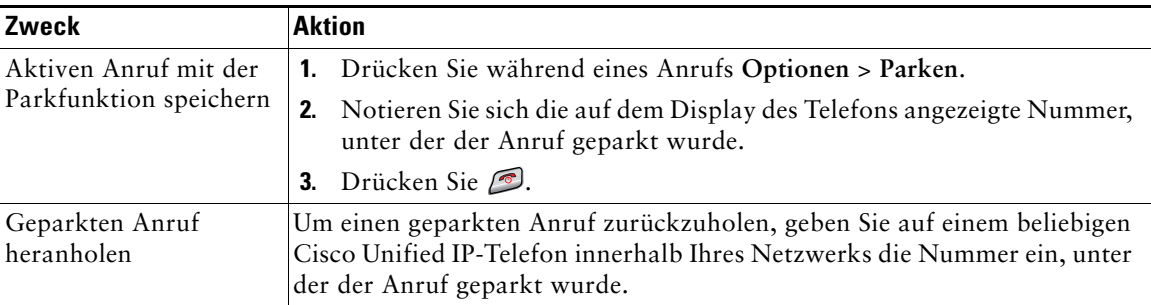

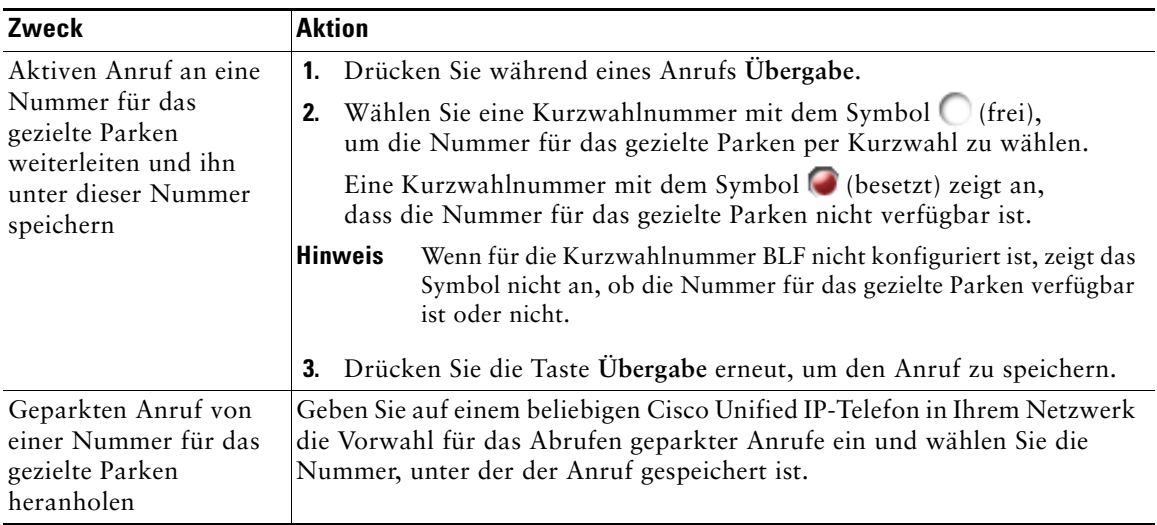

### **Tipp**

Geparkte Anrufe können nur für eine bestimmte Zeit abgerufen werden, bevor sie an die ursprünglich gewählte Nummer zurückgestellt werden. Weitere Informationen hierzu erhalten Sie vom Systemverwalter.

## **Aus Sammelanschlussgruppen abmelden**

Wenn Ihre Organisation eine große Anzahl eingehender Anrufe verzeichnet, sind Sie möglicherweise Mitglied einer Sammelanschlussgruppe (Hunt Group). Eine solche Gruppe umfasst eine Reihe von Verzeichnisnummern, auf die die eingehenden Anrufe verteilt werden. Wenn die erste Verzeichnisnummer der Sammelanschlussgruppe besetzt ist, sucht das System nach der nächsten freien Verzeichnisnummer der Gruppe und leitet den Anruf an dieses Telefon weiter. Wenn Sie nicht in der Nähe Ihres Telefons sind, können Sie das Durchstellen von Anrufen an Ihren Apparat verhindern, indem Sie sich aus der Sammelanschlussgruppe abmelden.

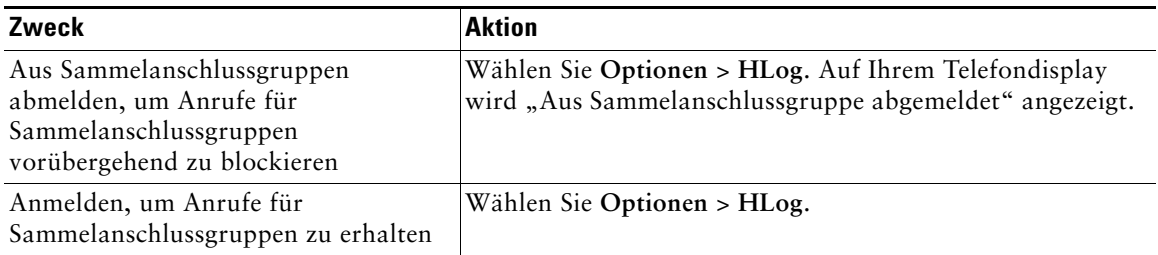

### **Tipp**

Wenn Sie sich aus Sammelanschlussgruppen abmelden, werden Anrufe, die nicht an die Sammelanschlussgruppen gerichtet sind, weiterhin an Ihr Telefon durchgestellt.

# <span id="page-67-0"></span>**Gemeinsam genutzte Leitung verwenden**

In folgenden Fällen werden Sie möglicherweise vom Systemverwalter gebeten, eine gemeinsam genutzte Leitung zu verwenden:

- **•** Sie verfügen über mehrere Telefone und möchten nur eine Telefonnummer verwenden.
- **•** Sie sind gemeinsam mit Kollegen für die Bearbeitung von Anrufen zuständig.
- **•** Sie nehmen Gespräche für einen Vorgesetzten an.

### <span id="page-67-2"></span>**Gemeinsam genutzte Leitungen**

#### **Remote genutzt**

Die Meldung "Remote genutzt" und das Symbol C werden auf Ihrem Telefon angezeigt, wenn auf einem anderen Telefon der gemeinsam genutzten Leitung ein Gespräch geführt wird und die Privatfunktion deaktiviert ist. Wenn die Meldung "Remote genutzt" oder das Symbol C angezeigt wird, können Sie auf der gemeinsam genutzten Leitung weiterhin Anrufe einleiten und ausführen.

#### **Anrufinformationen anzeigen und Aufschaltfunktion**

Auf den Telefonen, die sich eine Leitung teilen, werden Informationen zu aus- und eingehenden Anrufen auf der gemeinsam genutzten Leitung angezeigt. Zu diesen Informationen gehören z. B. die Anrufer-ID und die Anrufdauer. (Weitere Informationen hierzu finden Sie unter ["Privatfunktion".](#page-67-1))

Wenn Sie derartige Anrufinformationen sehen, können Sie und die anderen Benutzer der gemeinsam genutzten Leitung sich mit **Aufsch.** oder **KAufsch.** auf Anrufe aufschalten. Siehe ["Sich mithilfe von](#page-68-0)  ["Aufsch." auf ein Gespräch auf einer gemeinsam genutzten Leitung aufschalten" auf](#page-68-0) Seite 61.

"Aufsch.": Ermöglicht es Ihnen, sich auf Anrufe auf der gemeinsam genutzten Leitung aufzuschalten, wenn Sie über ein IP-Telefon verfügen, bei dem die integrierte Überbrückungsfunktion aktiviert ist.

"KAufsch.": Ermöglicht es bei allen IP-Telefonen, sich auf Anrufe auf der gemeinsam genutzten Leitung aufzuschalten und diese in eine Konferenz umzuwandeln.

### <span id="page-67-1"></span>**Privatfunktion**

Beim Wireless IP-Telefon ist die Privatfunktion standardmäßig aktiviert. Kollegen, mit denen Sie sich eine Leitung teilen, bekommen keine Informationen zu Ihren Anrufen angezeigt. Wenn Sie möchten, dass Kollegen, mit denen Sie sich eine Leitung teilen, Ihre Anrufdaten angezeigt bekommen, muss auf Ihrem Telefon die Privatfunktion eingerichtet sein. Siehe "Verhindern, dass Dritte einen über eine [gemeinsam genutzte Leitung geführten Anruf sehen oder sich auf diesen aufschalten können"](#page-69-0)  auf [Seite](#page-69-0) 62.

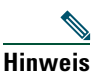

**Hinweis** Das Telefon unterstützt maximal 24 Anrufe auf einer gemeinsam genutzten Leitung.

### <span id="page-68-0"></span>**Sich mithilfe von "Aufsch." auf ein Gespräch auf einer gemeinsam genutzten Leitung aufschalten**

Sie können sich mithilfe von Aufschaltfunktionen ("KAufsch." oder "Aufsch.") auf Gespräche aufschalten, die auf Ihrer gemeinsam genutzten Leitung geführt werden. (Dies gilt nur für Anrufe, die nicht als privat gekennzeichnet sind. Siehe ["Gemeinsam genutzte Leitungen" auf](#page-67-2) Seite 60.

### **Aufschaltfunktionen**

### "KAufsch." und "Aufsch."

Mithilfe von "Aufsch." oder "KAufsch." können Sie sich je nach Konfiguration des Telefons auf Gespräche auf einer gemeinsam genutzten Leitung aufschalten, die nicht als privat gekennzeichnet sind.

- **•** "KAufsch." wandelt den Anruf in eine Standardkonferenz um, zu der Sie weitere Teilnehmer hinzufügen können. (Weitere Informationen zu Standardkonferenzen finden Sie unter ["Konferenzgespräche durchführen" auf](#page-53-0) Seite 46.)
- Mit "Aufsch." können Sie sich zwar auf ein Gespräch aufschalten, der Anruf wird jedoch nicht in eine Konferenz umgewandelt und es können auch keine weiteren Teilnehmer hinzugefügt werden.

### **Aufschaltfunktionen verwenden**

In der folgenden Tabelle wird beschrieben, wie Sie sich mithilfe von Aufschaltfunktionen ("KAufsch." oder "Aufsch.") auf ein Gespräch auf einer gemeinsam genutzten Leitung aufschalten können.

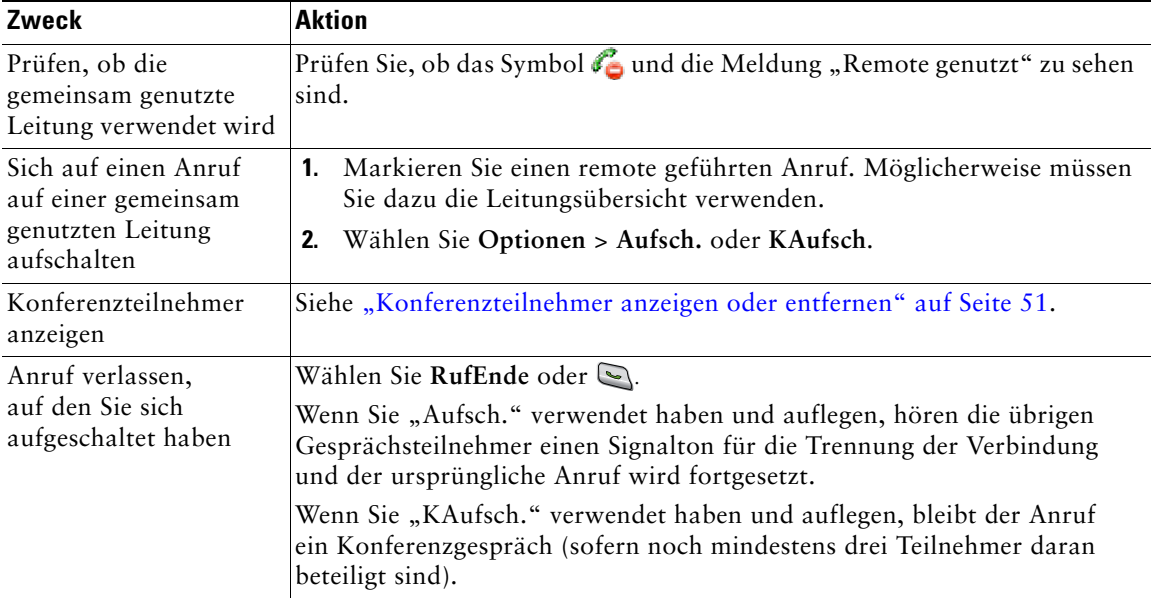

- **•** Wenn Sie sich auf ein Gespräch aufschalten, hören die anderen Gesprächsteilnehmer einen Signalton, der Ihre Anwesenheit ankündigt. Bei "KAufsch." hören die anderen Gesprächsteilnehmer einen Signalton, der Anruf wird kurz unterbrochen und auf dem Telefondisplay werden Konferenzdetails angezeigt.
- **•** Wenn auf einem Telefon mit einer gemeinsam genutzten Leitung die Privatfunktion aktiviert ist, werden auf den anderen Telefonen der gemeinsam genutzten Leitung keine Anrufinformationen und Softkeys für das Aufschalten angezeigt.
- **•** Wird ein Anruf, auf den Sie sich mithilfe von **Aufsch.** aufgeschaltet haben, in die Warteschleife gestellt, übergeben oder in eine Konferenz umgewandelt, werden Sie von dem Anruf getrennt.

### <span id="page-69-0"></span>**Verhindern, dass Dritte einen über eine gemeinsam genutzte Leitung geführten Anruf sehen oder sich auf diesen aufschalten können**

Wenn Sie eine gemeinsam genutzte Leitung verwenden, können Sie mit der Privatfunktion verhindern, dass andere Nutzer derselben Leitung Ihre Anrufe sehen oder sich auf diese aufschalten können.

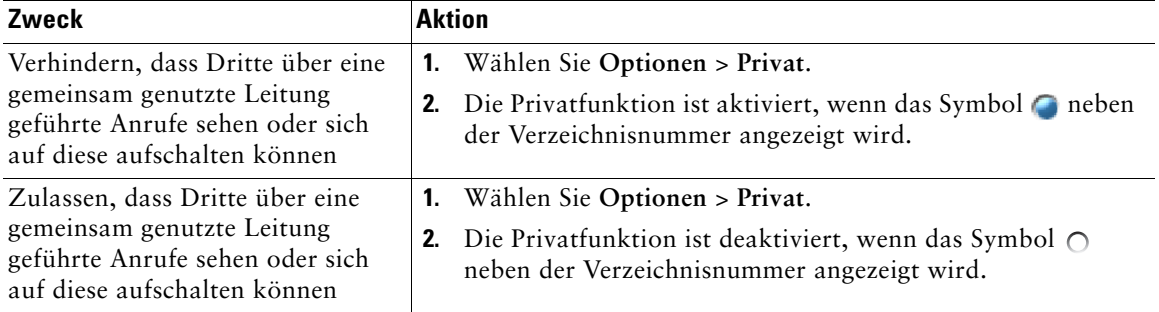

### **Tipps**

- **•** Auch wenn bei einem Telefon, das zu einer gemeinsam genutzten Leitung gehört, die Privatfunktion aktiviert ist, können Sie nach wie vor Anrufe über diese Leitung einleiten und annehmen.
- **•** Die Privatfunktion gilt für alle gemeinsam genutzten Leitungen des Telefons. Wenn Ihnen also mehrere gemeinsam genutzte Leitungen zugeordnet sind und Sie die Privatfunktion aktivieren, können die anderen Benutzer der gemeinsam genutzten Leitungen weder Ihre Anrufe sehen noch sich auf diese aufschalten.

## <span id="page-70-1"></span><span id="page-70-0"></span>**Mithilfe der BLF-Funktion den Leitungsstatus ermitteln**

Mit der BLF-Funktion können Sie den Status einer Telefonleitung anzeigen, die einer Kurzwahl, einem Anrufprotokoll oder einem Verzeichniseintrag auf Ihrem Telefon zugeordnet ist. Wenn Sie die BLF-Anrufübernahmefunktion verwenden, können Sie einen Anruf annehmen, der auf der von Ihnen überwachten Leitung eingeht. Die für Ihr Telefon konfigurierten BLF-Funktionen werden vom Systemverwalter festgelegt.

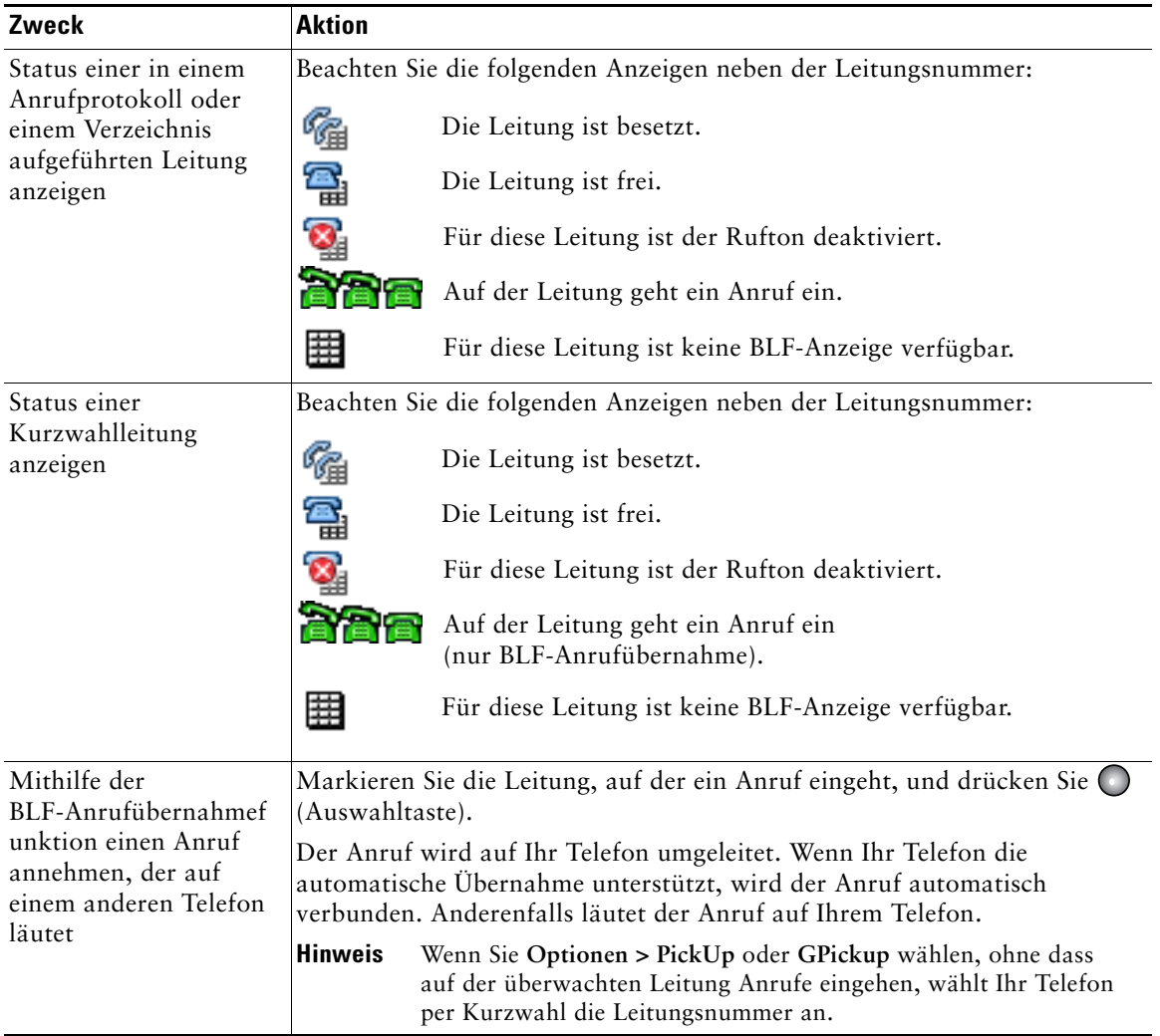

- **•** Möglicherweise wird auf Ihrem Telefon ein Signalton ausgegeben, um Sie über einen eingehenden Anruf auf der überwachten Leitung zu informieren (nur bei der BLF-Anrufübernahmefunktion).
- **•** Durch die BLF-Anrufübernahme wird der Anruf angenommen, der bereits am längsten läutet (wenn auf der überwachten Leitung mehrere Anrufe läuten).

# <span id="page-71-0"></span>**Sichere Anrufe ausführen und empfangen**

Je nachdem, wie der Systemverwalter das Telefonsystem konfiguriert hat, unterstützt Ihr Telefon das Ausführen und Annehmen sicherer Anrufe.

Das Telefon kann die folgenden Anrufarten unterstützen:

- **•** *Authentifizierte* Anrufe: Bei diesen Anrufen werden die Identitäten aller an dem Anruf teilnehmenden Telefone überprüft.
- **•** *Verschlüsselte* Anrufe: Innerhalb des Cisco IP-Netzwerks empfängt und sendet das Telefon verschlüsselte Audiosignale (das Gespräch). Verschlüsselte Anrufe gelten gleichzeitig als "authentifiziert".
- **•** *Sichere* Anrufe: Das Telefon empfängt von einem anderen Telefon verschlüsselte Audiosignale (das Gespräch) und sendet Signale an das andere Telefon. Ein sicherer Anruf bietet eine ähnliche Sicherheit wie ein verschlüsselter Anruf, verfügt allerdings noch über zusätzliche Sicherheitsmechanismen. Wenn der sichere Modus auf beiden Geräten unterstützt wird, wird zu Beginn des Gesprächs ein Sicherheitssignal ausgegeben. Einige Funktionen wie beispielsweise Konferenzgespräche, gemeinsam genutzte Leitungen, die Anschlussmobilität und die Zusammenführung über Leitungen hinweg sind nicht verfügbar, wenn sichere Anrufe konfiguriert sind. Sichere Anrufe sind nicht authentifiziert.
- **•** *Nicht sichere* Anrufe: Mindestens eines der teilnehmenden Telefone oder die Verbindung unterstützt die Sicherheitsfunktionen nicht oder es ist keine Verifizierung der Telefone möglich.

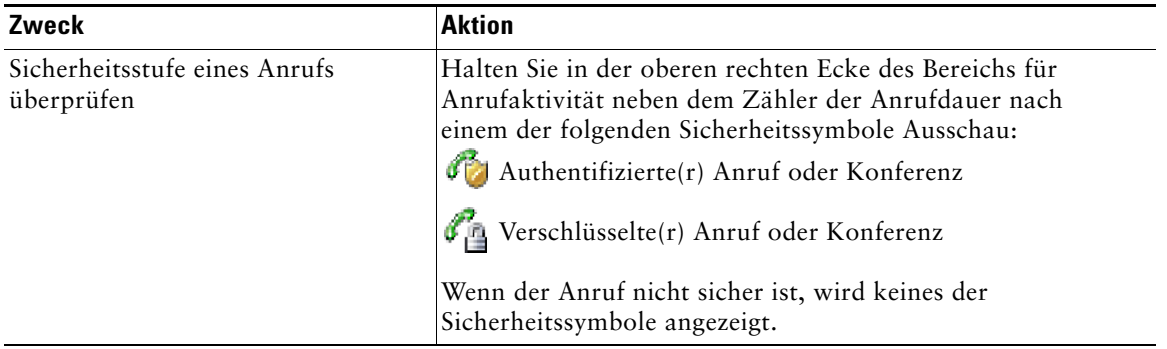
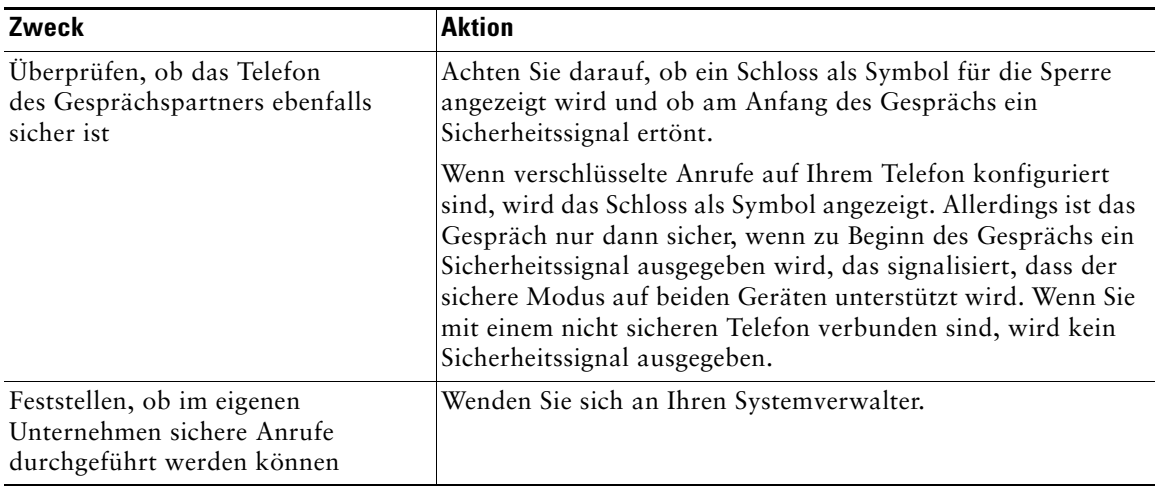

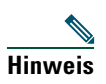

**Hinweis** Die Verwendung von Sicherheitsfunktionen auf Ihrem Telefon unterliegt bestimmten Einschränkungen. Weitere Informationen erhalten Sie vom Systemverwalter.

## **Verdächtige Anrufe zurückverfolgen**

Falls Sie verdächtige oder böswillige Anrufe erhalten, kann der Systemverwalter für Ihr Telefon die Funktion zur Identifizierung böswilliger Anrufe aktivieren. Mit dieser Funktion können Sie einen aktiven Anruf als verdächtig markieren, wodurch einige automatische Zurückverfolgungs- und Benachrichtigungsmeldungen ausgelöst werden.

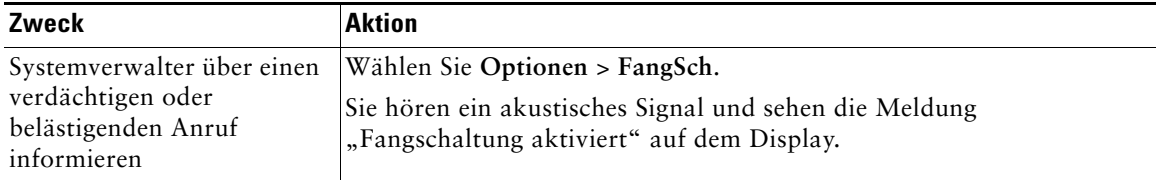

## **Wichtige Anrufe priorisieren**

In einigen speziellen Einsatzbereichen, z. B. beim Militär oder in staatlichen Behörden, muss es möglich sein, dringende oder wichtige Anrufe vorrangig durchzuführen und anzunehmen. Falls eine derartige spezielle Anrufverarbeitung erforderlich ist, kann der Systemverwalter die MLPP-Funktion (Multilevel Precedence and Preemption, Mehrstufige Dringlichkeit und Zwangstrennung) für Ihr Telefon einrichten.

Folgende Begriffe spielen dabei eine Rolle:

- **•** *Dringlichkeit* kennzeichnet die einem Anruf zugeordnete Priorität.
- **•** *Zwangstrennung* ist die vorzeitige Beendigung eines bestehenden Anrufs mit niedrigerer Priorität bei Annahme eines auf Ihrem Telefon eingehenden Anrufs mit höherer Priorität.

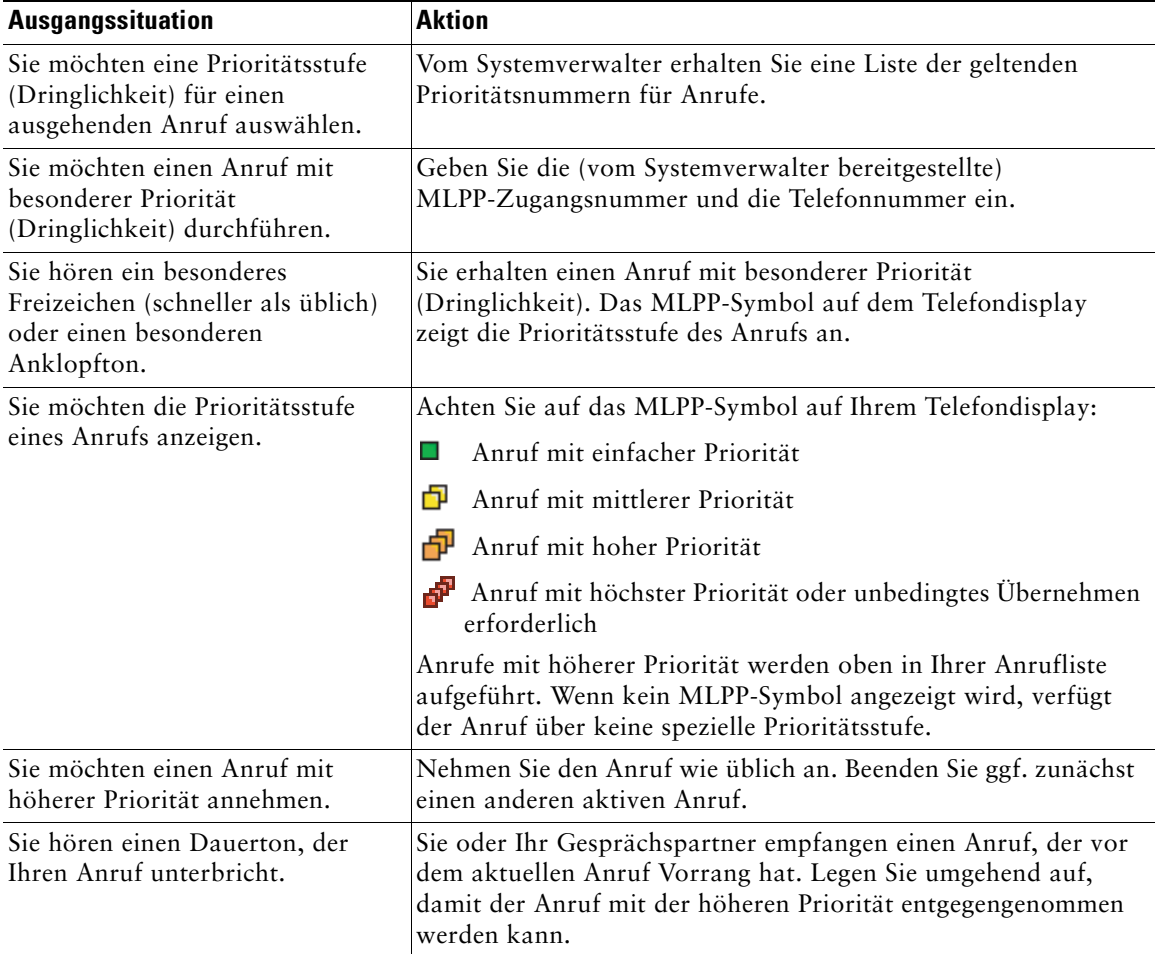

### **Tipps**

- **•** Beim Durchführen oder Empfangen eines MLPP-Anrufs hören Sie spezielle Ruftöne und Anklopftöne, die von den Standardtönen abweichen.
- **•** Bei Eingabe einer ungültigen MLPP-Zugangsnummer wird eine verbale Meldung ausgegeben.
- **•** Ein Anruf mit MLPP-Kennung behält seine Priorität und den Zwangstrennungsstatus in den folgenden Fällen bei:
	- **–** Der Anruf wird in die Warteschleife gestellt.
	- **–** Der Anruf wird übergeben.
	- **–** Der Anruf wird zu einer Dreiwege-Konferenz hinzugefügt.
	- **–** Der Anruf wird mit der Funktion zur automatischen Anrufübernahme angenommen.
- **•** Bei einem MLPP-Anruf wird die Deaktivierung des Ruftons aufgehoben.

## **Cisco-Anschlussmobilität verwenden**

Mit der Cisco-Anschlussmobilität (AM) können Sie ein Cisco Unified IP-Telefon vorübergehend als Ihr eigenes Telefon konfigurieren. Nach der Anmeldung bei der AM wird Ihr Benutzerprofil, einschließlich der Telefonleitungen, Funktionen, eingerichteten Dienste und webbasierten Einstellungen, für das Telefon übernommen. Die AM-Funktion kann nur vom Systemverwalter für Sie konfiguriert werden.

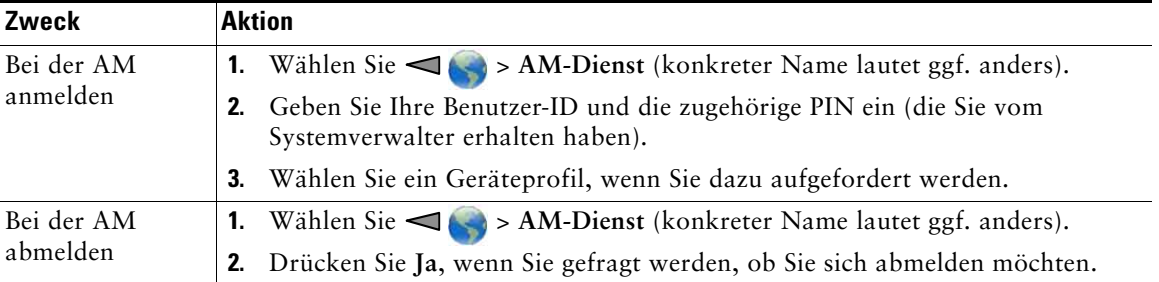

- **•** Die AM meldet Sie nach einem bestimmten Zeitraum automatisch ab. Dieser Zeitraum wird vom Systemverwalter festgelegt.
- **•** Über die Webseiten für Benutzeroptionen vorgenommene Änderungen am AM-Profil sind ab dem Zeitpunkt der nächsten AM-Anmeldung über das Telefon gültig.
- **•** Einstellungen, die nur über das Telefon gesteuert werden, sind nicht Bestandteil des AM-Profils.

## **Anwendungstaste verwenden**

Die Anwendungstaste ( $\infty$ ) (auf der linken Seite des Telefons) dient dazu, Anwendungen wie z. B. "Push-to-Talk" oder andere Dienste auf Ihrem Telefon zu starten.

Abhängig davon, wie der Systemverwalter die Anwendungstaste konfiguriert hat, wird sie nur im Haupt-Telefondisplay angezeigt oder kann auch über ein Menü, einen Dienst oder auch bei gesperrtem Telefon verwendet werden.

Die Anwendungstaste kann so konfiguriert werden, dass eine Anwendung sofort nach dem Drücken der Taste oder erst dann gestartet wird, wenn Sie die Taste für einige Sekunden gedrückt lassen.

Weitere Informationen hierzu erhalten Sie von Ihrem Systemverwalter.

## **Push-to-Talk-Dienst verwenden**

Mithilfe des Push-to-Talk-Dienstes können Sie unmittelbar mit Mitgliedern Ihres Unternehmens in Kontakt treten (wie bei einem Walkie-Talkie). Der Push-to-Talk-Dienst muss vom Systemverwalter mithilfe einer XML-Anwendung eingerichtet werden. Dann können Sie den Dienst abonnieren.

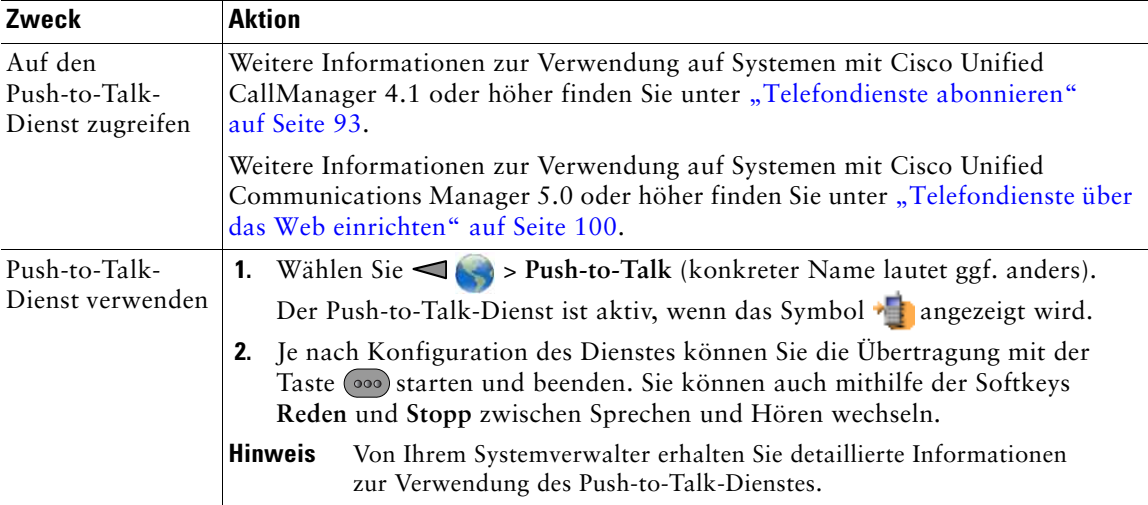

# **Hörer, Headset und Lautsprecher verwenden**

Sie können das Telefon als mobilen Hörer, als Freisprecheinrichtung, mit einem Headset oder mit der Freisprecheinrichtung im Desktopladegerät verwenden.

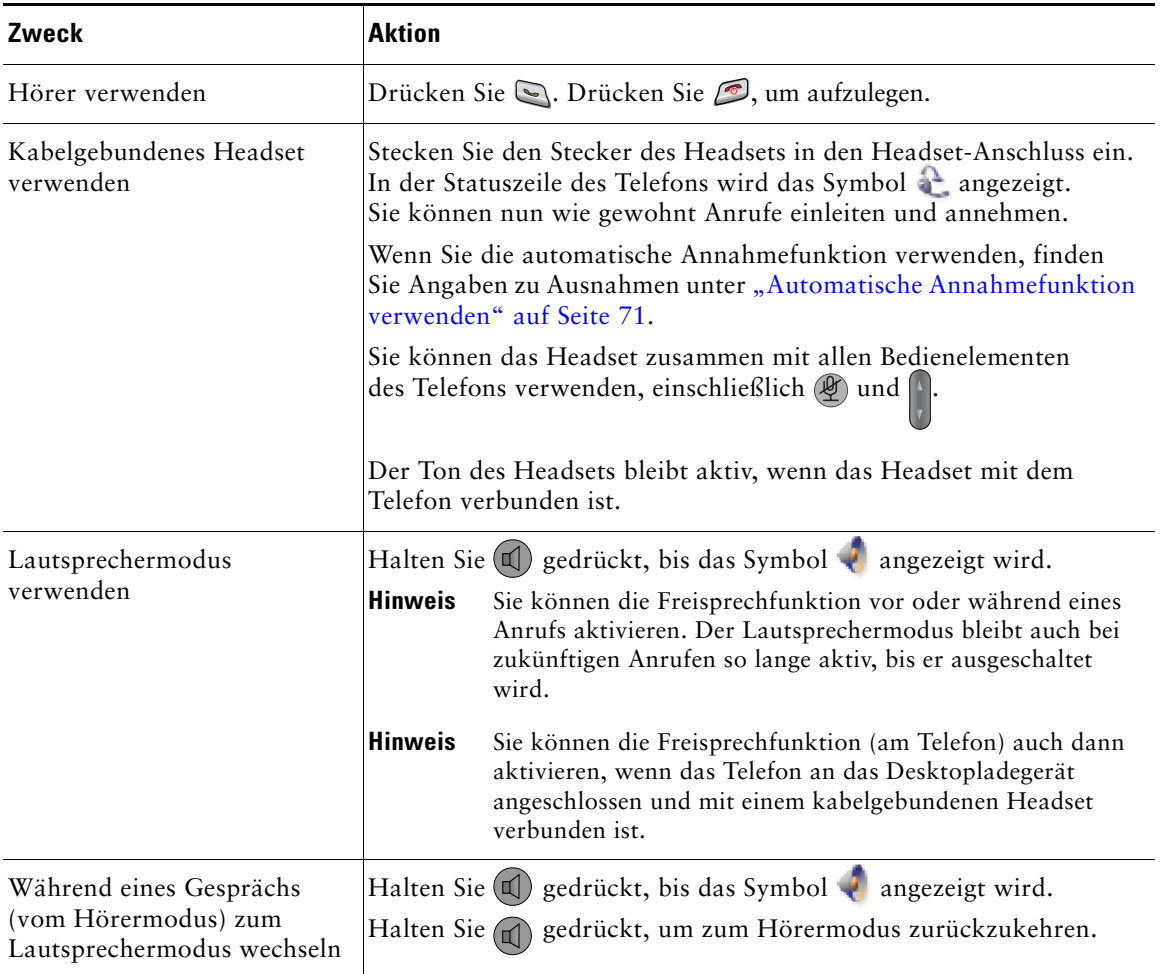

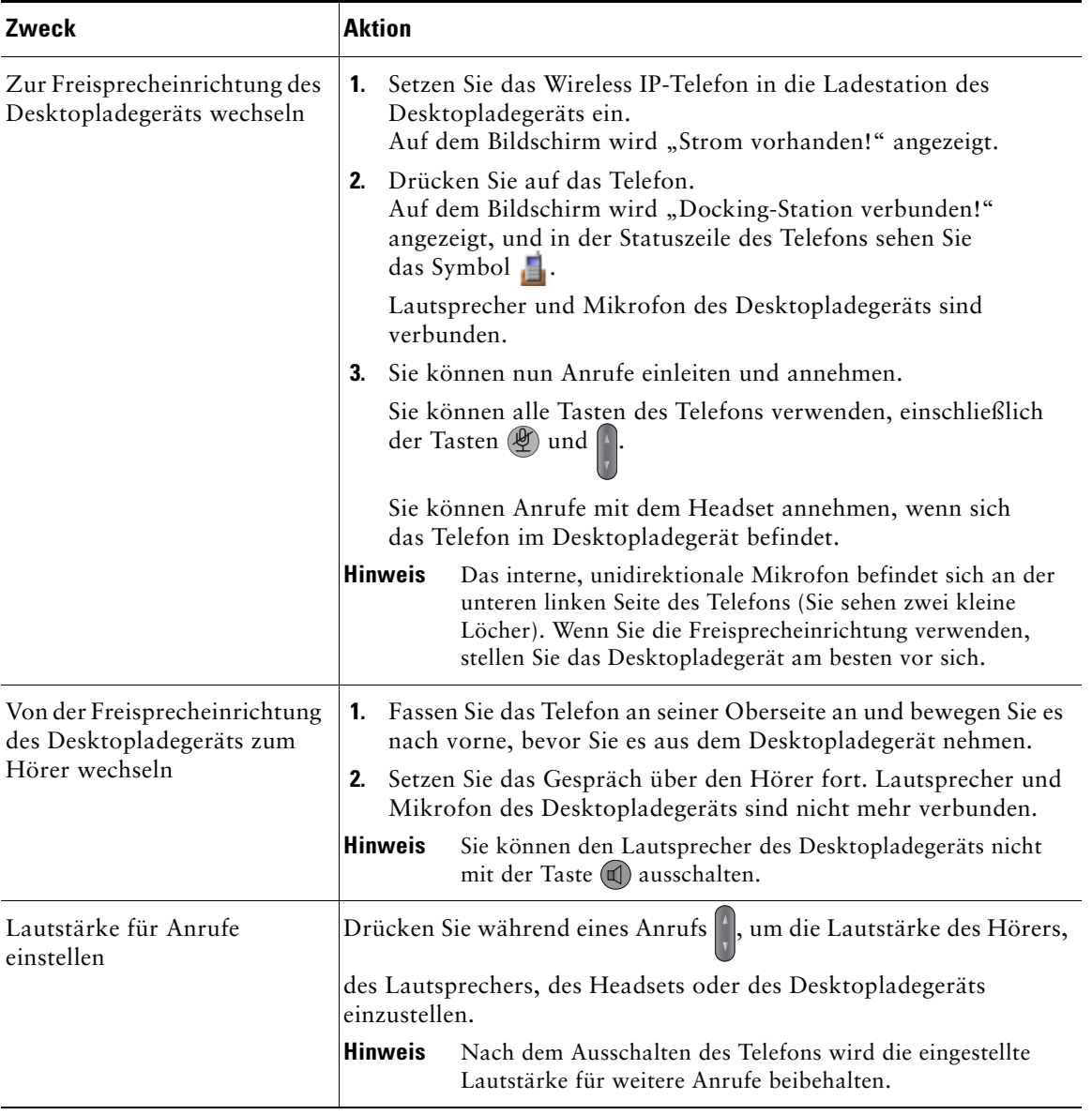

### **Tipp**

Wenn Sie das Headset abziehen oder das Telefon aus dem Desktopladegerät nehmen, wird das Telefon bei den Funktionen, die die Freisprechfunktion normalerweise für eingehende Anrufe verwenden, z. B. die automatische Annahmefunktion oder Intercom-Anrufe, auf den Lautsprechermodus zurückgesetzt.

## **Headsets erwerben**

Ihr Telefon unterstützt kabelgebundene Headset-Buchsen mit einem 3-/4-poligen 2,5-mm-Stecker. Weitere Informationen zum Erwerb von Headsets finden Sie unter "Headset-Informationen" auf [Seite](#page-23-0) 16.

## <span id="page-78-0"></span>**Automatische Annahmefunktion verwenden**

Sie können die automatische Annahmefunktion verwenden, wenn Sie eine große Anzahl von Anrufen im Auftrag von Dritten entgegennehmen oder bearbeiten müssen. Ihr Systemverwalter kann die automatische Annahmefunktion so konfigurieren, dass sie entweder mit dem Lautsprecher oder mit einem Headset verwendet werden kann.

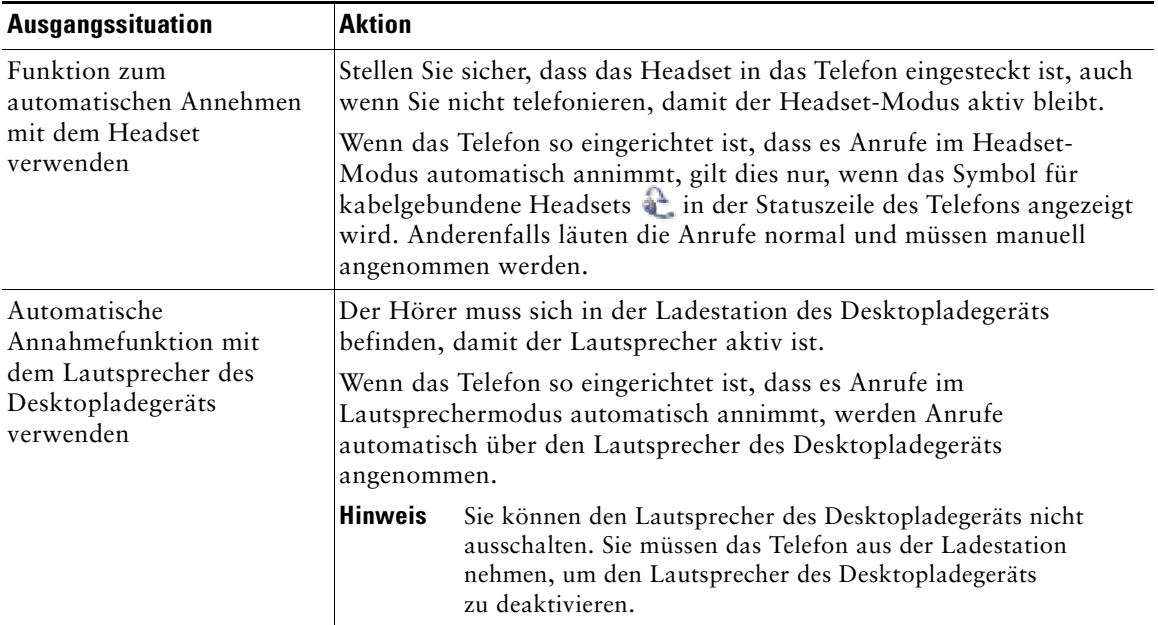

Sie können die Toneinstellungen, Lautstärke, Anzeigeoptionen und Tastenfeldeinstellungen Ihres Wireless IP-Telefons anpassen. Außerdem können Sie im Menü "Einstellungen" Ihre Netzwerkprofile anzeigen.

# **Ruftöne anpassen**

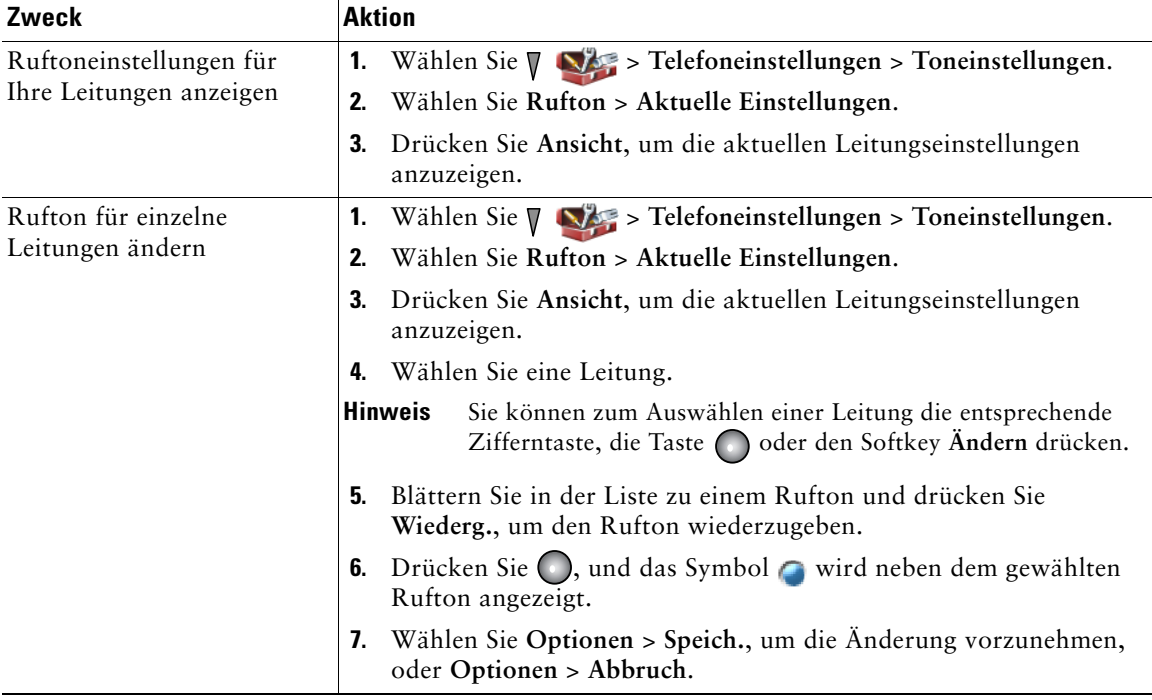

Sie können für jede Leitung einen eigenen Ruftontyp auswählen.

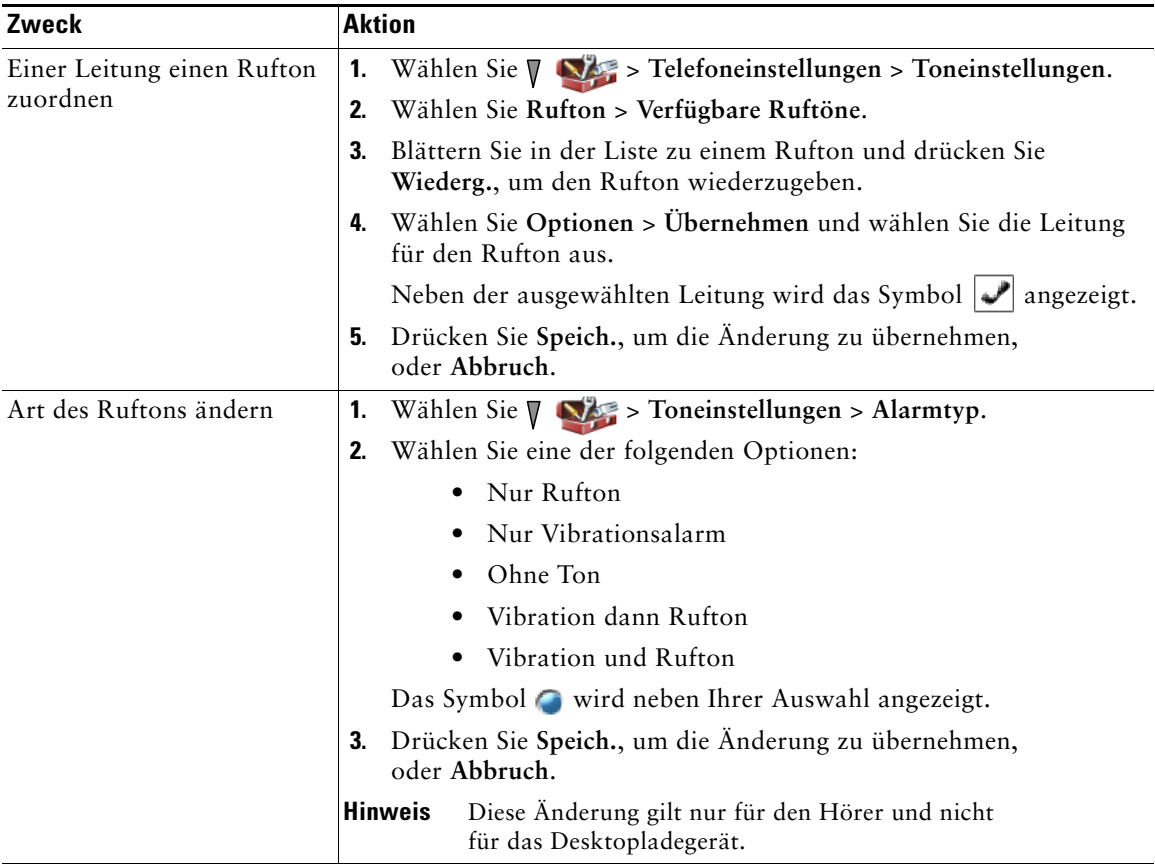

- **•** Sie können die Ruftoneinstellungen für das Wireless IP-Telefon nicht über die Webseiten für Benutzeroptionen ändern.
- Um zum Menü "Einstellungen" zurückzukehren, drücken Sie nach dem Speichern der Änderung Zurück oder drücken Sie , um zum Hauptbildschirm zurückzukehren.

# **Lautstärkeeinstellungen anpassen**

Sie können die Lautstärke des Ruftons und des Lautsprechers für Ihr Telefon anpassen.

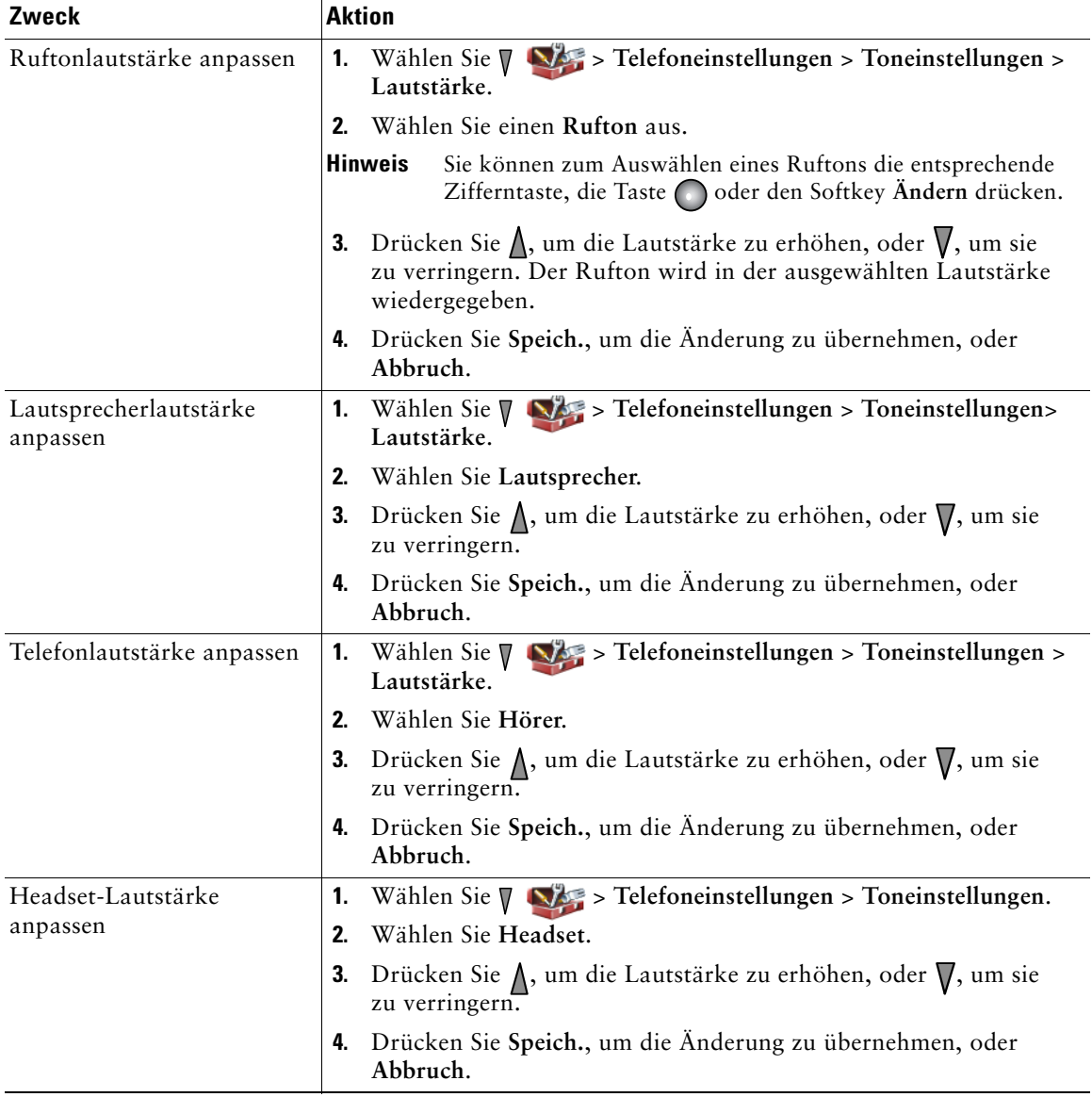

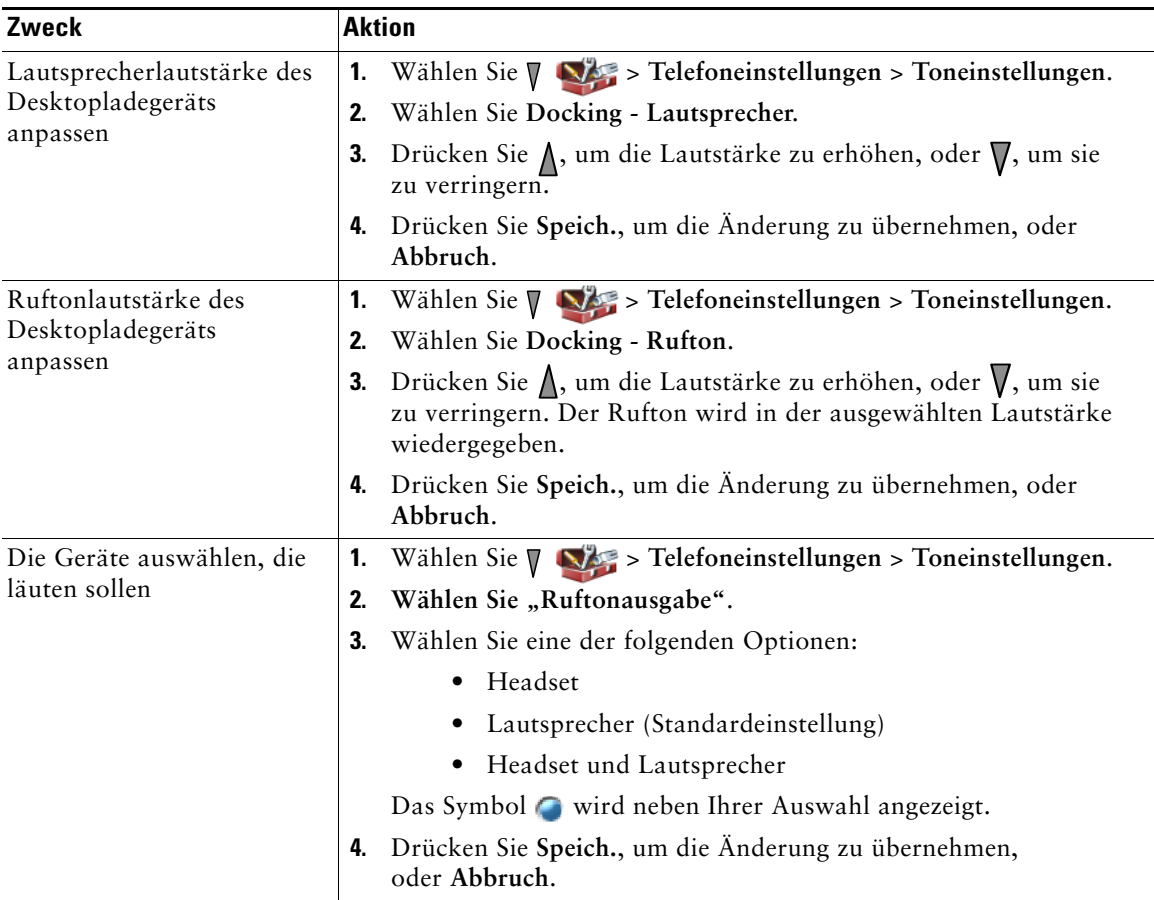

# <span id="page-82-0"></span>**Telefondisplay anpassen**

Sie können den linken Softkey (wenn das Telefon nicht genutzt wird) sowie die Helligkeit und die Sprache des Telefondisplays anpassen.

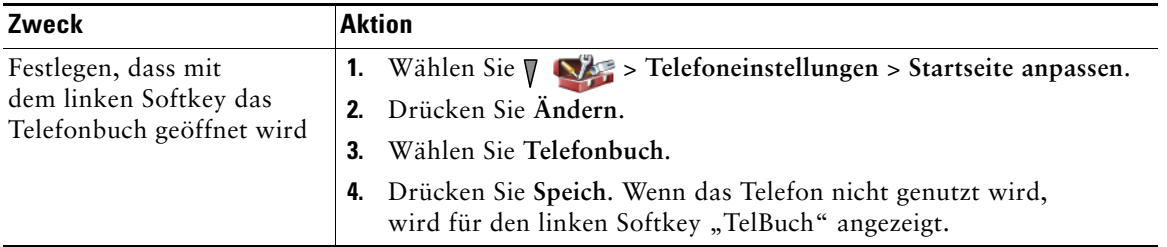

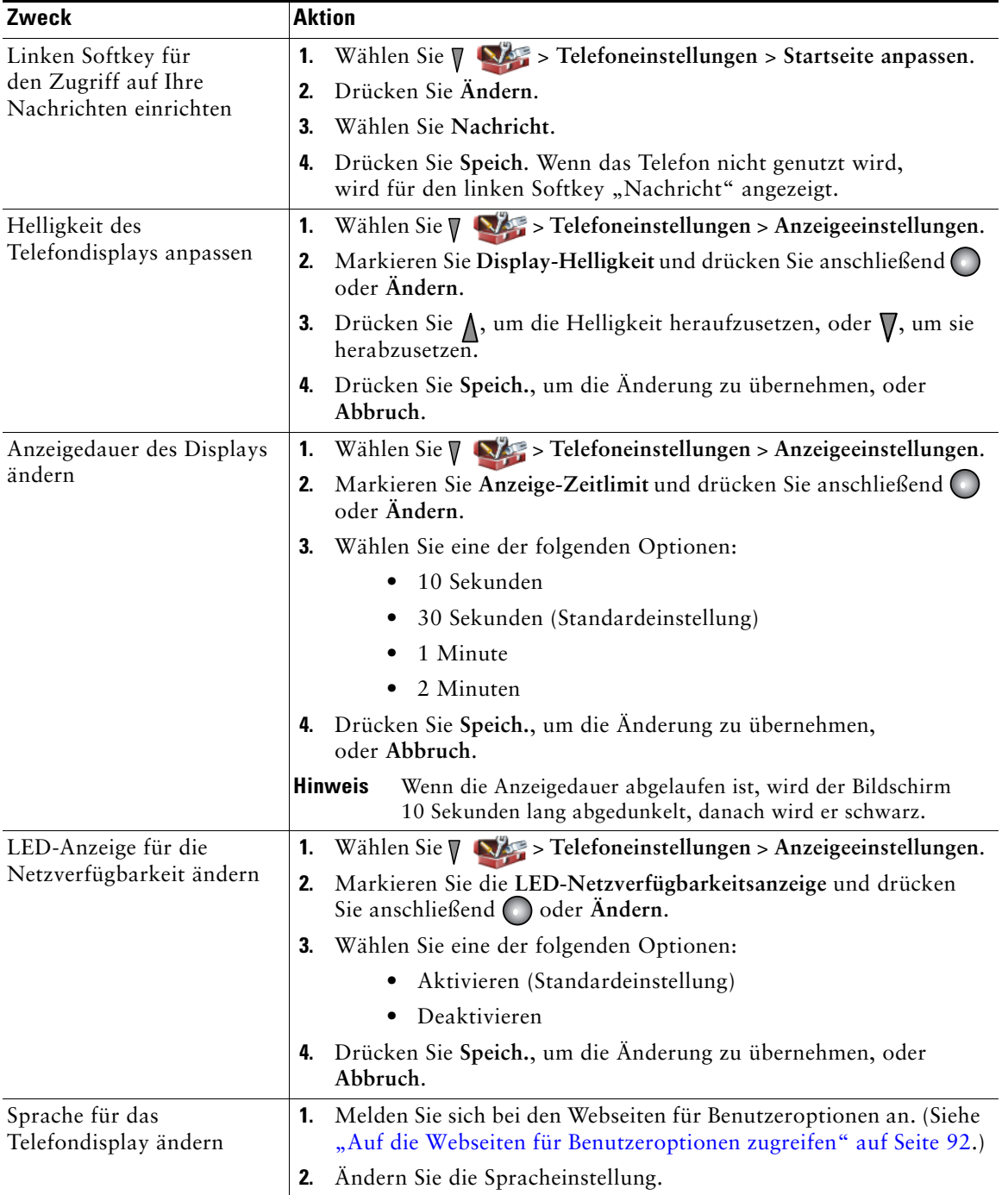

## **Tastenfeldeinstellungen ändern**

Sie können für das Tastenfeld eine automatische Sperre, Tastentöne und die Funktion für das Annehmen von Anrufen einstellen. Weitere Informationen hierzu finden Sie in den folgenden Abschnitten:

- ["Anrufe mit einer beliebigen Taste annehmen" auf Seite](#page-84-0) 77
- **•** ["Automatische Tastensperre einrichten" auf Seite](#page-85-0) 78
- ["Tastentöne ändern" auf Seite](#page-86-0) 79

## <span id="page-84-0"></span>**Anrufe mit einer beliebigen Taste annehmen**

Sie können einstellen, dass bei Ihrem Telefon Anrufe mit einer beliebigen Taste angenommen werden können.

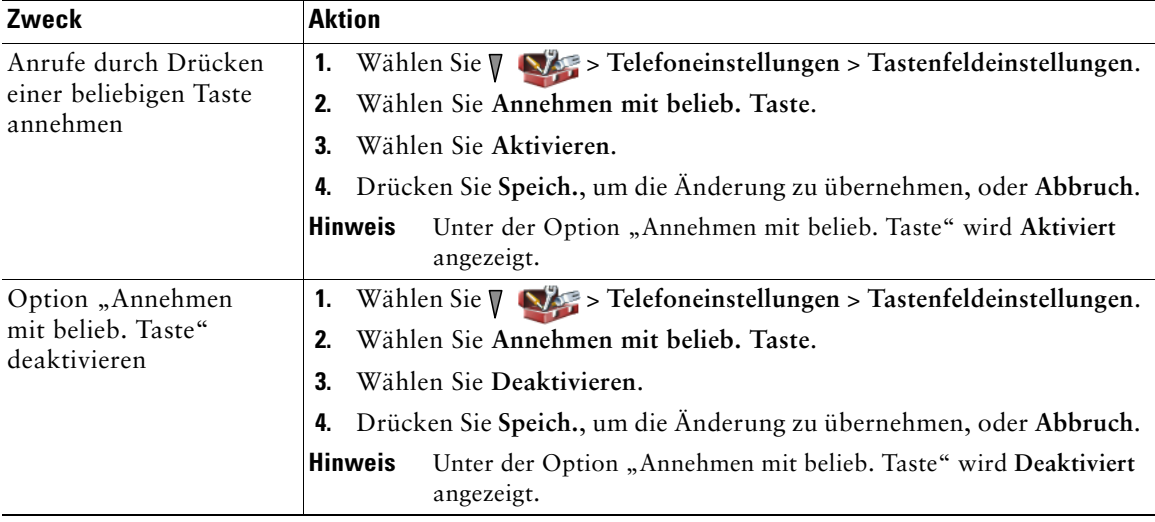

## <span id="page-85-0"></span>**Automatische Tastensperre einrichten**

Mit der automatischen Tastensperre können Sie verhindern, dass versehentlich Tasten gedrückt oder Nummern erneut gewählt werden. Sie können den Zeitraum festlegen, nach dem das Tastenfeld des Telefons nach Beendigung eines Anrufs automatisch gesperrt wird.

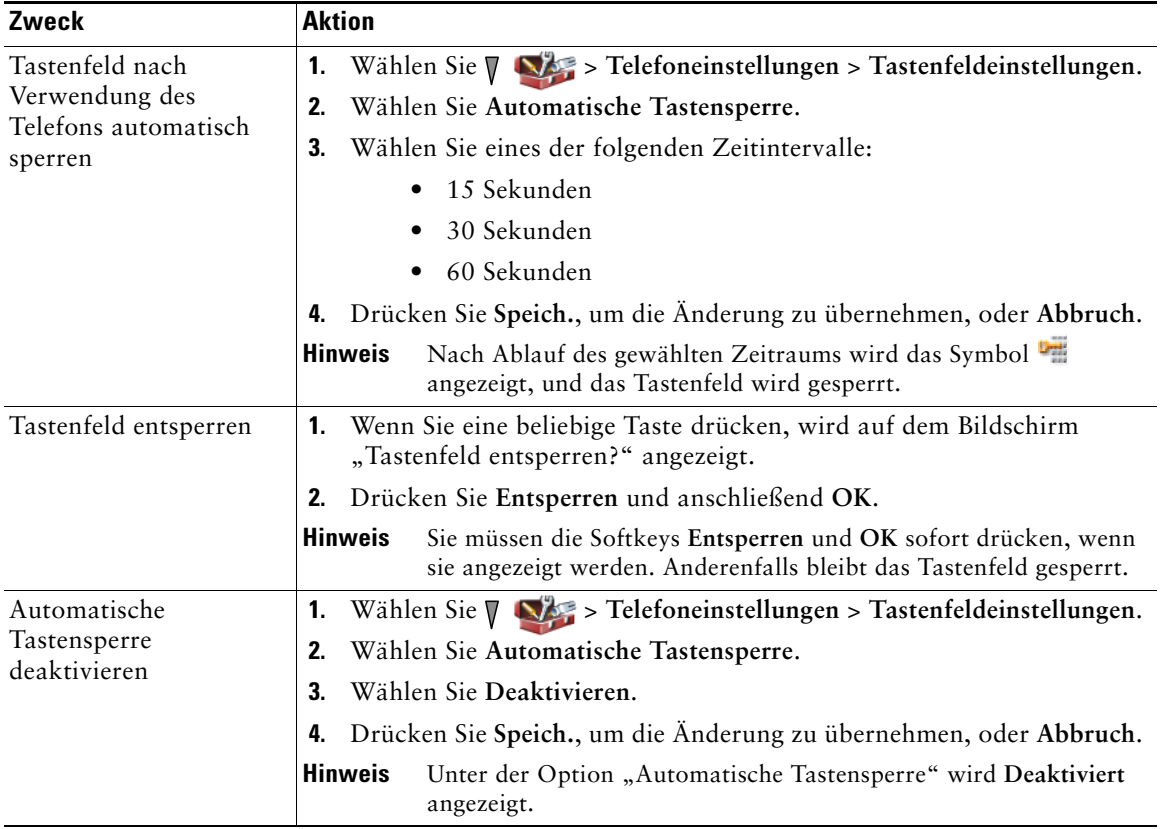

- **•** Die automatische Tastensperre wird nur aktiviert, wenn das Telefon nicht genutzt wird und der Hauptbildschirm zu sehen ist.
- **•** Bei einem eingehenden Anruf wird die Tastensperre vorübergehend deaktiviert.

### <span id="page-86-0"></span>**Tastentöne ändern**

Sie können Tastentöne beim Drücken von Tasten aktivieren oder deaktivieren.

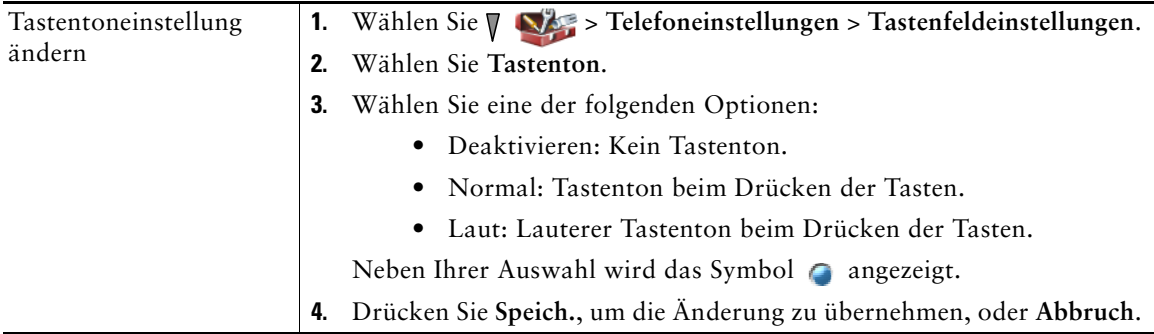

## **Netzwerkprofil-Liste anzeigen**

Netzwerkprofile beinhalten vordefinierte Einstellungen für den WLAN-Zugang sowie für die Authentifizierung und Verschlüsselung in Ihrem System. Netzwerkprofile werden vom Systemverwalter erstellt. Möglicherweise wurden mehrere Netzwerkprofile für Sie bereitgestellt, damit Sie an unterschiedlichen Standorten mit verschiedenen SSIDs oder Authentifizierungstypen auf WLAN-Konfigurationen zugreifen können.

Das Telefon unterstützt bis zu vier aktive Netzwerkprofile. Das Telefon durchsucht die Profile automatisch und wählt das Netzwerkprofil mit der passenden SSID und den passenden Einstellungen für das verwendete Funknetzwerk aus.

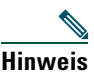

**Hinweis** Wenden Sie sich an den Systemverwalter, wenn Sie zusätzliche Netzwerkprofile benötigen oder die Einstellungen eines Profils geändert werden müssen.

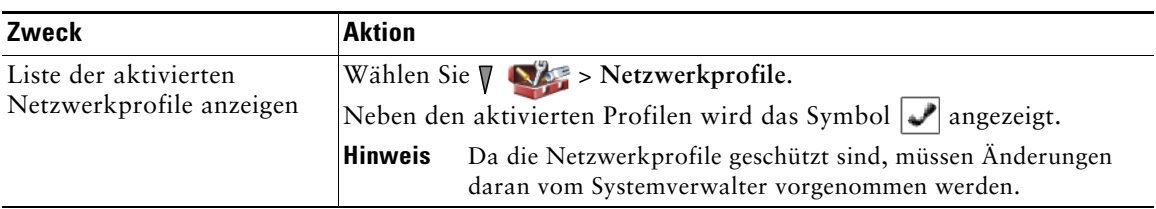

- Wenn neben einem Menü das Symbol  $\mathbb{E}$  (geschützt) angezeigt wird, wenden Sie sich an Ihren Systemverwalter, wenn Sie Änderungen vornehmen möchten.
- Wenn Sie Ihre EAP- oder LEAP-Zugangsdaten ändern müssen, lesen Sie "Benutzernamen und [Kennwörter einrichten" auf Seite](#page-21-0) 14 und wenden Sie sich an den Systemverwalter.

# **Anrufprotokolle und Verzeichnisse verwenden**

In diesem Abschnitt wird beschrieben, wie Sie Anrufprotokolle und Verzeichnisse über das Menü "Verzeichnis" einsetzen können.

## **Anrufprotokolle verwenden**

Ihr Telefon protokolliert die Anrufe in Abwesenheit, die gewählten Nummern und die angenommenen Anrufe.

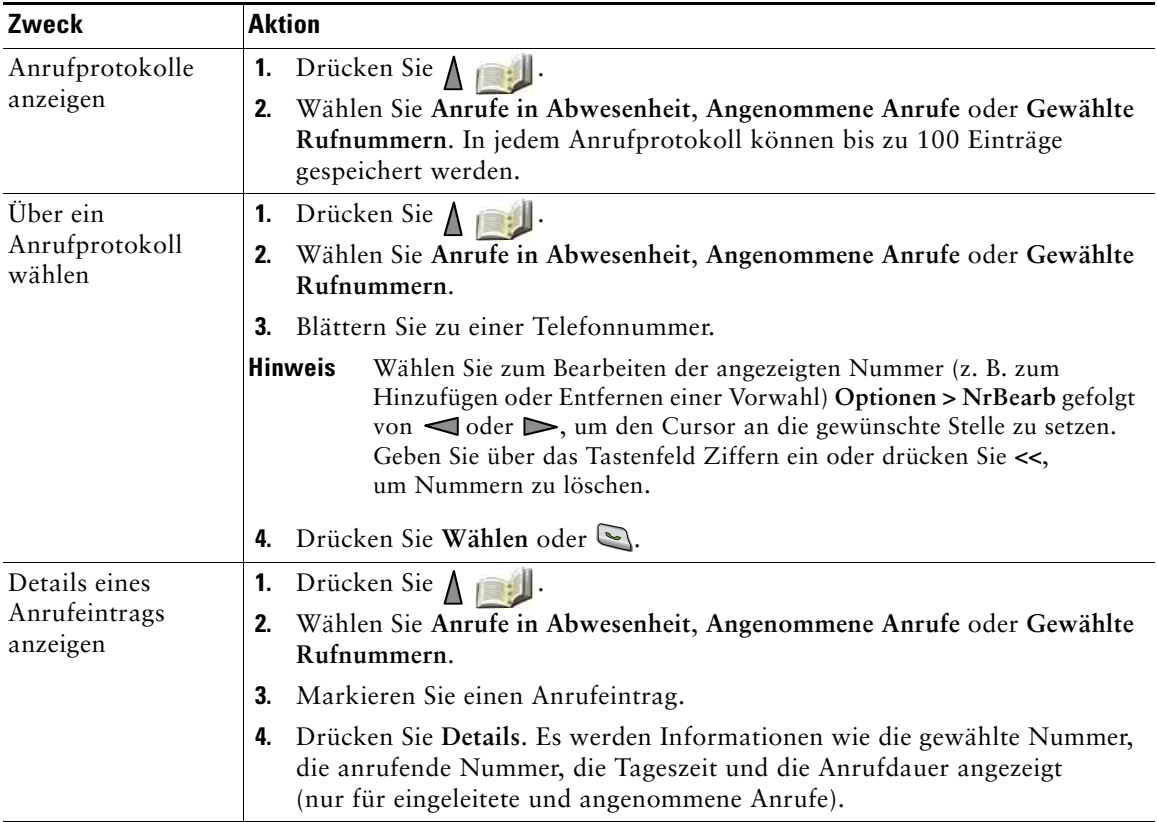

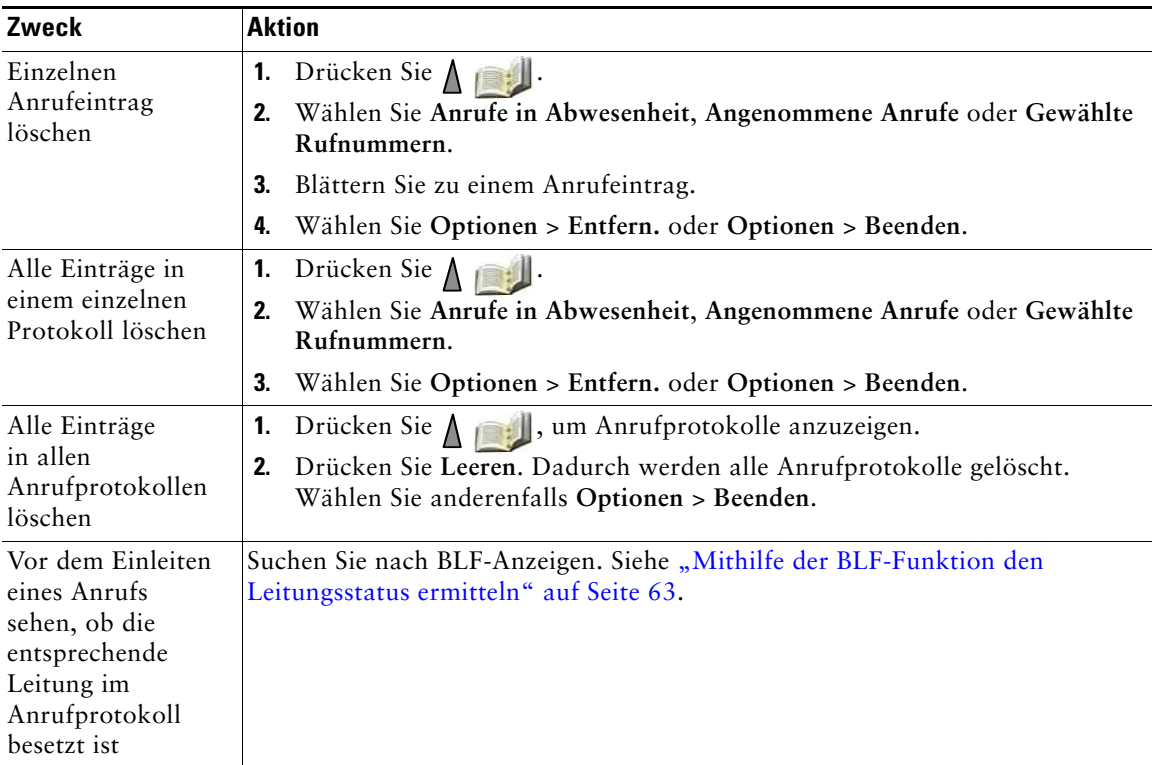

### **Tipp**

- **•** Ihr Telefon ist möglicherweise für die Protokollierung von Auslandsgesprächen eingerichtet, was durch ein "+"-Symbol an den Einträgen für Anrufprotokolle, für die Wahlwiederholung oder für Anrufverzeichnisse gekennzeichnet ist. Weitere Informationen erhalten Sie vom Systemverwalter.
- **•** Um alle Anrufdaten eines Anrufs mit mehreren Teilnehmern zu sehen (z. B. ein Anruf, der an Sie umgeleitet oder übergeben wurde), markieren Sie den Anrufeintrag und wählen Sie **Details**. Der Detaildatensatz enthält für jeden eingegangenen Anruf mit mehreren Teilnehmern oder jeden Anruf in Abwesenheit zwei Einträge. Die Einträge sind in umgekehrter chronologischer Reihenfolge aufgelistet:
	- **–** Der erste protokollierte Eintrag ist der Name bzw. die Nummer des zuletzt beendeten Gesprächs eines auf Ihrem Telefon eingegangenen Anrufs mit mehreren Teilnehmern.
	- **–** Der zweite protokollierte Eintrag ist der Name bzw. die Nummer des zuerst beendeten Gesprächs eines auf Ihrem Telefon eingegangenen Anrufs mit mehreren Teilnehmern.

# **Aus einem Verzeichnis wählen**

Je nach Konfiguration bietet Ihr Telefon die Möglichkeit, auf ein Unternehmensverzeichnis und ein privates Verzeichnis zuzugreifen:

- **•** Unternehmensverzeichnis: Geschäftskontakte, auf die Sie über Ihr Telefon Zugriff haben. Das Unternehmensverzeichnis wird von Ihrem Systemverwalter eingerichtet und verwaltet.
- **•** Persönliches Verzeichnis: Sofern verfügbar, werden in diesem Verzeichnis die persönlichen Kontakte und die ihnen zugeordneten Kurzwahlnummern gespeichert, die Sie über Ihr Telefon und die Webseiten für Benutzeroptionen konfigurieren und aufrufen können. Das persönliche Verzeichnis enthält das persönliche Adressbuch (PAB) und die Einträge für den Kurzwahldienst.
	- **–** Das PAB ist ein Verzeichnis der persönlichen Kontakte.
	- **–** Mithilfe des Kurzwahldienstes können Sie den PAB-Einträgen Codes zum schnellen Wählen zuweisen.

## **Unternehmensverzeichnis auf dem Telefon verwenden**

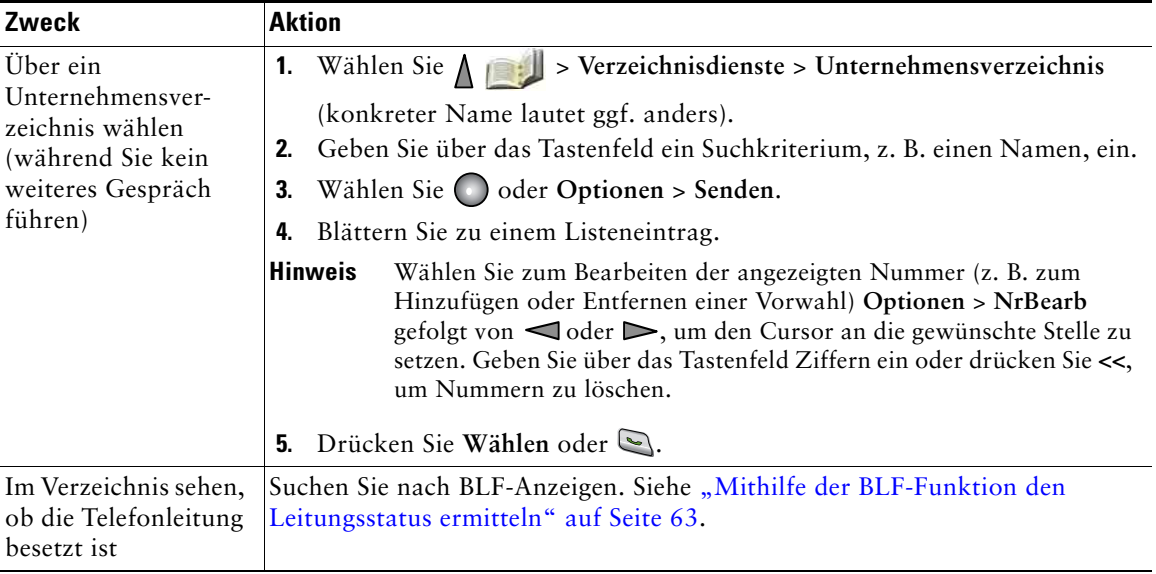

Über das Unternehmensverzeichnis können Sie Kollegen anrufen.

- **•** Geben Sie mithilfe der Zifferntasten auf dem Tastenfeld die gewünschten Zeichen ein. Siehe ["Text eingeben und bearbeiten" auf](#page-21-1) Seite 14.
- **•** Mithilfe der Navigationstaste des Telefons können Sie zwischen den Eingabefeldern wechseln.

## <span id="page-90-0"></span>**Persönliches Verzeichnis auf dem Telefon verwenden**

Das persönliche Verzeichnis besteht aus Ihrem persönlichen Adressbuch (PAB) und dem Kurzwahldienst.

### **Cisco Unified CallManager Version 4.3 und höher**

Weitere Informationen zum Einrichten und Verwenden des persönlichen Verzeichnisses, wenn Sie mit Cisco Unified CallManager Version 4.3 oder höher verbunden sind, finden Sie im Handbuch *Anpassen des Cisco IP-Telefons im Web:* 

[http://www.cisco.com/en/US/products/hw/phones/ps379/products\\_user\\_guide\\_list.html](http://www.cisco.com/en/US/products/hw/phones/ps379/products_user_guide_list.html)

### **Cisco Unified Communications Manager Version 5.1 und höher**

In diesem Abschnitt wird das Einrichten und Verwenden des persönlichen Verzeichnisses auf Ihrem Telefon beschrieben, wenn Sie mit einem Cisco Unified Communications Manager-System Version 5.0 oder höher verbunden sind. Weitere Informationen hierzu finden Sie auch unter "Persönliches Verzeichnis im [Web verwenden" auf](#page-104-0) Seite 97.

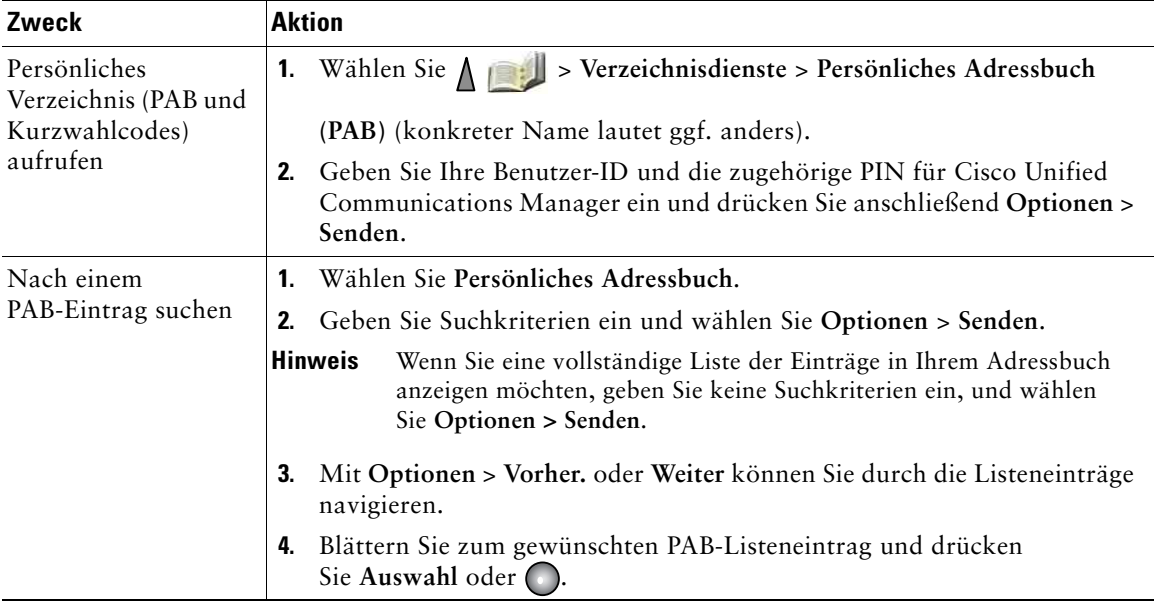

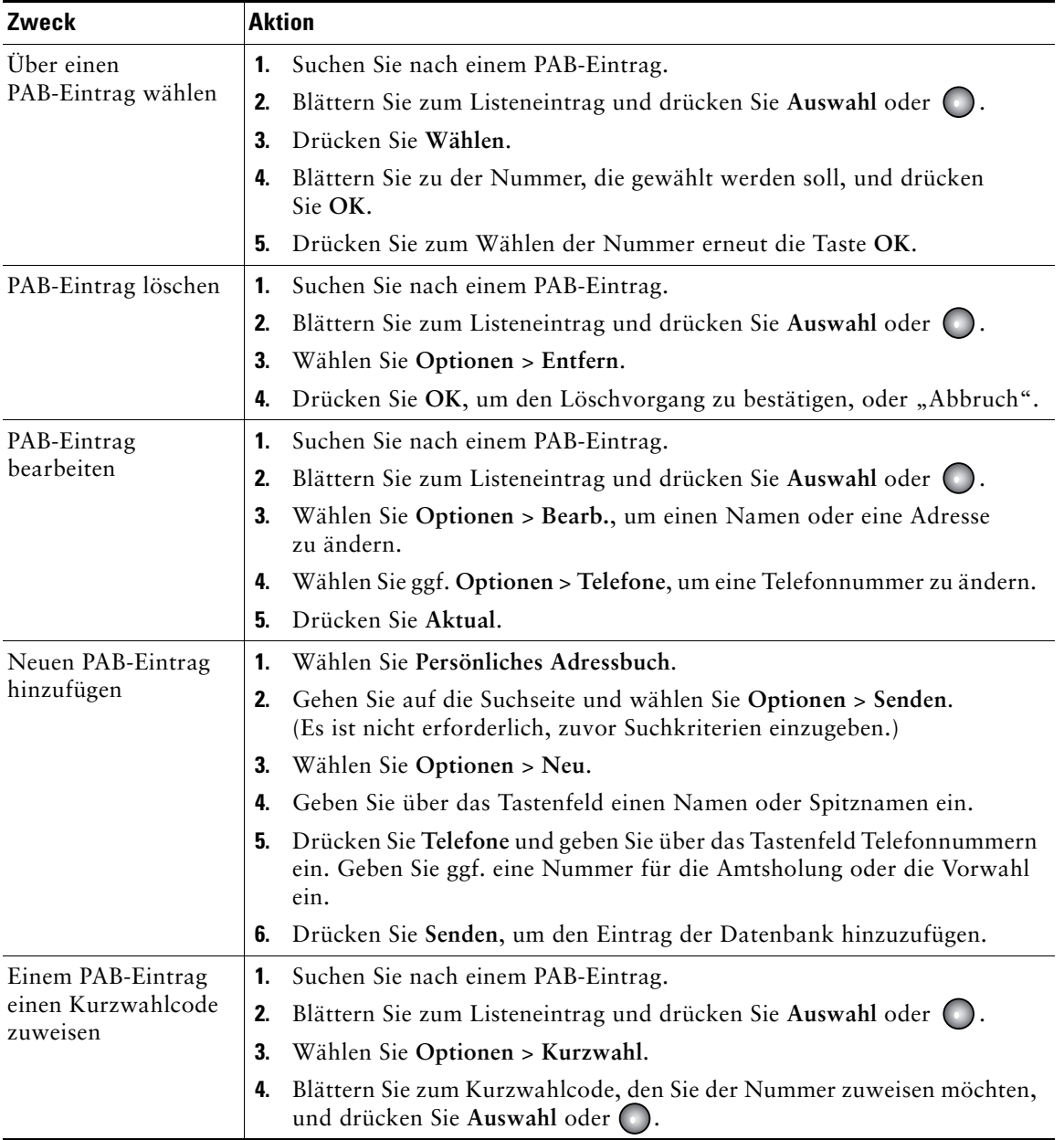

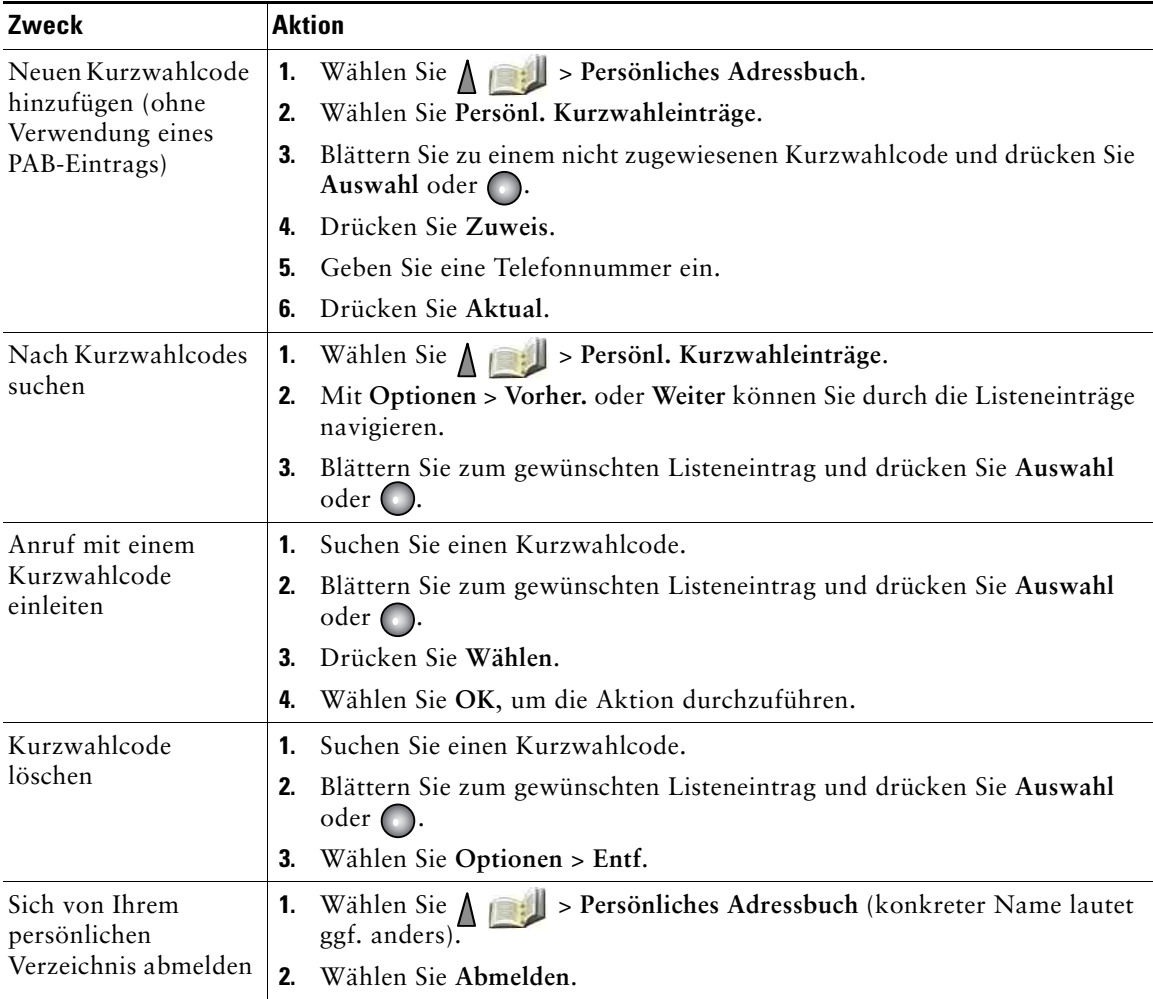

### **Tipps**

- **•** Die Benutzer-ID und die zugehörige PIN für die Anmeldung beim persönlichen Verzeichnis erhalten Sie vom Systemverwalter.
- **•** Nach einem bestimmten Zeitraum werden Sie automatisch vom persönlichen Verzeichnis abgemeldet. Dieser Zeitraum ist variabel. Weitere Informationen erhalten Sie vom Systemverwalter.
- **•** Geben Sie mithilfe der Zifferntasten auf dem Tastenfeld die gewünschten Zeichen ein. Mithilfe der Navigationstaste des Telefons können Sie zwischen den Eingabefeldern wechseln.
- **•** Ihr Telefon ist möglicherweise für die Protokollierung von Auslandsgesprächen eingerichtet, was durch ein "+"-Symbol an den Einträgen für Anrufprotokolle, für die Wahlwiederholung oder für Anrufverzeichnisse gekennzeichnet ist. Weitere Informationen erhalten Sie vom Systemverwalter.

# **Telefonbuch des Telefons verwenden**

Sie können im Telefonbuch des Telefons Informationen (z. B. die Büro- und die Mobiltelefonnummer sowie den Firmennamen) für bis zu 100 Kontakte speichern.

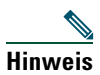

**Hinweis** Sie können einrichten, dass das Telefonbuch geöffnet wird, indem Sie den linken Softkey drücken. Wenn der linke Softkey auf diese Weise angepasst wurde, wird **TelBuch** angezeigt. Weitere Informationen hierzu finden Sie unter "Telefondisplay anpassen" auf [Seite](#page-82-0) 75.

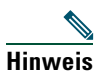

**Hinweis** Der Systemverwalter kann bis zu 100 Kontakte in Ihr Telefonbuch importieren, wenn diese in einer Datei im XML- oder CSV-Format gespeichert sind, wie z. B. Ihre Microsoft Outlook- oder Cisco Unified Wireless IP-Telefon 7920-Kontakte. Wenn Sie weitere Informationen benötigen, wenden Sie sich an Ihren Systemverwalter.

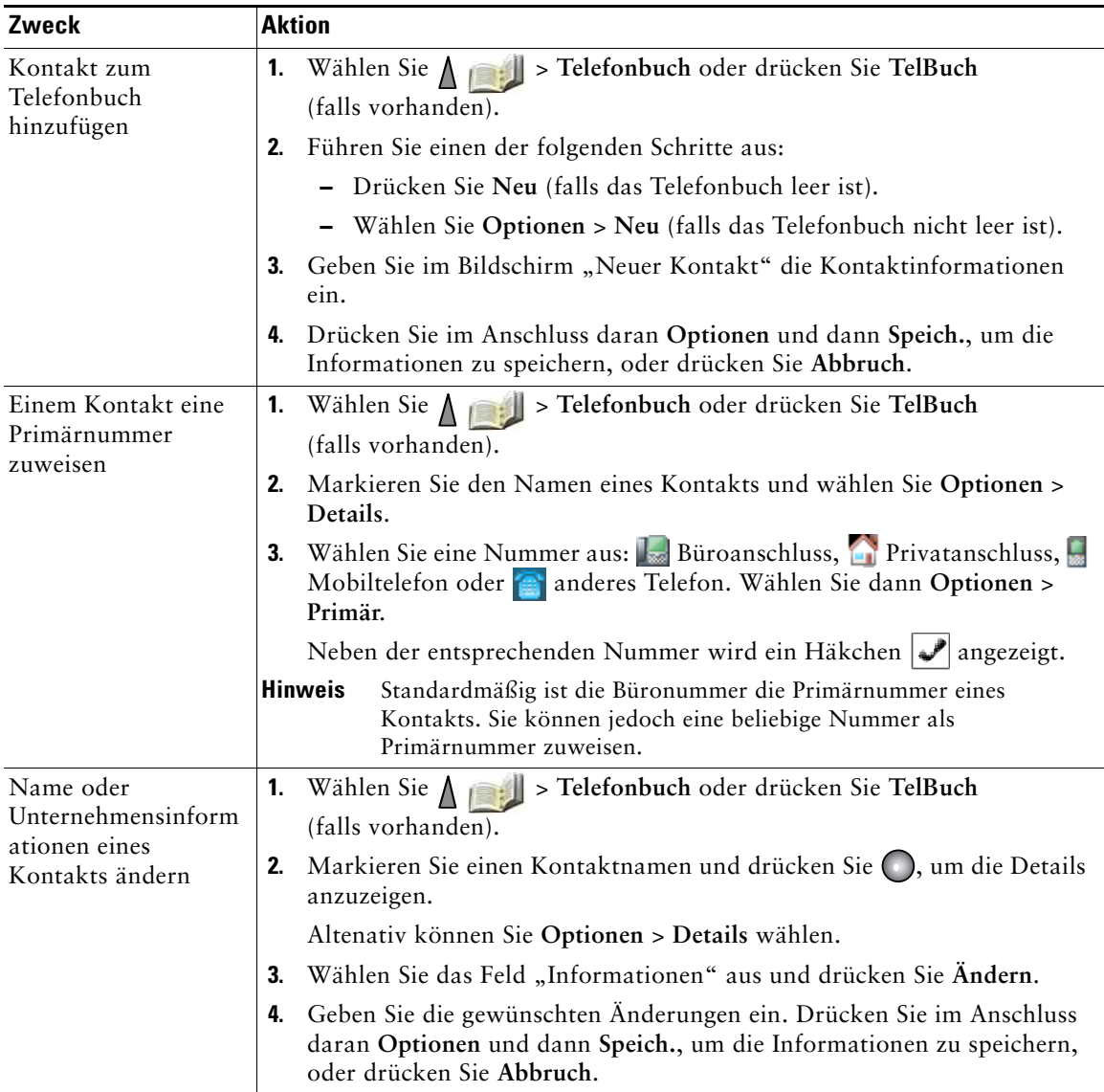

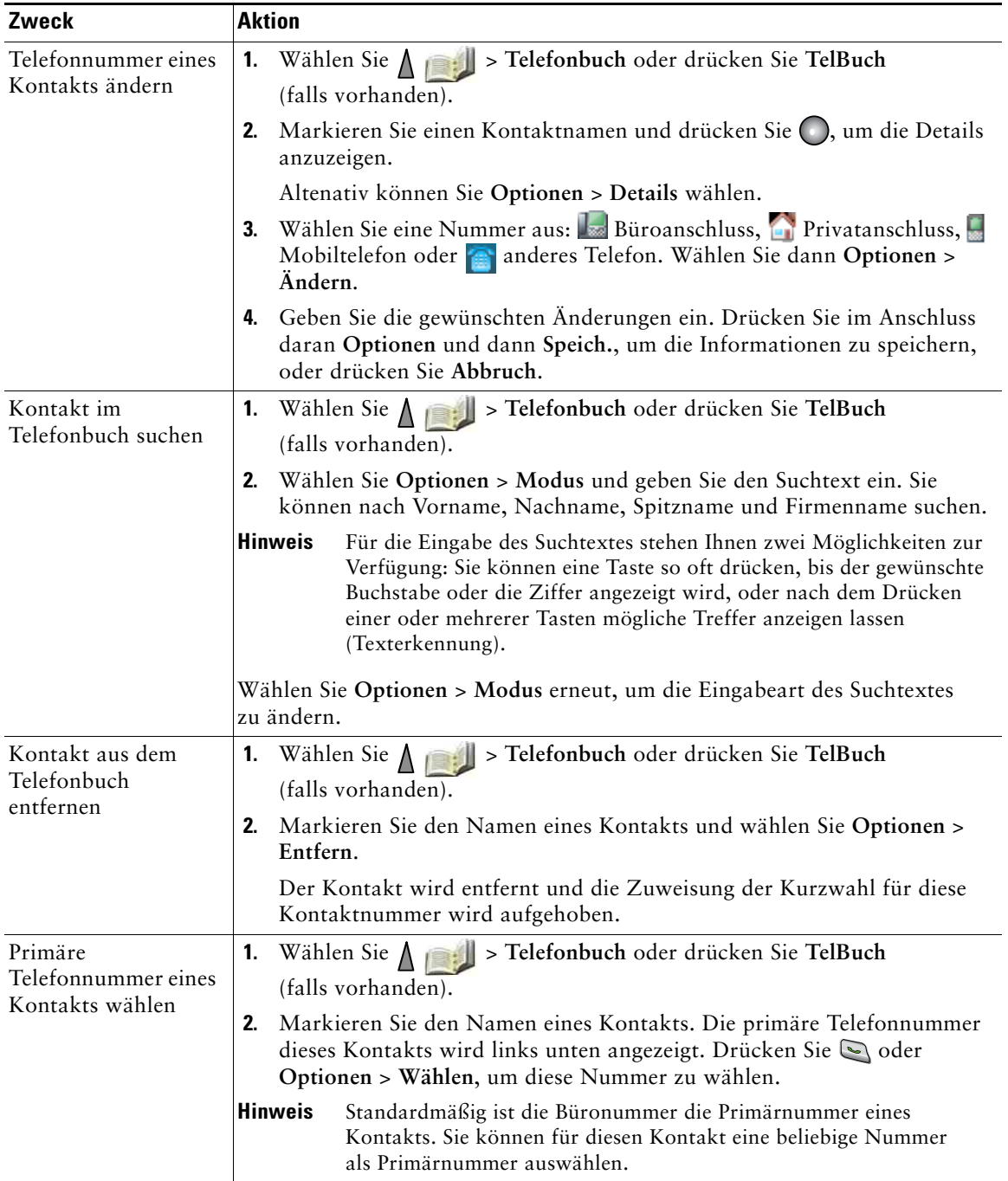

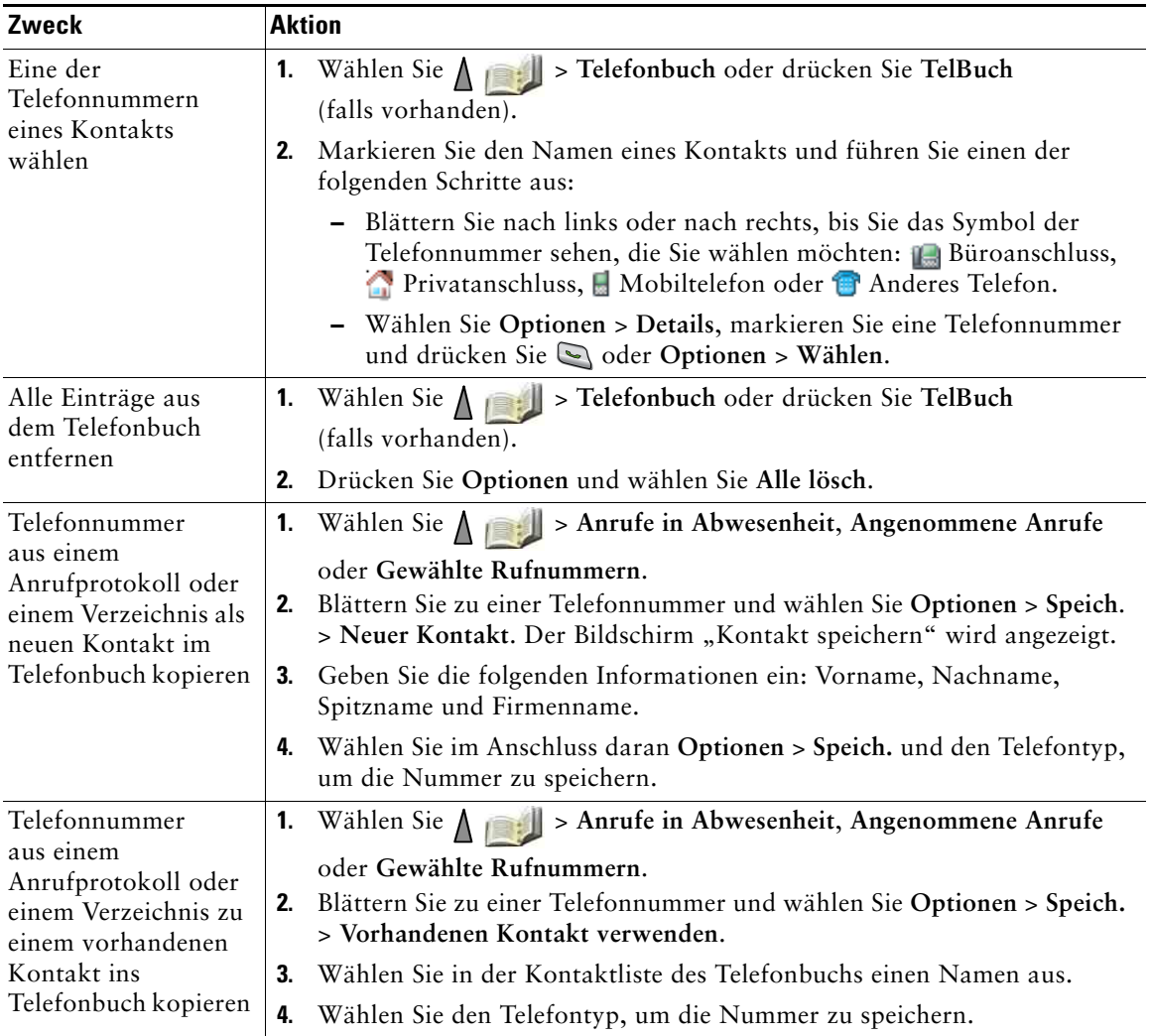

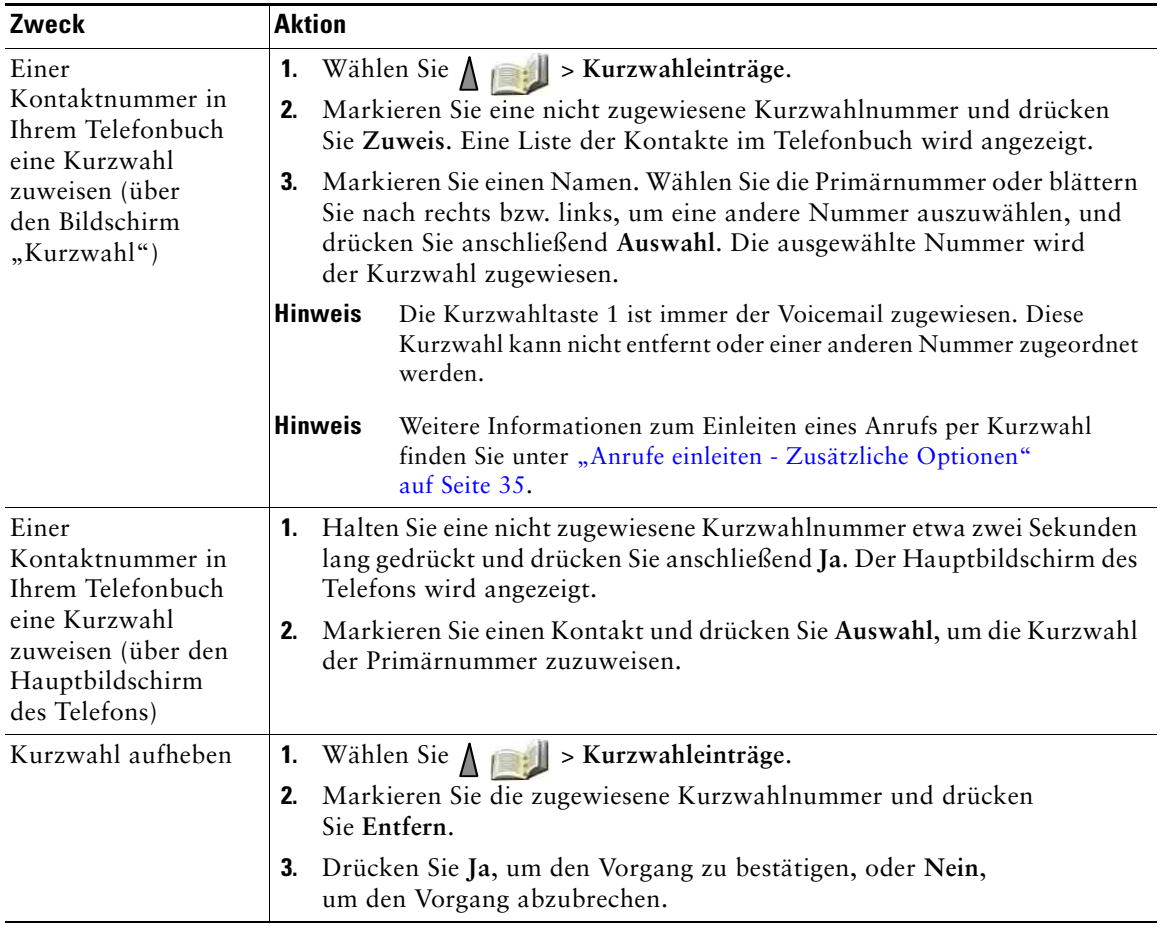

- **•** Wenn Sie einer Kontaktnummer eine Kurzwahl zuweisen, werden in den Kontaktdetails unterhalb der Telefonnummer ein Kurzwahlsymbol  $\equiv$  und die Nummer angezeigt.
- **•** Sie können bis zu 100 Kontakte im Telefonbuch speichern, aber nur 99 Kurzwahleinträge zuweisen, da die Kurzwahl 1 für das Voicemail-System reserviert ist.
- **•** Wenn Sie Kontaktinformationen an anderer Stelle (z. B. in Microsoft Outlook oder auf dem Cisco Unified Wireless IP-Telefon 7920) gespeichert haben, fragen Sie den Systemverwalter, ob die Datei in Ihr Telefonbuch importiert werden kann.

# **Auf Sprachnachrichten zugreifen**

Wenn das Telefon die Meldung "Sie haben Voicemail" anzeigt oder ein rotes Licht blinkt, können Sie Ihre Nachrichten über das Telefon abhören.

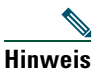

**Hinweis** Von Ihrem Unternehmen wird festgelegt, welcher Sprachnachrichtendienst innerhalb Ihres Telefonsystems verwendet wird. Die genauesten und detailliertesten Informationen finden Sie in der Dokumentation zum Sprachnachrichtendienst.

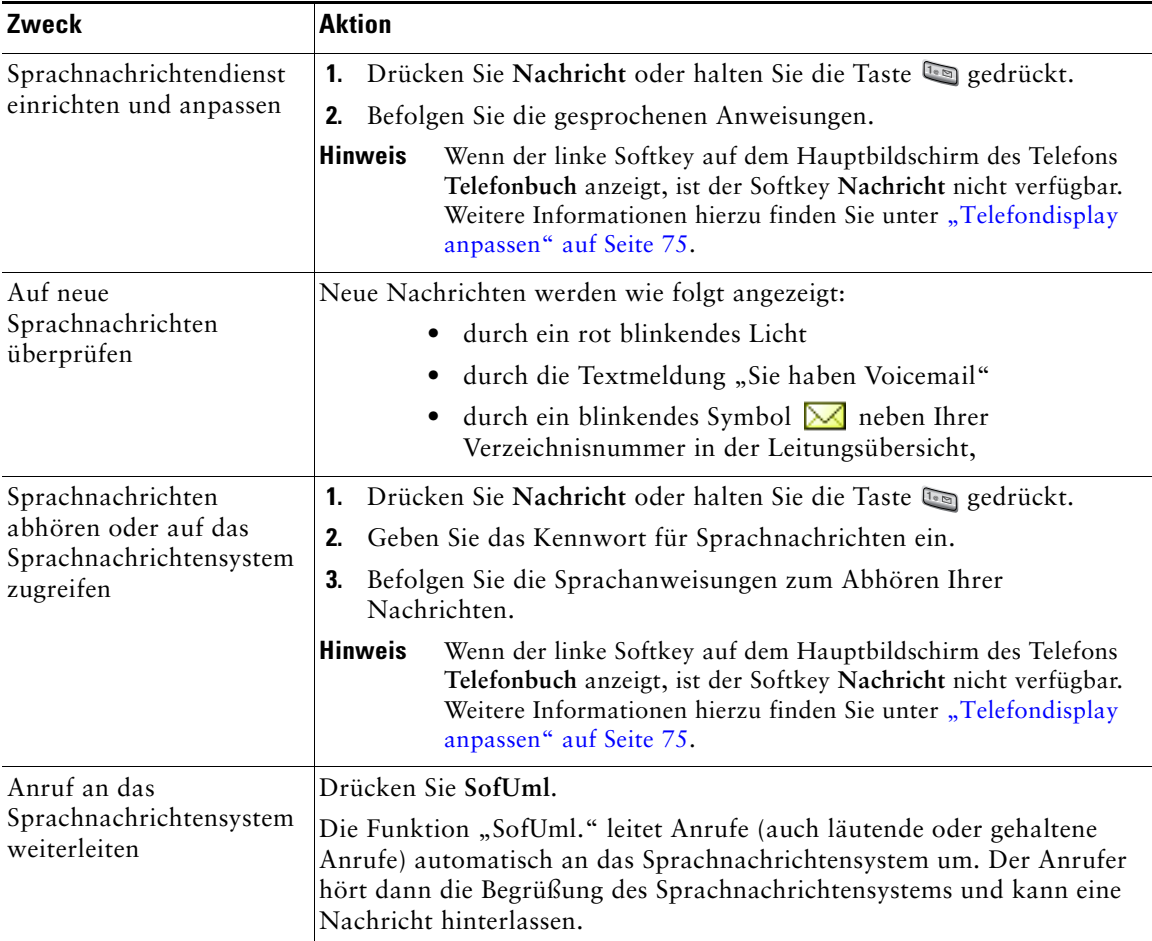

# <span id="page-99-0"></span>**Auf die Webseiten für Benutzeroptionen zugreifen**

Ihr Wireless IP-Telefon ist ein Netzwerkgerät, das mit anderen Netzwerkgeräten innerhalb Ihres Unternehmens einschließlich Ihres Computers bestimmte Informationen austauschen kann. Sie können sich über Ihren Computer bei den Webseiten für Benutzeroptionen für Cisco Unified Communications Manager anmelden. Hier haben Sie Zugriff auf Funktionen, Einstellungen und Dienste für Ihr Wireless IP-Telefon. Dieser Abschnitt enthält Informationen für folgende Versionen:

- **•** ["Webseiten für Benutzeroptionen für Cisco Unified CallManager Version 4.3 und höher"](#page-99-1)  auf [Seite](#page-99-1) 92
- "Webseiten für Benutzeroptionen für Cisco Unified Communications Manager Version 5.1 und [höher" auf](#page-101-0) Seite 94

## <span id="page-99-1"></span>**Webseiten für Benutzeroptionen für Cisco Unified CallManager Version 4.3 und höher**

In diesem Abschnitt wird beschrieben, wie Sie auf Ihre Webseiten für Benutzeroptionen zugreifen und sich bei Telefondiensten anmelden, wenn Sie mit einem Cisco Unified CallManager-System Version 4.3 oder höher verbunden sind. Weitere Einzelheiten zu den konfigurierbaren Funktionen und den Telefondiensten, die Sie abonnieren können, finden Sie im Handbuch *Anpassen des Cisco IP-Telefons im Web* [unter folgender URL:](http://www.cisco.com/en/US/products/hw/phones/ps379/products_user_guide_list.html) 

[http://www.cisco.com/en/US/products/hw/phones/ps379/products\\_user\\_guide\\_list.html](http://www.cisco.com/en/US/products/hw/phones/ps379/products_user_guide_list.html)

In diesen Abschnitten finden Sie Informationen zu folgenden Themen:

- ["Bei den Webseiten für Benutzeroptionen anmelden" auf](#page-100-1) Seite 93
- ["Telefondienste abonnieren" auf](#page-100-2) Seite 93

### <span id="page-100-1"></span>**Bei den Webseiten für Benutzeroptionen anmelden**

In diesem Abschnitt wird beschrieben, wie Sie sich bei den Webseiten für Benutzeroptionen für Cisco Unified CallManager Version 4.1 oder höher anmelden und ein Telefongerät auswählen.

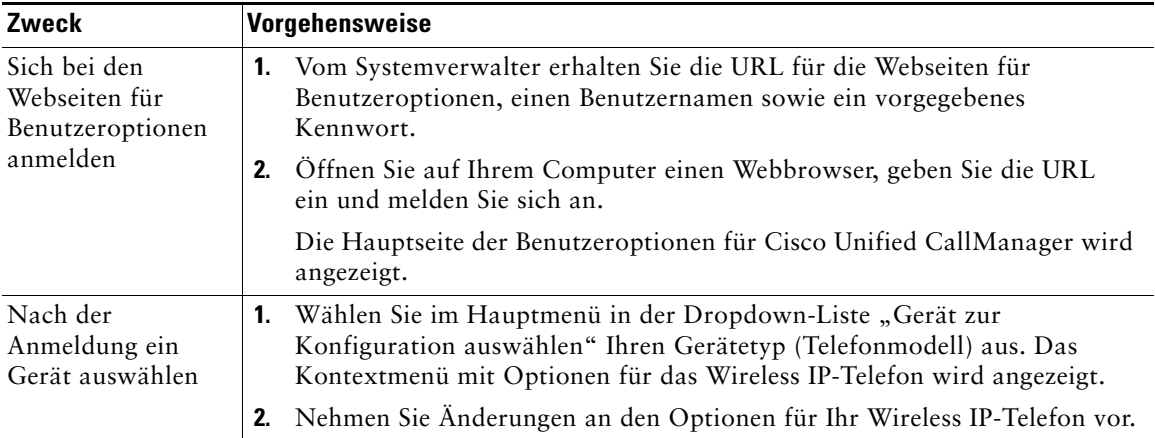

#### **Tipps zur Navigation auf den Webseiten für Benutzeroptionen**

- **•** Wählen Sie auf der Menüseite Ihr Gerät aus, um alle verfügbaren Optionen anzuzeigen.
- **•** Klicken Sie auf **Aktualisieren**, um die von Ihnen vorgenommenen Änderungen zu übernehmen und zu speichern.
- **•** Klicken Sie auf **Zurück zum Menü**, um zum Kontextmenü zurückzukehren.
- **•** Klicken Sie auf **Abmelden**, um die Webseiten für Benutzeroptionen zu verlassen.

### <span id="page-100-2"></span><span id="page-100-0"></span>**Telefondienste abonnieren**

Bevor Sie abonnementpflichtige Telefondienste nutzen können, müssen Sie diese mithilfe des Computers auf den Webseiten für Benutzeroptionen abonnieren. Siehe "Webseiten für [Benutzeroptionen](#page-102-0) aufrufen" auf Seite 95.

Solche Dienste sind zum Beispiel:

- **•** Webbasierte Informationen wie Aktienkurse, Filmkritiken und Wetterdienste
- **•** Netzwerkdaten wie unternehmensinterne Kalender und Verzeichnisse, die durchsucht werden können
- **•** Telefonfunktionen wie der Kurzwahldienst und persönliche Adressbücher

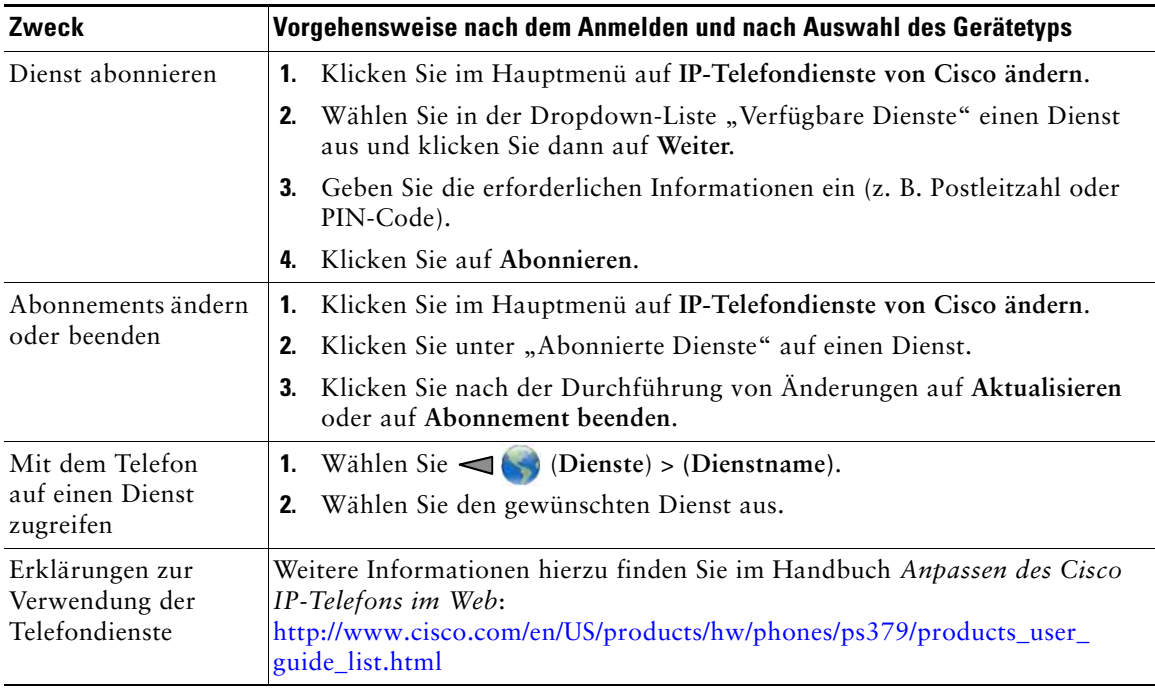

Weitere Informationen finden Sie in der folgenden Tabelle.

## <span id="page-101-0"></span>**Webseiten für Benutzeroptionen für Cisco Unified Communications Manager Version 5.1 und höher**

In diesem Abschnitt wird beschrieben, wie Sie auf Ihre Webseiten für Benutzeroptionen zugreifen und sich bei Telefondiensten anmelden, wenn Sie mit einem Cisco Unified Communications Manager-System Version 5.1 oder höher verbunden sind. Weitere Informationen dazu, wie Sie auf die Webseiten für Benutzeroptionen zugreifen, Funktionen konfigurieren und sich bei Telefondiensten anmelden können, finden Sie in den folgenden Abschnitten:

- <sup>\*</sup>, Webseiten für [Benutzeroptionen](#page-102-0) aufrufen" auf Seite 95
- ["Funktionen und Dienste über das Web konfigurieren" auf](#page-103-0) Seite 96

## <span id="page-102-0"></span>**Webseiten für Benutzeroptionen aufrufen**

In diesem Abschnitt wird beschrieben, wie Sie sich bei den Webseiten für Benutzeroptionen für Cisco Unified Communications Manager Version 5.1 oder höher anmelden und ein Telefongerät auswählen.

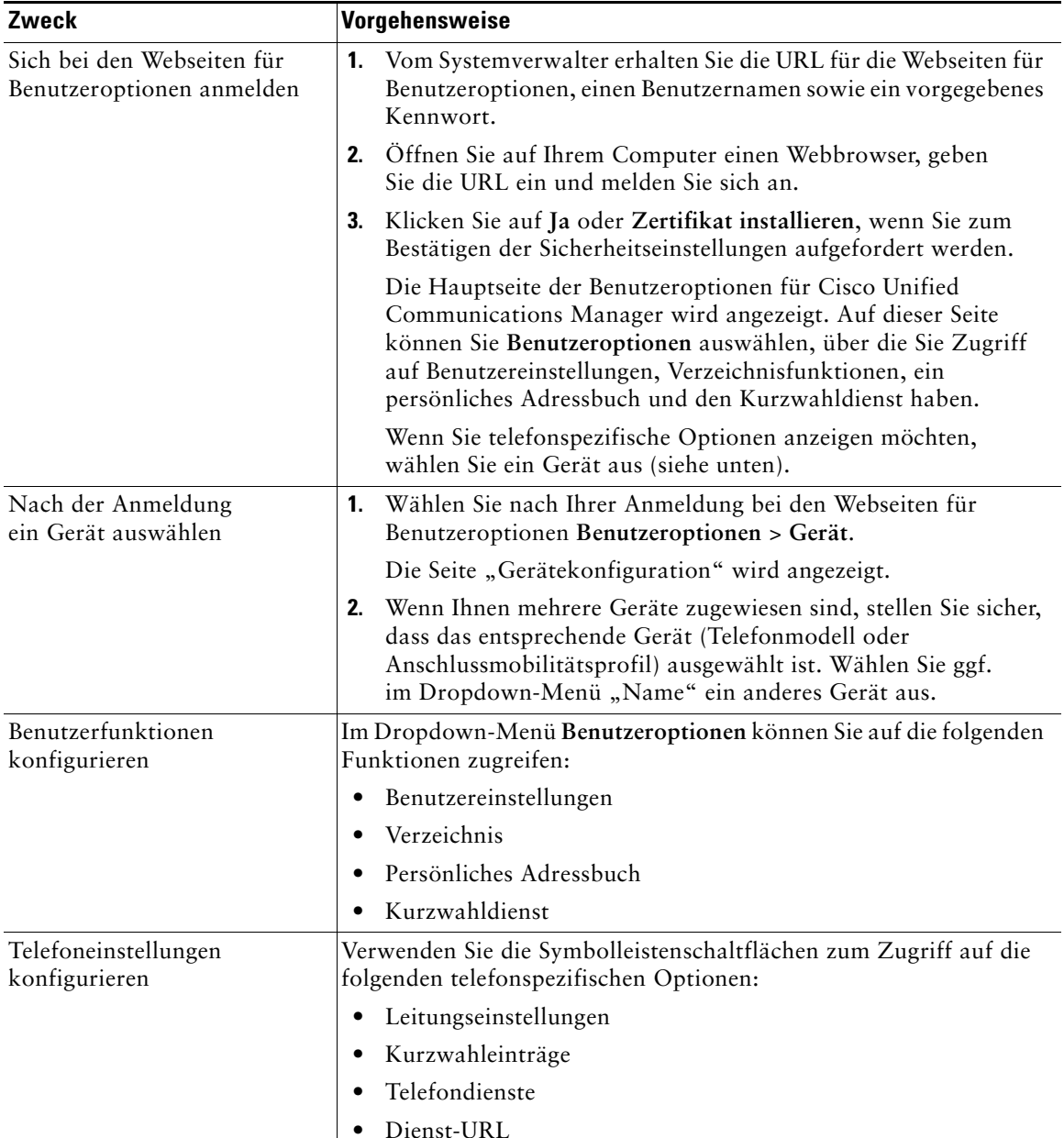

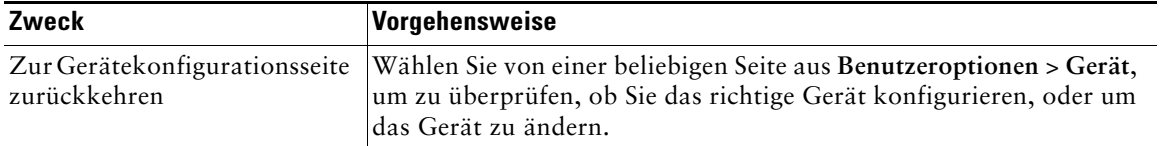

### **Tipp**

Über die Gerätekonfigurationsseite können Sie auf alle für Ihr Telefon verfügbaren Konfigurationsoptionen zugreifen (andere Seiten bieten möglicherweise keinen Zugriff auf alle Optionen).

### <span id="page-103-0"></span>**Funktionen und Dienste über das Web konfigurieren**

In diesen Themen wird beschrieben, wie Sie nach der Anmeldung von Ihren Webseiten für Benutzeroptionen aus Funktionen und Dienste konfigurieren können. Informationen hierzu finden Sie unter "Webseiten für [Benutzeroptionen](#page-102-0) aufrufen" auf Seite 95.

- **•** ["Kurzwahleinträge über das Web einrichten" auf](#page-103-1) Seite 96
- **••** Persönliches Verzeichnis im Web verwenden" auf Seite 97
- **•** ["Telefondienste über das Web einrichten" auf](#page-107-1) Seite 100
- **•** ["Benutzereinstellungen über das Web steuern" auf](#page-108-0) Seite 101
- ["Leitungseinstellungen über das Web steuern" auf](#page-109-0) Seite 102
- **"Cisco [WebDialer verwenden" auf](#page-111-0) Seite 104**

### <span id="page-103-1"></span>**Kurzwahleinträge über das Web einrichten**

Je nach Konfiguration unterstützt Ihr Telefon mehrere Kurzwahlfunktionen, die über das Web eingerichtet werden:

- **•** Kurzwahleinträge in der Leitungsübersicht
- **•** Kurzwahlcodes
- **•** Kurzwahldienst

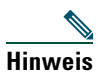

**Hinweis** Weitere Informationen zur Verwendung von Kurzwahlfunktionen finden Sie unter ["Kurzwahlfunktionen" auf](#page-61-0) Seite 54.

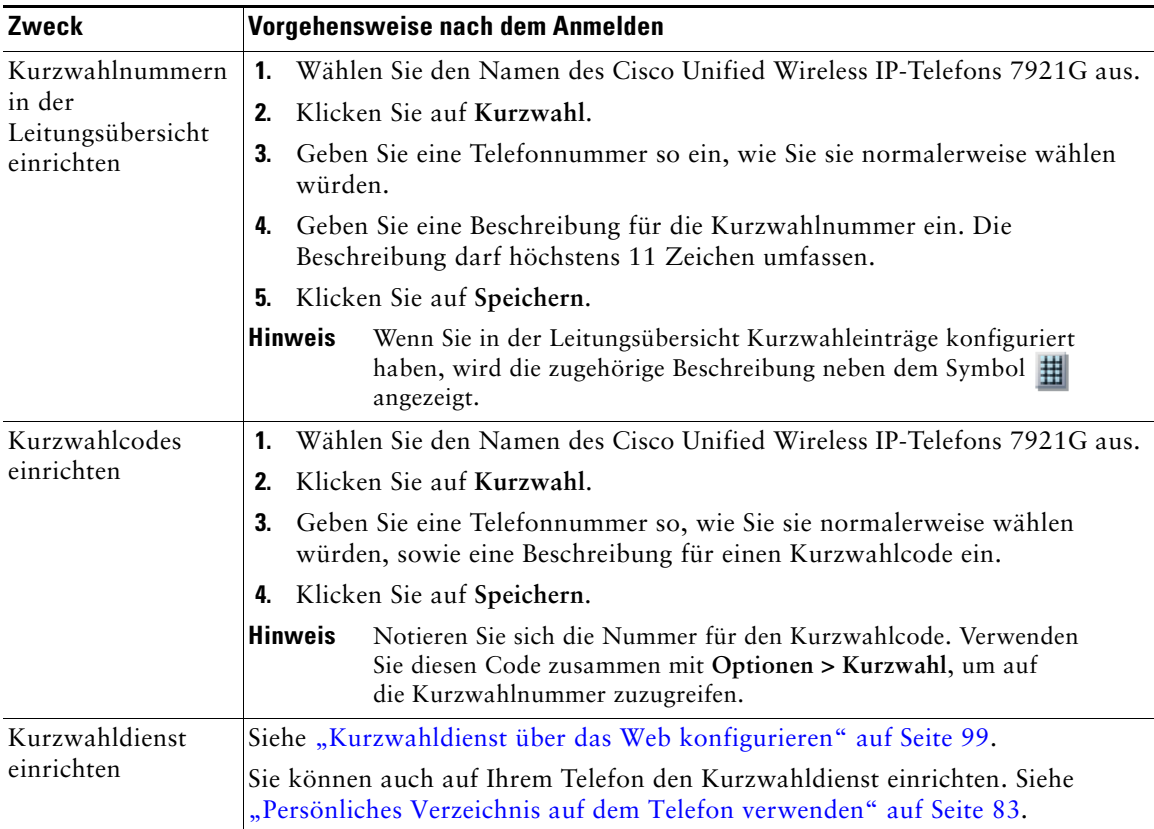

### **Tipps**

- **•** Auf dem Leitungsübersichtsbildschirm können bis zu sechs Nummern angezeigt werden (eine Kombination aus Leitungs- und Kurzwahlnummern).
- **•** Wenn Ihre Kurzwahlbeschreibung länger als 11 Zeichen ist, sollten Sie eine kürzere Beschreibung wählen, da das System Beschreibungen von links kürzt. "Kundenservice" wird beispielsweise als "......ndenservice" angezeigt.

### <span id="page-104-1"></span><span id="page-104-0"></span>**Persönliches Verzeichnis im Web verwenden**

Das persönliche Verzeichnis, auf das Sie auf Ihrem Computer zugreifen können, besteht aus folgenden Elementen:

- **•** Persönliches Adressbuch (PAB)
- **•** Kurzwahldienst
- **•** Synchronisierungsanwendung des Adressbuchs

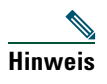

**Hinweis** Sie können auch über Ihr Telefon auf das PAB und den Kurzwahldienst zugreifen. Siehe ["Persönliches Verzeichnis auf dem Telefon verwenden" auf](#page-90-0) Seite 83.

#### <span id="page-105-0"></span>**Persönliches Adressbuch im Web verwenden**

In diesem Abschnitt erfahren Sie, wie Sie über die Webseiten für Benutzeroptionen auf Ihr PAB zugreifen.

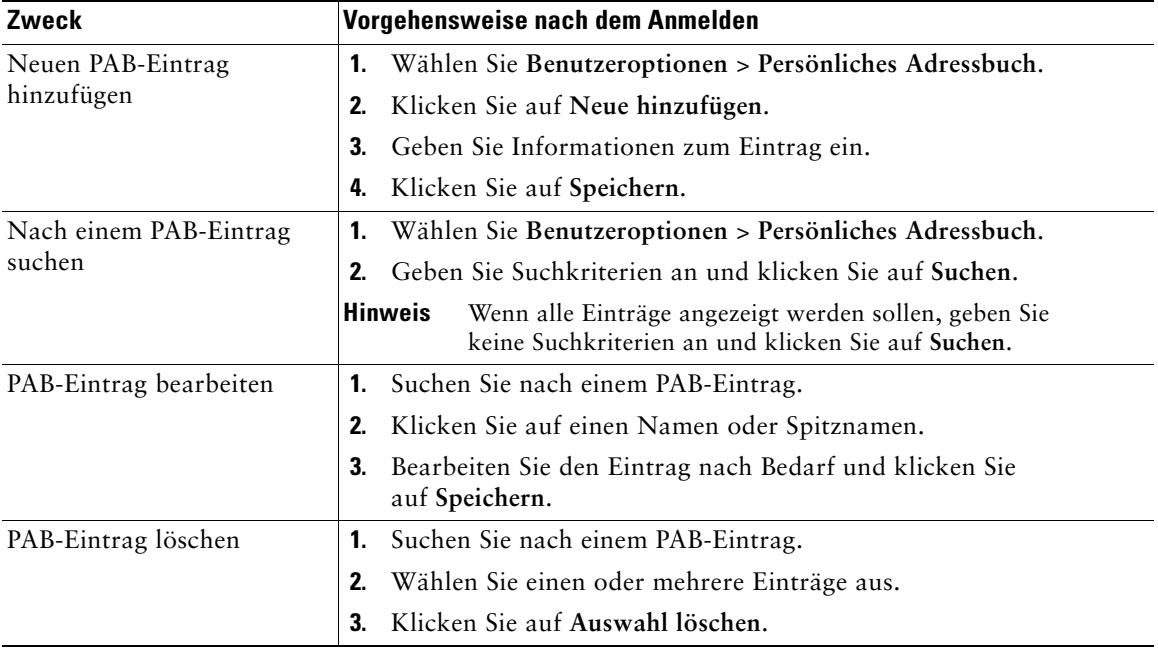

#### <span id="page-106-0"></span>**Kurzwahldienst über das Web konfigurieren**

In diesem Abschnitt erfahren Sie, wie Sie von den Webseiten für Benutzeroptionen aus einen Kurzwahleintrag zuweisen.

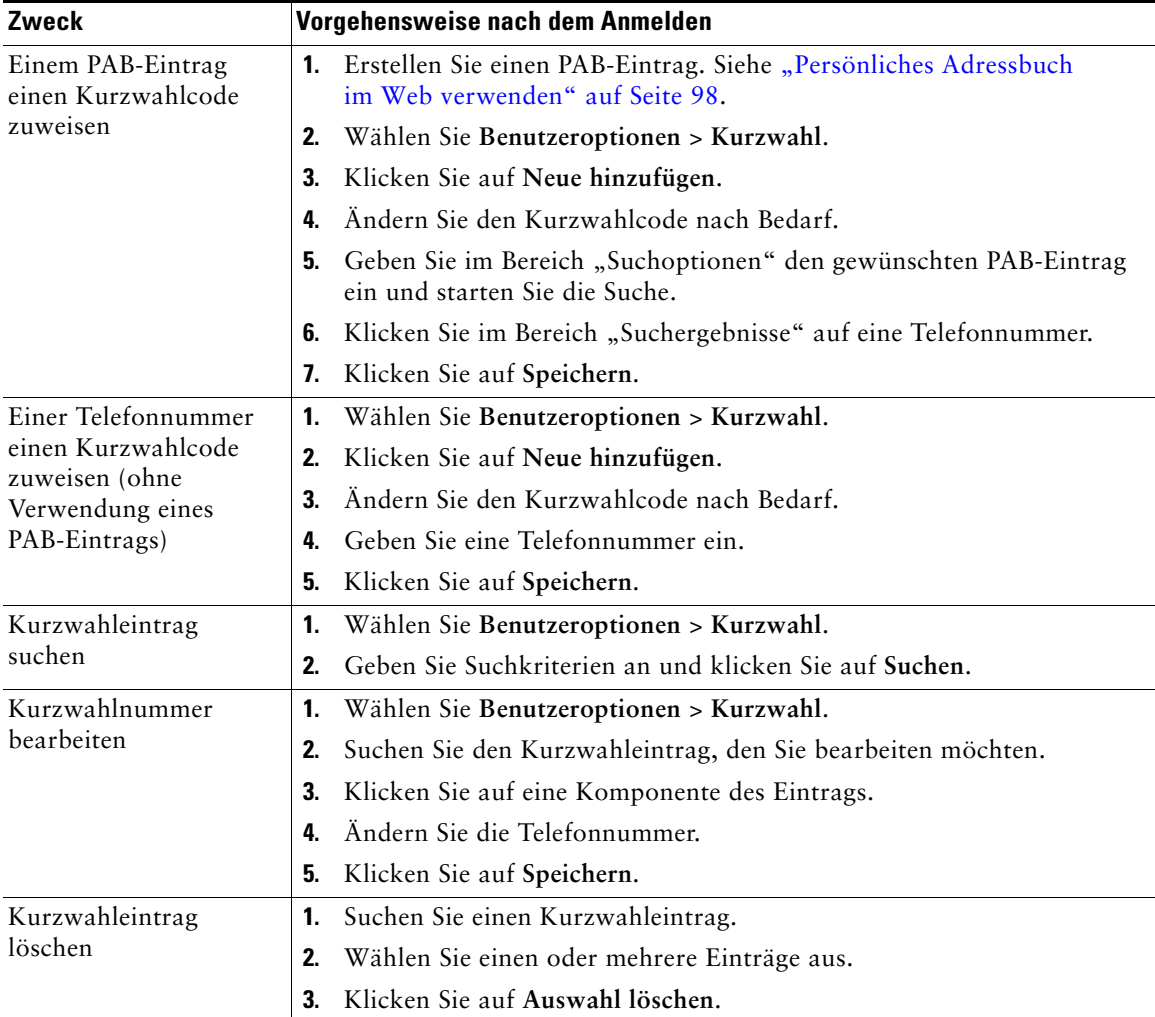

- **•** Sie können bis zu 500 Kurzwahl- und PAB-Einträge festlegen.
- **•** Es ist auch möglich, ohne einen PAB-Eintrag einen neuen Kurzwahleintrag zu erstellen. Diese Kurzwahleinträge sind auf den Webseiten für Benutzeroptionen als "Nicht zugeordnet" gekennzeichnet und haben keine konfigurierbare Beschreibung.

#### **Synchronisierungsanwendung des Adressbuchs**

Mit dem Address Book Synchronization Tool (TABSynch) können Sie ggf. Ihr vorhandenes Microsoft Windows-Adressbuch mit Ihrem PAB synchronisieren. Sie haben dann auf Ihrem Wireless IP-Telefon und den Webseiten für Benutzeroptionen Zugang zu Einträgen in Ihrem Microsoft Windows-Adressbuch. Von Ihrem Systemverwalter erhalten Sie Zugriff auf TabSynch sowie detaillierte Anweisungen.

### <span id="page-107-1"></span><span id="page-107-0"></span>**Telefondienste über das Web einrichten**

Zu Telefondiensten gehören spezielle Telefonfunktionen, Netzwerkdaten und webbasierte Informationen (beispielsweise Börsenkurse und das Kinoprogramm). Sie müssen zunächst einen Telefondienst abonnieren, bevor Sie mit Ihrem Telefon auf den entsprechenden Dienst zugreifen können.

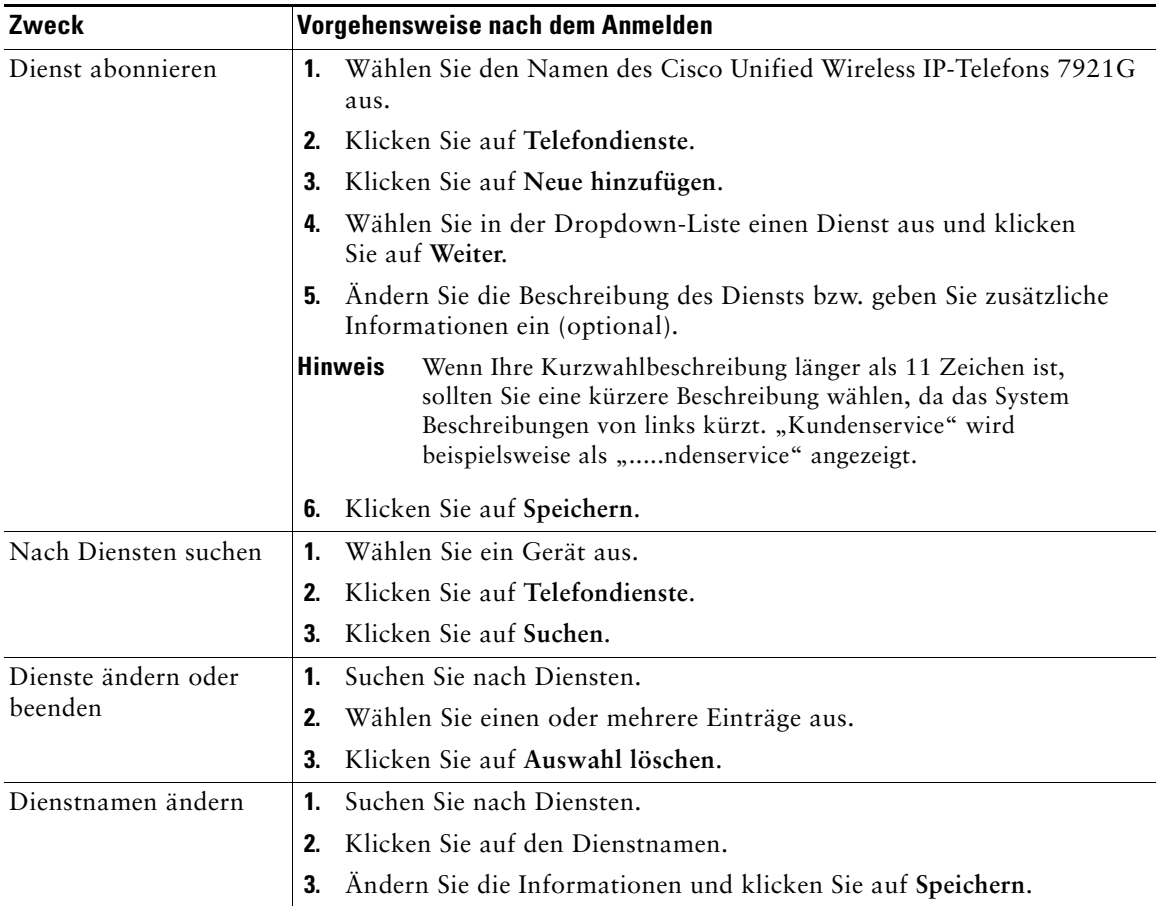
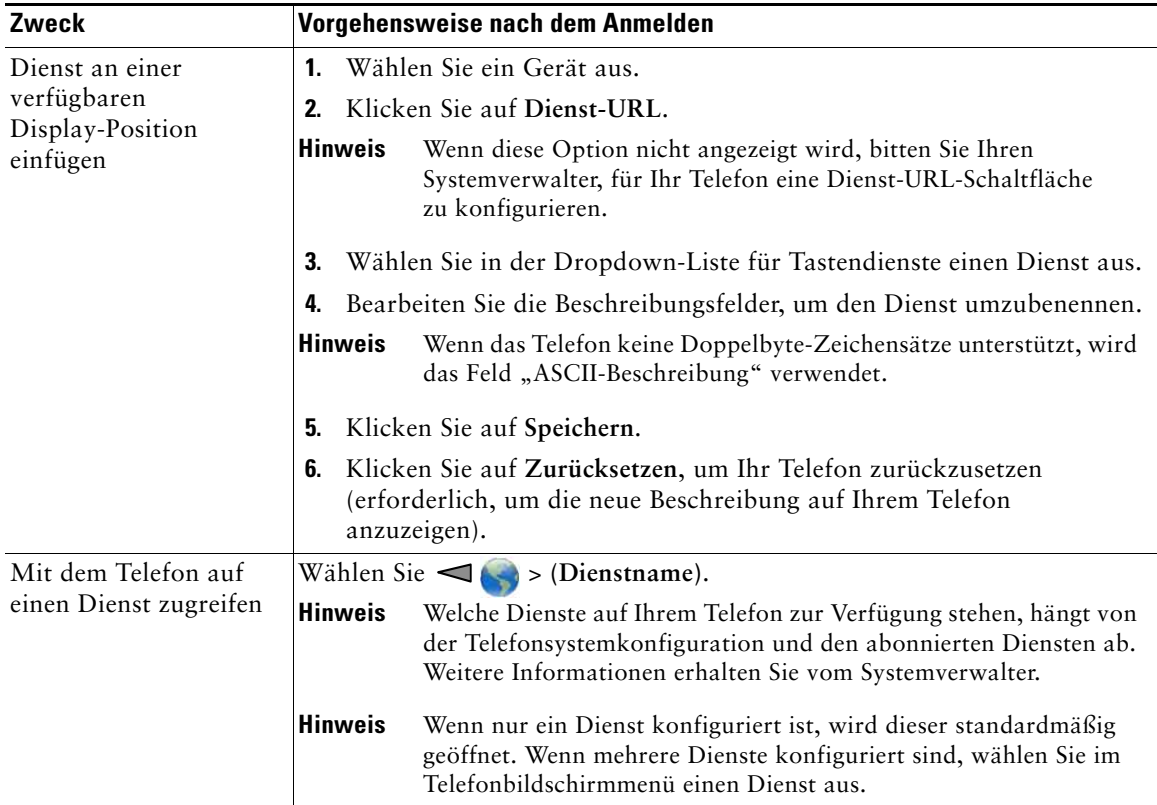

#### <span id="page-108-1"></span>**Benutzereinstellungen über das Web steuern**

Zu den Benutzereinstellungen gehören Kennwort-, PIN- und Spracheinstellungen. Mithilfe Ihrer PIN und des Kennworts haben Sie Zugriff auf verschiedene Funktionen und Dienste.

<span id="page-108-0"></span>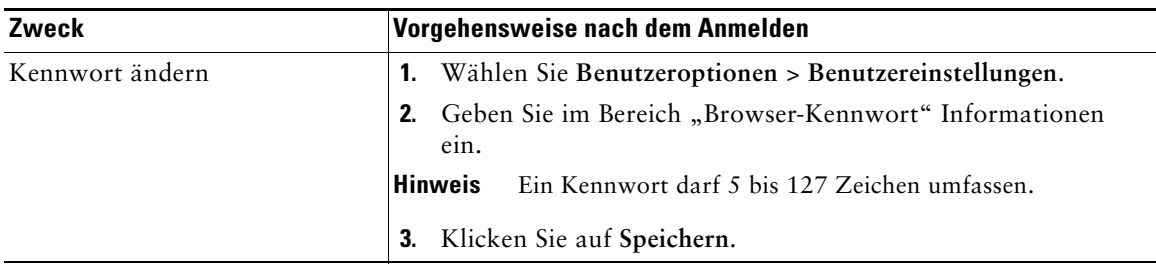

<span id="page-109-1"></span>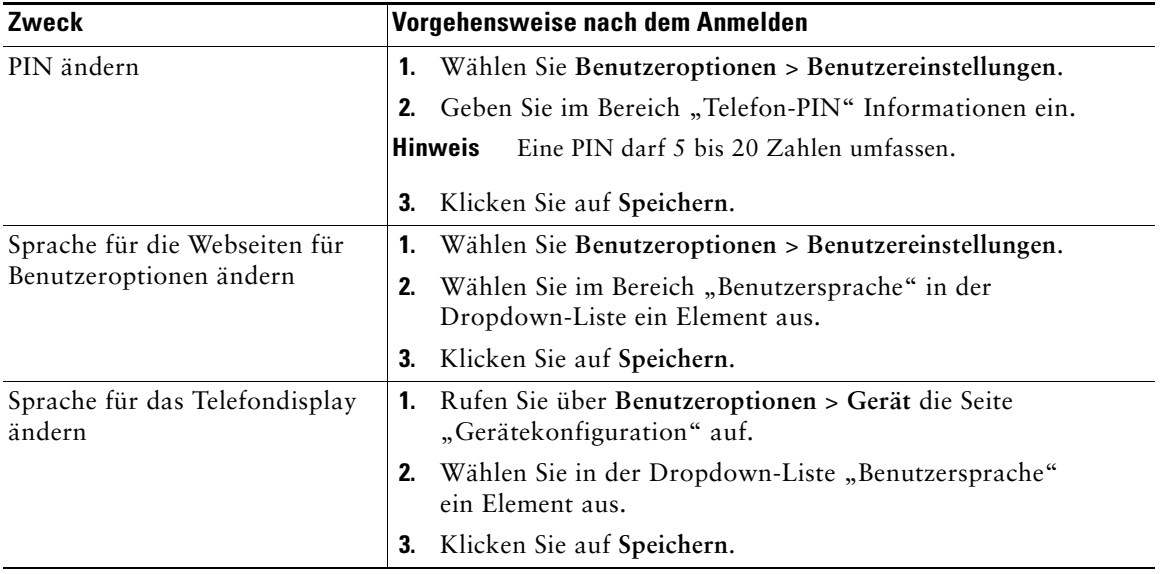

#### **Tipps**

- **•** Mit der PIN melden Sie sich bei der Cisco-Anschlussmobilität oder beim persönlichen Verzeichnis auf Ihrem Telefon an.
- **•** Darüber hinaus können Sie sich auf Ihrem Computer mit dem Kennwort bei den Webseiten für Benutzeroptionen und bei Cisco WebDialer anmelden.
- **•** Weitere Informationen zu diesen Diensten erhalten Sie vom Systemverwalter.

#### <span id="page-109-0"></span>**Leitungseinstellungen über das Web steuern**

Leitungseinstellungen gelten für eine bestimmte Telefonleitung (Verzeichnisnummer) auf Ihrem Telefon. Leitungseinstellungen können die Rufumleitung und Leitungsbeschreibungen umfassen.

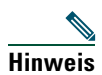

- **Hinweis •** Sie können die Rufumleitung (für Ihre Hauptleitung) direkt auf Ihrem Telefon einrichten. Siehe ["Anrufe an eine andere Nummer umleiten" auf](#page-50-0) Seite 43.
	- **•** Weitere Informationen zu Telefoneinstellungen, auf die Sie über Ihr Telefon zugreifen können, finden Sie unter ["Telefoneinstellungen ändern" auf](#page-79-0) Seite 72.

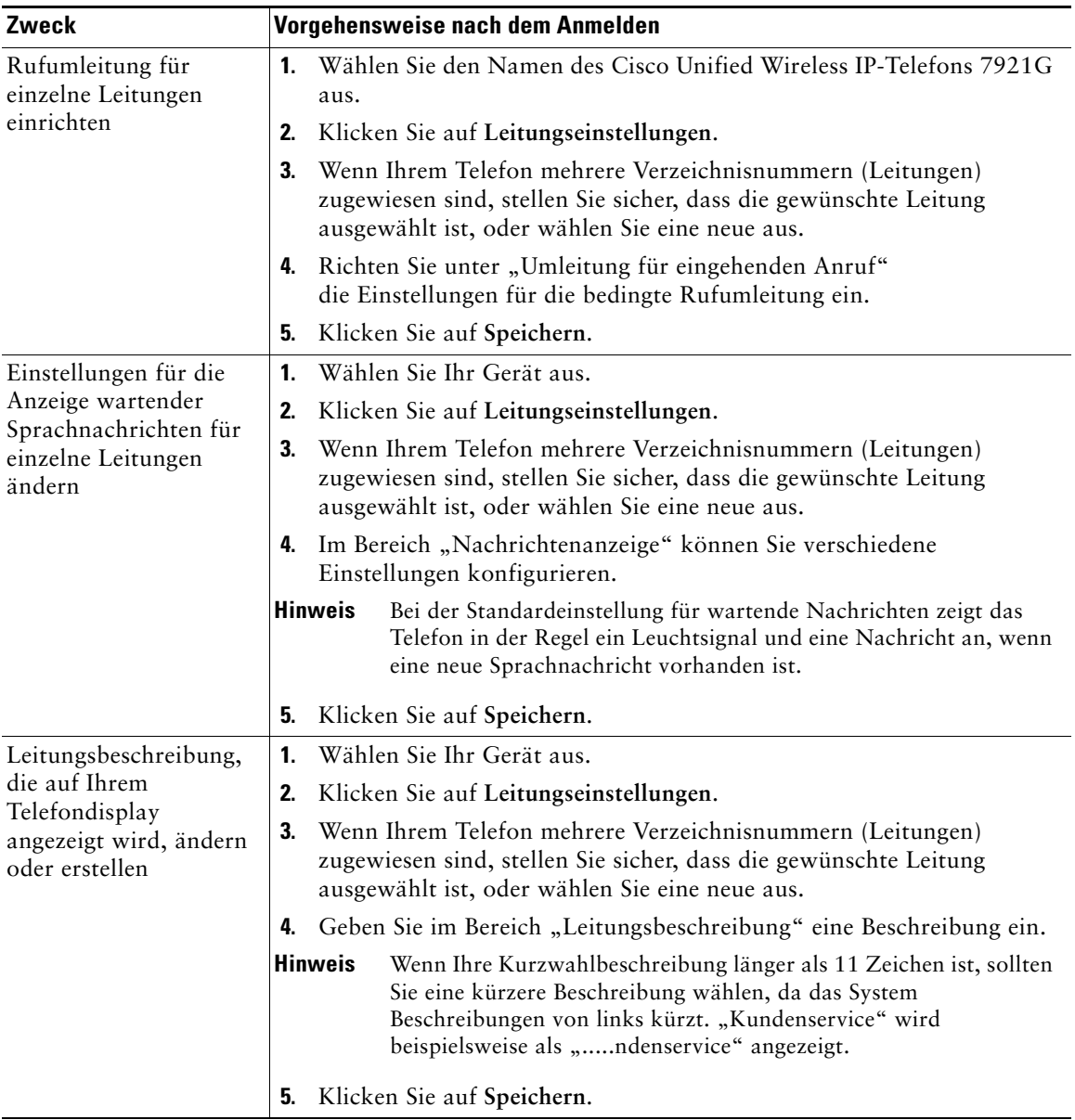

#### **Tipp**

Sie können die Ruftoneinstellungen für das Telefon nicht über die Webseiten für Benutzeroptionen ändern.

### <span id="page-111-0"></span>**Cisco WebDialer verwenden**

Mit Cisco WebDialer können Sie von Ihrem Wireless IP-Telefon aus Anrufe an Kontakte in einem Verzeichnis einleiten, indem Sie in einem Webbrowser auf die entsprechenden Elemente klicken. Diese Funktion muss der Systemverwalter für Sie einrichten.

<span id="page-111-1"></span>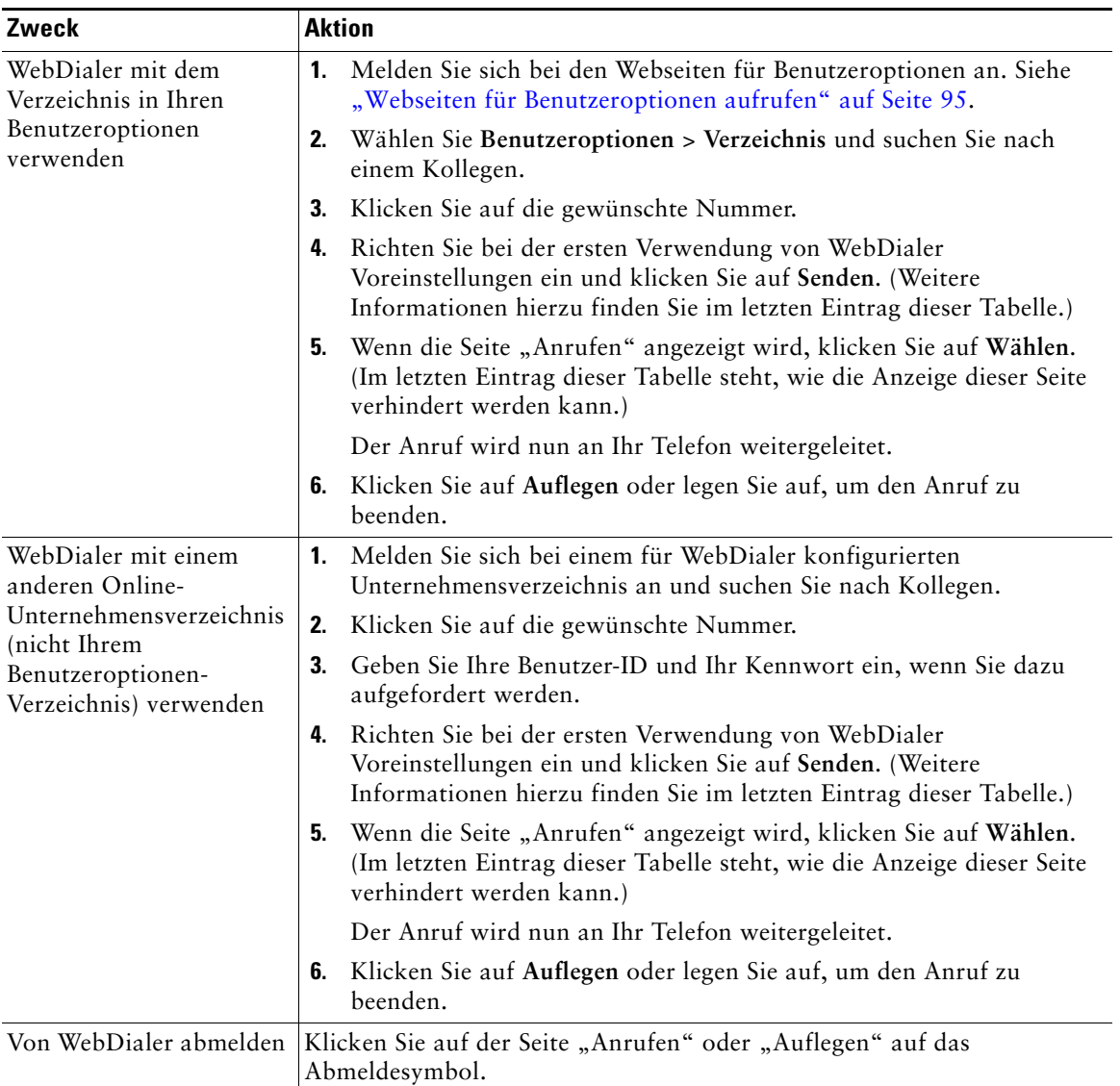

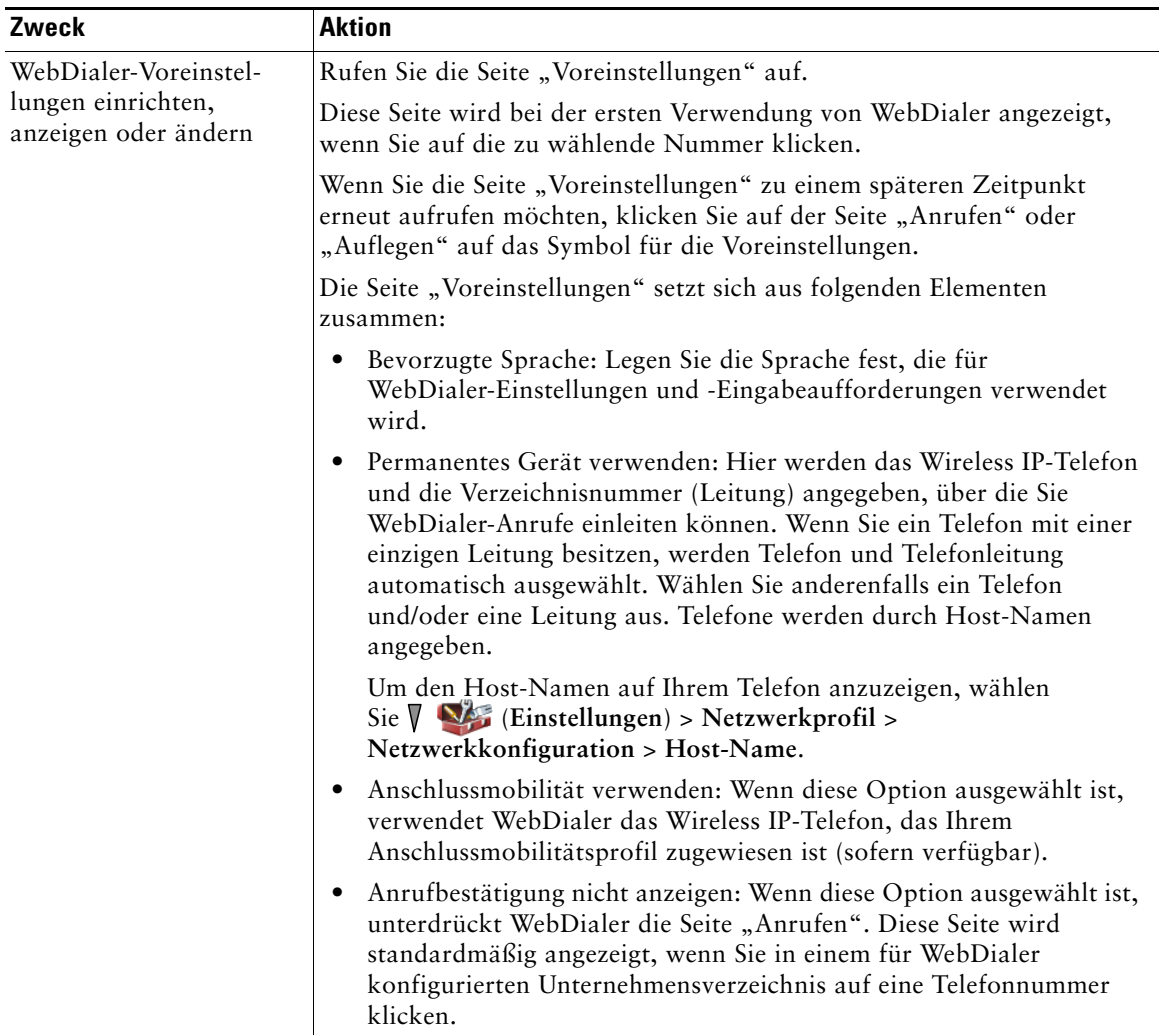

# <span id="page-113-0"></span>**Zusätzliche Konfigurationsoptionen**

Der Systemverwalter kann Ihr Telefon so konfigurieren, dass bestimmte Softkey-Vorlagen für spezielle Dienste und Funktionen verwendet werden. Die folgende Tabelle bietet Ihnen einen Überblick über einige der Konfigurationsoptionen, die je nach Bedarf und Arbeitsumgebung für Sie in Frage kommen und vom Systemverwalter eingerichtet werden müssen.

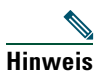

**Hinweis** Das Benutzerhandbuch und die anderen in dieser Tabelle aufgeführten Dokumente können unter folgender URL heruntergeladen werden: [http://www.cisco.com/en/US/products/hw/phones/ps379/products\\_user\\_guide\\_list.html](http://www.cisco.com/en/US/products/hw/phones/ps379/products_user_guide_list.html)

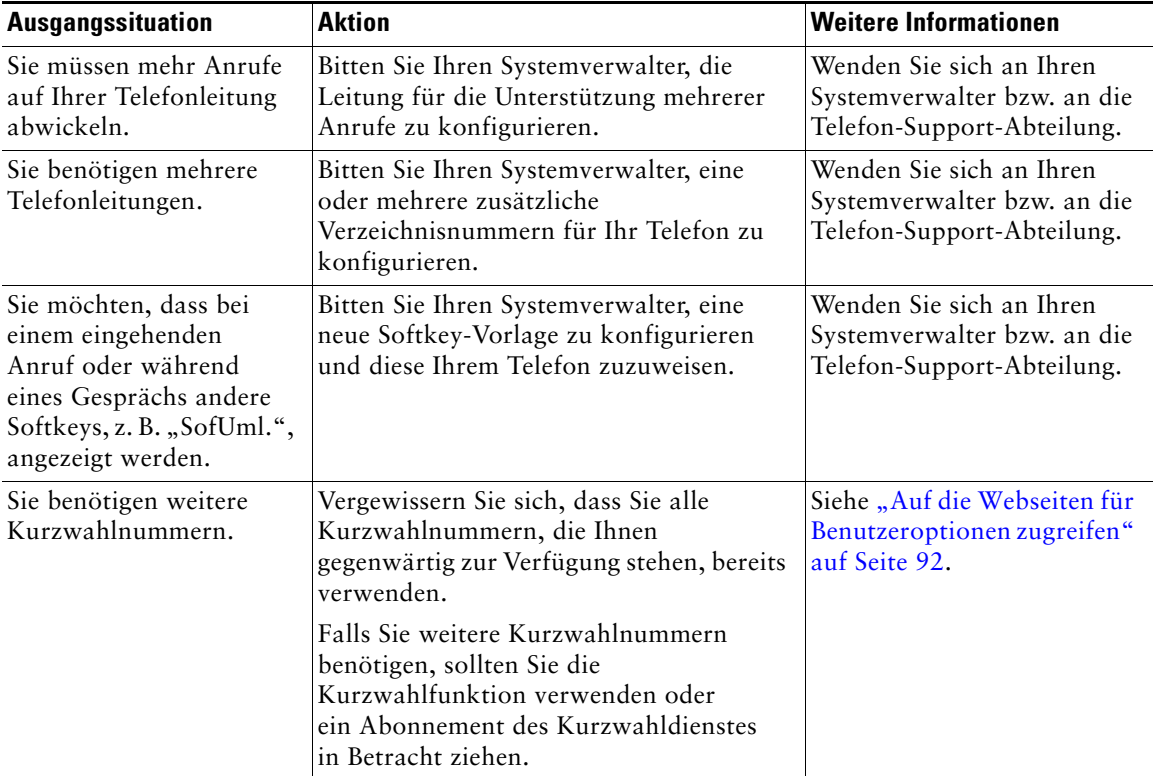

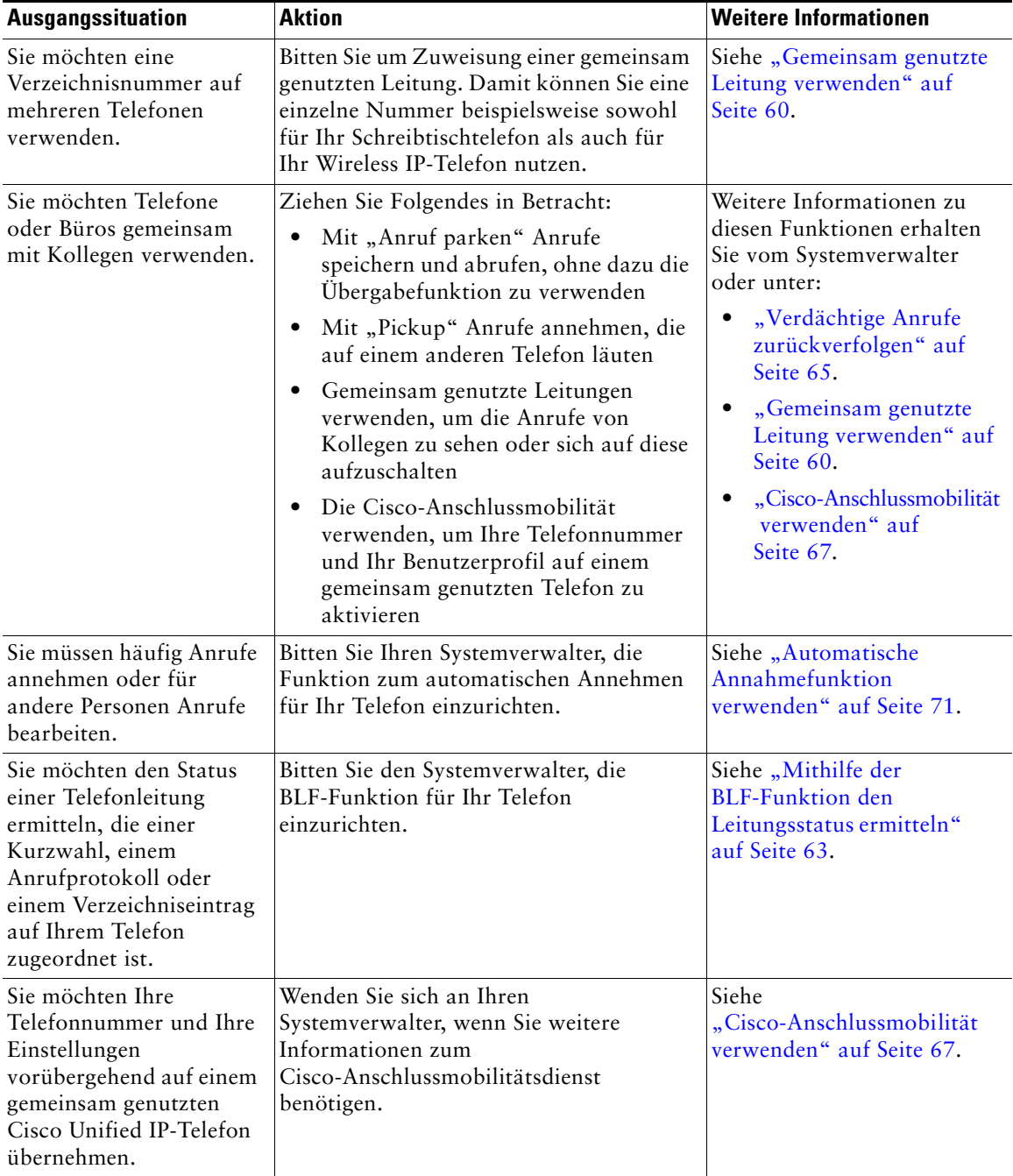

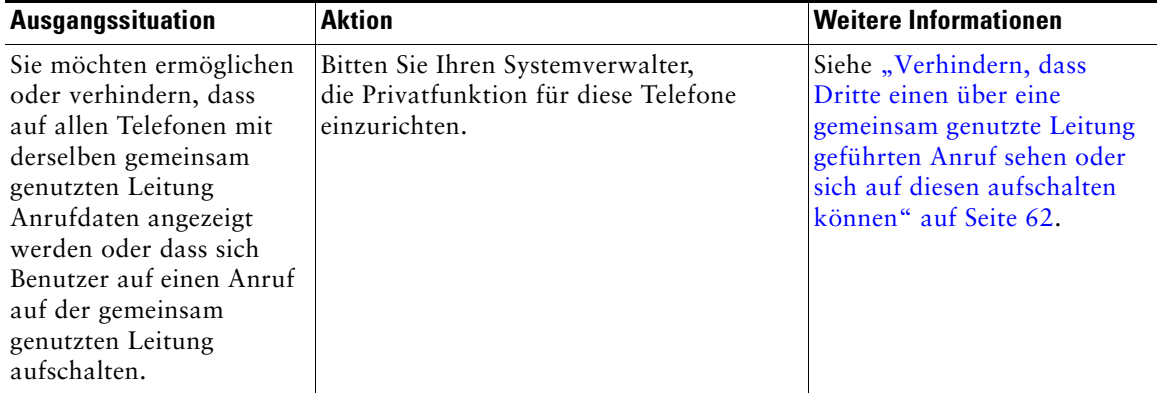

# <span id="page-116-0"></span>**Fehlerbehebung beim Telefon**

Dieser Abschnitt enthält Informationen zur Fehlerbehebung für Ihr Wireless IP-Telefon.

## **Allgemeine Fehlerbehebung**

Dieser Abschnitt enthält Informationen zur Behebung von Problemen mit dem Telefon. Weitere Informationen hierzu erhalten Sie von Ihrem Systemverwalter.

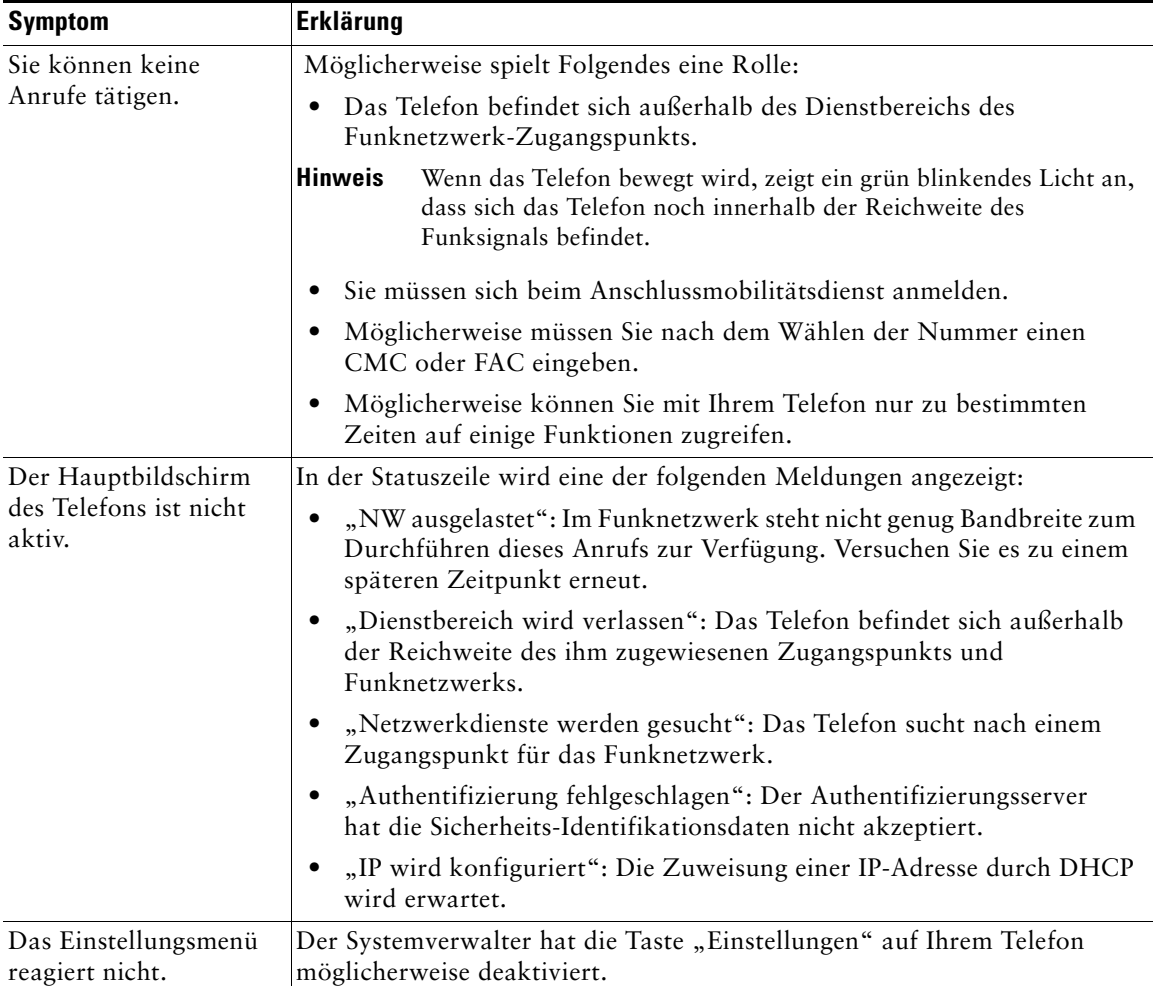

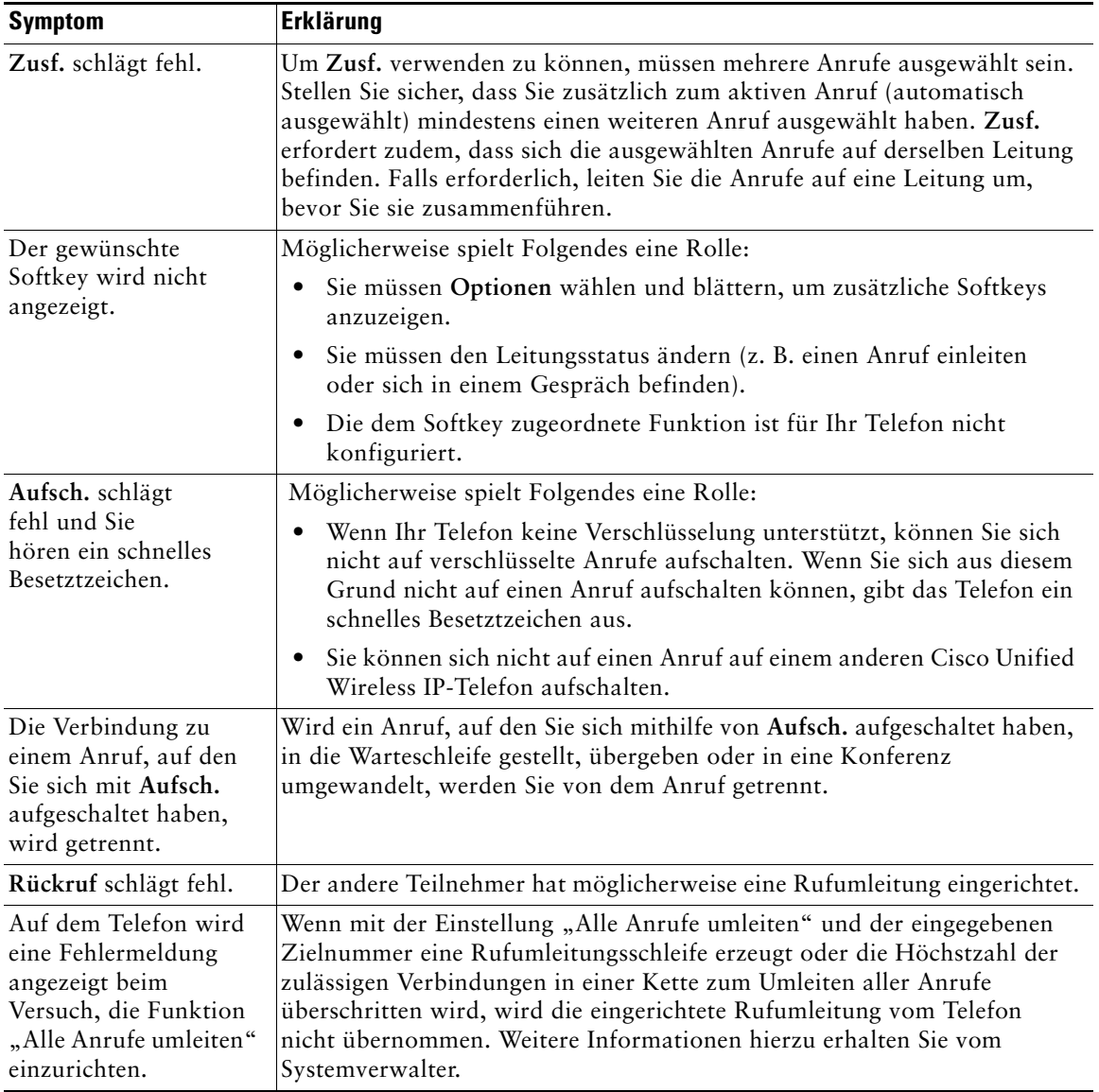

## <span id="page-118-0"></span>**Telefonverwaltungsdaten abrufen**

Zur Behebung von Problemen benötigt Ihr Systemverwalter möglicherweise Verwaltungsdaten Ihres Telefons. Nachfolgend wird beschrieben, wie Sie diese Daten abrufen können.

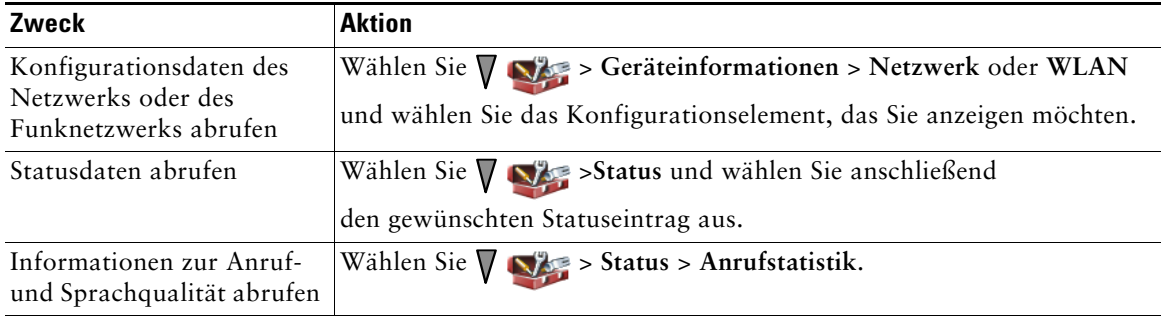

## <span id="page-118-1"></span>**Quality Reporting Tool verwenden**

Das Telefon kann vorübergehend vom Systemverwalter mit dem Quality Reporting Tool (QRT) konfiguriert werden, um Fehler des Telefons zu beheben. Wählen Sie **Optionen** > **QRT**, um Daten an Ihren Systemverwalter zu übermitteln. Abhängig von der Konfiguration können Sie mit QRT Folgendes durchführen:

- **•** Ein Audioproblem beim aktuellen Anruf umgehend melden
- **•** Allgemeines Problem aus einer Liste mit Kategorien und einen Code zur Angabe des Grundes auswählen

## <span id="page-119-0"></span>**Geltungsbedingungen für die von Cisco gewährte beschränkte einjährige Hardware-Garantie**

Für die Hardware-Garantie und die verschiedenen Dienstleistungen, die Sie während der Garantiefrist in Anspruch nehmen können, gelten besondere Bedingungen. Die offizielle Garantieerklärung mit den Garantie- und Lizenzbestimmungen für Cisco-Software ist auf Cisco.com unter folgender URL verfügbar:

[http://www.cisco.com/en/US/docs/general/warranty/English/1Y1DEN\\_\\_.html](http://www.cisco.com/en/US/docs/general/warranty/English/1Y1DEN__.html)

## **Index**

#### **A**

Abmelden aus Sammelanschlussgruppe **[59](#page-66-0)** Abonnement von Telefondiensten **[100](#page-107-0)** [Adhoc-Konferenz, siehe](#page-53-0)  "Konferenzgespräche" Akku Einsetzen **[8](#page-15-0)** Entfernen **[8](#page-15-0)** Sicherheitsinformationen **[4](#page-11-0)** Angenommene Anrufe (Protokoll) **[80](#page-87-0)** Anklopffunktion **[38](#page-45-0)** Annehmen/Senden-Taste **[22](#page-29-0)** Anruf parken **[58](#page-65-0)** Anrufe "Ruf e/a" verwenden **[45](#page-52-0)** Annehmen **[38](#page-45-1)** Auswählen **[29](#page-36-0)** Beenden **[39](#page-46-0)** Blockieren **[45](#page-52-1)** Einleiten **[33,](#page-40-0) [35](#page-42-0)** Halten und Heranholen **[40](#page-47-0)** Konferenzfunktionen **[46](#page-53-1)** Mehrere Gesprächsteilnehmer **[46](#page-53-1)** Mehrere verarbeiten **[41](#page-48-0)** Parken **[58](#page-65-0)** Priorisieren **[65](#page-72-1)** Sichere Konferenz **[64](#page-71-0)** Speichern und Abrufen **[58](#page-65-0)**

Stummschaltung **[41](#page-48-1)** Symbole **[29](#page-36-0)** Übergeben **[42](#page-49-0)** Übernehmen **[57](#page-64-0)** Umleiten **[43,](#page-50-1) [102](#page-109-0)** Umleiten während des Klingelns **[38](#page-45-2)** Unterschied zu Leitungen **[29](#page-36-1)** Anrufe annehmen **[38](#page-45-1)** Anrufe auswählen **[29](#page-36-0)** Anrufe beenden (Optionen) **[39](#page-46-0)** Anrufe einleiten (Optionen) **[33,](#page-40-0) [35](#page-42-0)** Anrufe in Abwesenheit (Protokoll) **[80](#page-87-0)** Anrufe priorisieren **[65](#page-72-1)** Anrufprotokolle Anzeigen und zum Wählen verwenden **[80](#page-87-1)** Zurücksetzen **[80](#page-87-1)** Anrufübernahme **[57](#page-64-0)** Anrufübernahmegruppen **[57](#page-64-0)** Anrufumleitung **[43](#page-50-1)** Über Webseite von Communications Manager konfigurieren **[102](#page-109-0)** Anrufverarbeitungsfunktionen (erweitert) **[54](#page-61-0)** Anrufverarbeitungsfunktionen (Grundlagen) **[33](#page-40-1)** Anschlussmobilität Abmelden **[67](#page-74-1)** Anmelden **[67](#page-74-2)** Verwenden **[37](#page-44-0)** Anwendungstaste **[23](#page-30-0)**

Auflegen (Optionen) **[39](#page-46-0)** Aufschalten Gemeinsam genutzte Leitungen **[60](#page-67-1)** Privatfunktion **[62](#page-69-1)** Verwenden **[61](#page-68-0)** Auswahltaste Beschreibung **[22](#page-29-1)** Verwenden **[27](#page-34-0)** Authentifizierte Anrufe **[64](#page-71-0)** Automatische Annahmefunktion verwenden **[71](#page-78-0)** Automatische Tastensperre **[78](#page-85-0)**

### **B**

Barrierefreiheit **[7](#page-14-0)** BLF-Anrufübernahme **[63](#page-70-1)**

## **C**

Cisco Unified IP-Telefon Dokumentation **[2](#page-9-0)** Cisco Unified Wireless IP-Telefon Beschreibung **[19](#page-26-0)** Einrichtungen des Gesundheitswesens **[6](#page-13-0)** Einschalten **[13](#page-20-0)** Funktionen (Konfiguration) **[31,](#page-38-0) [106](#page-113-0)** Geltungsbereiche **[5](#page-12-0)** Netzteilanschluss **[5](#page-12-1)** Online-Hilfe **[27](#page-34-1)** Problemlösung **[109](#page-116-0)** Registrieren **[15](#page-22-0)** Reinigen **[32](#page-39-0)** Sicherheit und Leistung **[2](#page-9-1)**

Tasten und Softkeys **[20](#page-27-0)** Verbindung herstellen **[8](#page-15-1)** Webbasierte Dienste **[92](#page-99-1)** Zubehör **[15](#page-22-1)** Cisco WebDialer **[104](#page-111-0)**

## **D**

Desktopladegerät Kabelschloss **[17](#page-24-0)** Symbol für verbundene Docking-Station **[70](#page-77-0)** Telefon trennen **[70](#page-77-1)** Verwenden **[70](#page-77-0)** Dienste abonnieren **[100](#page-107-0)** Dokumentation (Verfügbarkeit) **[2](#page-9-0)**

#### **E**

Ein/Aus- und Ende-Taste **[22](#page-29-2)** Einrichtungen des Gesundheitswesens **[6](#page-13-0)** Einschalten **[13](#page-20-0)**

### **F**

Fehlerbehebung (Daten) **[109](#page-116-0)** Funknetzwerkdaten abrufen **[111](#page-118-0)** Funktionen Barrierefreiheit **[7](#page-14-0)** Verfügbarkeit **[31](#page-38-0)** Zusätzliche hinzufügen **[106](#page-113-0)** Funktionsmenüs **[26](#page-33-0)** Funktionstasten, verwenden **[26](#page-33-0)**

### **G**

Garantie Beschreibung der Geschäftsbestimmungen **[112](#page-119-0)** Hardware **[112](#page-119-0)** Geltungsbereiche **[5](#page-12-0)** Gemeinsam genutzte Leitungen Beschreibung **[60](#page-67-0)** Meldung "Remote genutzt" **[60](#page-67-2)** Per Aufschalten **[61](#page-68-0)** Privatfunktion **[62](#page-69-1)** Gewählte Rufnummern (Protokoll) **[80](#page-87-0)**

#### **H**

Halten Übergeben **[42](#page-49-0)** Verwenden **[40](#page-47-0)** Zwischen Anrufen wechseln **[41](#page-48-0)** Headset Bestellen **[16](#page-23-0)** Externe Geräte verwenden **[6](#page-13-1)** Kabelgebunden **[69,](#page-76-0) [71](#page-78-1)** Modus, verwenden **[69](#page-76-1)** Port **[21](#page-28-0)** Qualität **[16](#page-23-1)** Ruftonlautstärke wählen **[72,](#page-79-1) [74](#page-81-0)** Verwenden **[16,](#page-23-1) [69](#page-76-0)** Headset-Spezifikationen **[71](#page-78-1)** Heranholen **[40](#page-47-0)** Hilfe Inhalt **[27](#page-34-1)** Verwenden **[27](#page-34-1)** Zugriff **[27](#page-34-1)**

Hörer Verwenden **[69](#page-76-1)**

#### **I**

Identifizierung böswilliger Anrufe **[65](#page-72-0)** Installation des Cis[co Unified Wireless](#page-15-1)  IP-Telefons **8** Intercom-Leitung **[52](#page-59-0)**

#### **K**

Kabelgebundenes Headset Port **[69](#page-76-0)** Symbol **[69](#page-76-0)** Verwenden **[69](#page-76-0)** Kabelschloss für Desktopladegerät **[17](#page-24-0)** KAufsch. [Siehe auch "Aufsch."](#page-68-0) Verwenden **[61](#page-68-0)** Kennwort EAP ändern **[79](#page-86-0)** Einrichten **[14](#page-21-0)** Netzwerk-EAP **[14](#page-21-0)** Kennwort ändern **[101](#page-108-0)** Konferenzen Ad-hoc **[46](#page-53-0)** MeetMe **[46,](#page-53-2) [50](#page-57-0)** Standard **[46,](#page-53-0) [47](#page-54-0)** Kontakte Im Telefonbuch **[86](#page-93-0)** Kurzwahl zuweisen **[90](#page-97-0)** Suchen **[88](#page-95-0)**

#### Kurzwahl

Anruf mit einer Kurzwahltaste einleiten **[35](#page-42-1)** Beschriftungen in der Leitungsansicht **[96](#page-103-0)** Einem Kontakt im Telefonbuch zuweisen **[90](#page-97-0)** Kurzwahldienst verwenden **[56](#page-63-0)** Kurzwahltaste **[54](#page-61-1)** Leitungsübersicht **[55](#page-62-0)** Optionen **[54](#page-61-2)** Über das Web einrichten **[97](#page-104-0)** Kurzwahlcodes **[96](#page-103-0)** Kurzwahlnummern in der Leitungsübersicht **[55](#page-62-0)** Kurzwahltaste **[54](#page-61-1)** Kurzwahltaste verwenden **[35](#page-42-1)**

#### **L**

Lautsprecher Modus, verwenden **[69](#page-76-1)** Lautsprechersymbol **[69](#page-76-2)** Lautsprechertaste **[21](#page-28-1)** Lautstärke Beibehalten **[70](#page-77-2)** Einstellen **[72,](#page-79-1) [74](#page-81-0)** Während eines Gesprächs einstellen **[70](#page-77-2)** Lautstärketaste Beschreibung **[23](#page-30-1)** Verwenden **[28](#page-35-0)** LED-Blinkfrequenzen **[21](#page-28-2)** Leitungen Anrufstatussymbole **[30](#page-37-0)** Anzeigen **[29](#page-36-1)** Beschreibung **[29,](#page-36-1) [102](#page-109-0)** Einstellung für Sprachnachrichtenanzeige **[102](#page-109-0)**

Rufumleitung **[102](#page-109-0)** Symbol für die Leitungsübersicht **[29](#page-36-1)** Zugriff **[29](#page-36-1)** Leitungseinstellungen, auf Webseiten von Communications Manager festlegen **[102](#page-109-0)** Leuchtanzeige Blinkfrequenzen **[21](#page-28-2)** Blinkt grün **[13](#page-20-1)** Farben **[21](#page-28-2)** In Betrieb **[13](#page-20-1)** Linker Softkey, Einstellung **[75](#page-82-0)**

#### **M**

MeetMe-Konferenzen **[46,](#page-53-2) [50](#page-57-0)** Mehrere Anrufe verarbeiten **[41](#page-48-0)** Menü Auf Elemente zugreifen **[27](#page-34-2)** Auf Hauptmenüs zugreifen **[26](#page-33-1)** Menüs verwenden **[26](#page-33-0)** MLPP verwenden **[65](#page-72-1)** Multilevel Precedence and Preemption (MLPP) **[65](#page-72-1)**

#### **N**

Navigationstaste **[21,](#page-28-3) [26](#page-33-2)** Netzteilanschluss **[5](#page-12-1)** Netzwerkkonfigurationsdaten abrufen **[111](#page-118-0)** Netzwerkprofil Anzeigen **[79](#page-86-1)** Geschützt **[79](#page-86-1)**

### **O**

Online-Hilfe verwenden **[27](#page-34-1)**

#### **P**

PAB Über Webseite verwenden **[98](#page-105-0)** Wählen **[37](#page-44-1)** [Persönliches Adressbuch, siehe "PAB"](#page-105-0) PIN ändern **[102](#page-109-1)** Privatfunktion Gemeinsam genutzte Leitungen **[60](#page-67-1)** Verwenden **[62](#page-69-1)** Push-to-Talk Taste **[68](#page-75-0)** Verwenden **[68](#page-75-0)** Zugriff **[68](#page-75-0)**

#### **Q**

Quality Reporting Tool (QRT) verwenden **[111](#page-118-1)**

#### **R**

Remote genutzte gemeinsame Leitungen **[60](#page-67-2)** Rückruf **[36](#page-43-0)** Ruf e/a **[45](#page-52-1)** Rufliste Anzeigen und zum Wählen verwenden **[80](#page-87-1)** Menüoptionen **[80](#page-87-1)** Rufton Lautstärke **[72,](#page-79-1) [74](#page-81-0)** Rufton ein/aus **[45](#page-52-1)**

Ruftöne Ändern **[72,](#page-79-1) [74](#page-81-0)** Pro Leitung festlegen **[72,](#page-79-1) [74](#page-81-0)** Ruftonmuster Einstellung ändern **[73](#page-80-0)** Mit Lautstärketaste ändern **[28](#page-35-1)** Rufumleitung (Optionen) **[43](#page-50-1)**

### **S**

Sammelanschlussgruppe, Abmeldung **[59](#page-66-0)** Sichere Anrufe **[64](#page-71-0)** Sicherheit Nicht sichere Anrufe überprüfen **[64](#page-71-1)** Sichere Anrufe einleiten und empfangen **[64](#page-71-2)** Stufen **[64](#page-71-3)** Sicherheit und Leistung **[2](#page-9-1)** Signalstärke **[13](#page-20-2)** Softkeys Beschriftungen **[25](#page-32-0)** Verwenden **[25](#page-32-0)** Sonderzeichen, Zugriff **[15,](#page-22-2) [22](#page-29-3)** Sperren Telefon **[17](#page-24-0)** Sprachnachrichten Symbol **[91](#page-98-0)** Tastenkombination **[28](#page-35-2)** Zugriff **[91](#page-98-0)** Sprachnachrichtenanzeige Einstellung ändern **[102](#page-109-0)** Sprachqualitätsdaten abrufen **[111](#page-118-0)** Startbildschirm **[25](#page-32-1)** Statusdaten abrufen **[111](#page-118-0)**

Statuszeile **[25](#page-32-2)** Stromausfall **[5](#page-12-2)** Stummschaltung verwenden **[41](#page-48-1)** Stummschaltungstaste **[23](#page-30-2)** Symbol **[52](#page-59-0)** Symbole Anrufstatus **[30](#page-37-0)** Beschreibungen **[24](#page-31-0)** Leitungsstatus **[30](#page-37-0)** Signalstärke **[13](#page-20-2)** Symbole der Statuszeile des Telefons **[24](#page-31-0)** Symbole für alle Anrufstatuswerte **[29](#page-36-0)**

## **T**

TabSynch **[100](#page-107-1)** TAPS vewenden **[15](#page-22-0)** Taste Annehmen/Senden **[22](#page-29-0)** Anwendung **[23](#page-30-0)** Auswahl **[22](#page-29-1)** Ein/Aus und Ende **[22](#page-29-2)** Kombinationen **[28](#page-35-3)** Lautsprecher **[21,](#page-28-1) [69](#page-76-2)** Lautstärke **[23](#page-30-1)** Linker Softkey **[22](#page-29-4)** Navigation **[21,](#page-28-3) [26](#page-33-2)** Rechter Softkey **[21](#page-28-4)** Stumm **[23](#page-30-2)** Tasten Beschreibung **[20](#page-27-0)** Tastenkombinationen **[28](#page-35-3)** Tastensperre **[28](#page-35-4)** Automatische Tastensperre **[78](#page-85-0)** Automatische Tastensperre einrichten **[78](#page-85-0)**

Sperren Tastenfeld **[28](#page-35-4)** Tastenfeld entsperren **[28,](#page-35-4) [78](#page-85-0)** Telefon Hörermodus **[69](#page-76-3)** Lautsprechermodus **[69](#page-76-2)** Sicherungsset **[17](#page-24-0)** Telefonbuch verwenden **[86](#page-93-1)** Telefondienste Konfigurieren **[96](#page-103-1)** Telefondisplay Aktiver Anruf **[29](#page-36-2)** Anzeige-Zeitlimit ändern **[75](#page-82-1)** Display-Helligkeit ändern **[75](#page-82-1)** Funktionen **[23](#page-30-3)** Funktionsbeschreibung **[23](#page-30-4)** LED-Anzeige ändern **[75](#page-82-1)** Menüs **[26](#page-33-0)** Reinigen **[32](#page-39-0)** Sprache ändern **[75](#page-82-1)** Symbole **[24](#page-31-0)** Telefonleitungen Anzeigen **[23](#page-30-3)** Beschreibung **[29](#page-36-1)** Text Bearbeiten **[14](#page-21-1)** Eingeben **[14](#page-21-1)** Sonderzeichen **[15,](#page-22-2) [22](#page-29-3)** Text bearbeiten **[14](#page-21-1)** Text eingeben **[14](#page-21-1)** Tool zur automatischen Registrierung von Telefonen **[15](#page-22-0)**

### **U**

Übergeben (Optionen) **[42](#page-49-0)** Unternehmensverzeichnis Über Webseite von Communications Manager verwenden **[104](#page-111-0)** Verwenden **[82](#page-89-0)**

#### **V**

Verdächtige Anrufe zurückverfolgen **[65](#page-72-0)** Verschlüsselte Anrufe **[64](#page-71-0)** Verzeichnis Beschreibungen von Optionen **[82](#page-89-1)** Persönliches Verzeichnis verwenden **[83](#page-90-0)** Über Webseite von Communications Manager verwenden **[104](#page-111-1)** Unternehmensverzeichnis verwenden **[82](#page-89-0)** Verzeichnisnummern, Anzeige **[23](#page-30-3)** Vibrationsalarm Einrichten **[28](#page-35-5)** Symbol **[28](#page-35-5)**

#### Cisco Unified Communications Manager Telefondienste abonnieren **[100](#page-107-0)** Zugriff und Verwendung **[94](#page-101-0)** Communications Manager Gerätekonfiguration (Seite) **[95](#page-102-1)** Synchronisierungsanwendung des Adressbuchs **[100](#page-107-1)** Funktionen und Dienste konfigurieren **[96](#page-103-1)** Kennwort ändern **[101](#page-108-1)** Kurzwahldienst über die Webseite konfigurieren **[99](#page-106-0)** Kurzwahlnummern [in der Leitungsübersicht](#page-103-0)  konfigurieren **96** Persönliches Verzeichnis über die Webseite verwenden **[97](#page-104-1)** PIN ändern **[101](#page-108-1)**

#### **Z**

Zubehörteile für das Telefon **[15](#page-22-1)** Zwischen Anrufen wechseln **[41](#page-48-0)**

Spracheinstellungen (Sprache) **[101](#page-108-1)**

#### **W**

Wählen (Optionen) **[33,](#page-40-0) [35](#page-42-0)** Wählen mit CMC **[37](#page-44-2)** Wahlwiederholung **[33](#page-40-2)** Warnungen **[2](#page-9-1)** WebDialer **[104](#page-111-1)** Webseiten für Benutzeroptionen Cisco Unified CallManager Telefondienste abonnieren **[93](#page-100-0)** Zugriff und Verwendung **[92](#page-99-2)**

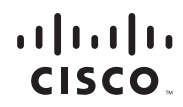

**Amerikazentrale** Cisco Systems, Inc. San Jose, CA

**Asien-Pazifik-Zentrale** Cisco Systems (USA) Pte. Ltd. Singapur

**Europazentrale** Cisco Systems International BV Amsterdam, Niederlande

Cisco hat weltweit mehr als 200 Niederlassungen. Adressen, Telefonnummern und Faxnummern finden

Sie auf der Cisco-Website unter **[www.cisco.com/go/offices.](www.cisco.com/go/offices)**

CCDE, CCENT, Cisco Eos, Cisco Lumin, Cisco Nexus, Cisco StadiumVision, Cisco TelePresence, the Cisco logo, DCE, and Welcome to the Human Network are trademarks; Changing the Way We Work, Live, Play, and Learn and Cisco Store are service marks; and Access Registrar, Aironet, AsyncOS, Bringing the Meeting To You, Catalyst, CCDA, CCDP, CCIE, CCIP, CCNA, CCNP, CCSP, CCVP, Cisco, the Cisco Certified Internetwork Expert logo, Cisco IOS, Cisco Press, Cisco Systems, Cisco Systems Capital, the Cisco Systems logo, Cisco Unity, Collaboration Without Limitation, EtherFast, EtherSwitch, Event Center, Fast Step, Follow Me Browsing, FormShare, GigaDrive, HomeLink, Internet Quotient, IOS, iPhone, iQ Expertise, the iQ logo, iQ Net Readiness Scorecard, iQuick Study, IronPort, the IronPort logo, LightStream, Linksys, MediaTone,<br>MeetingPlace, MeetingPlace Chime Sound, MGX, Networkiers, N SMARTnet, Spectrum Expert, StackWise, The Fastest Way to Increase Your Internet Quotient, TransPath, WebEx, and the WebEx logo are registered trademarks of Cisco Systems, Inc. and/or its affiliates in the United States and certain other countries.

All other trademarks mentioned in this document or Website are the property of their respective owners. The use of the word partner does not imply a partnership relationship between Cisco and any other company. (0807R)

© 2008 Cisco Systems, Inc. All rights reserved.